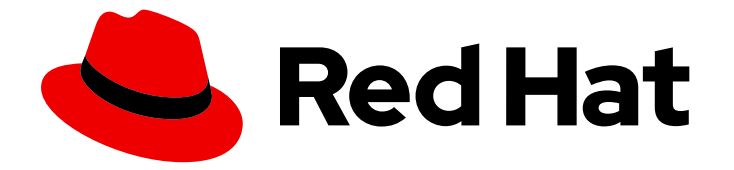

# Red Hat Software Collections 3

# 3.3 发行注记

Red Hat Software Collections 3.3 发行注记

Last Updated: 2024-01-11

Red Hat Software Collections 3.3 发行注记

Lenka Špačková Red Hat Customer Content Services lspackova@redhat.com

Jaromír Hradílek Red Hat Customer Content Services jhradilek@redhat.com

Eliška Slobodová Red Hat Customer Content Services

# 法律通告

Copyright © 2019-2020 Red Hat, Inc.

The text of and illustrations in this document are licensed by Red Hat under a Creative Commons Attribution–Share Alike 3.0 Unported license ("CC-BY-SA"). An explanation of CC-BY-SA is available at

http://creativecommons.org/licenses/by-sa/3.0/

. In accordance with CC-BY-SA, if you distribute this document or an adaptation of it, you must provide the URL for the original version.

Red Hat, as the licensor of this document, waives the right to enforce, and agrees not to assert, Section 4d of CC-BY-SA to the fullest extent permitted by applicable law.

Red Hat, Red Hat Enterprise Linux, the Shadowman logo, the Red Hat logo, JBoss, OpenShift, Fedora, the Infinity logo, and RHCE are trademarks of Red Hat, Inc., registered in the United States and other countries.

Linux ® is the registered trademark of Linus Torvalds in the United States and other countries.

Java ® is a registered trademark of Oracle and/or its affiliates.

XFS ® is a trademark of Silicon Graphics International Corp. or its subsidiaries in the United States and/or other countries.

MySQL<sup>®</sup> is a registered trademark of MySQL AB in the United States, the European Union and other countries.

Node.js ® is an official trademark of Joyent. Red Hat is not formally related to or endorsed by the official Joyent Node.js open source or commercial project.

The OpenStack ® Word Mark and OpenStack logo are either registered trademarks/service marks or trademarks/service marks of the OpenStack Foundation, in the United States and other countries and are used with the OpenStack Foundation's permission. We are not affiliated with, endorsed or sponsored by the OpenStack Foundation, or the OpenStack community.

All other trademarks are the property of their respective owners.

# 摘要

Red Hat Software Collections 3.3 发行注记记录了主要功能,并包含有关 Red Hat Software Collections 3.3 中已知问题的重要信息。 Red Hat Developer Toolset 集合记录在 Red Hat Developer Toolset 发行注记 和 Red Hat Developer Toolset 用户指南 中。

# 目录

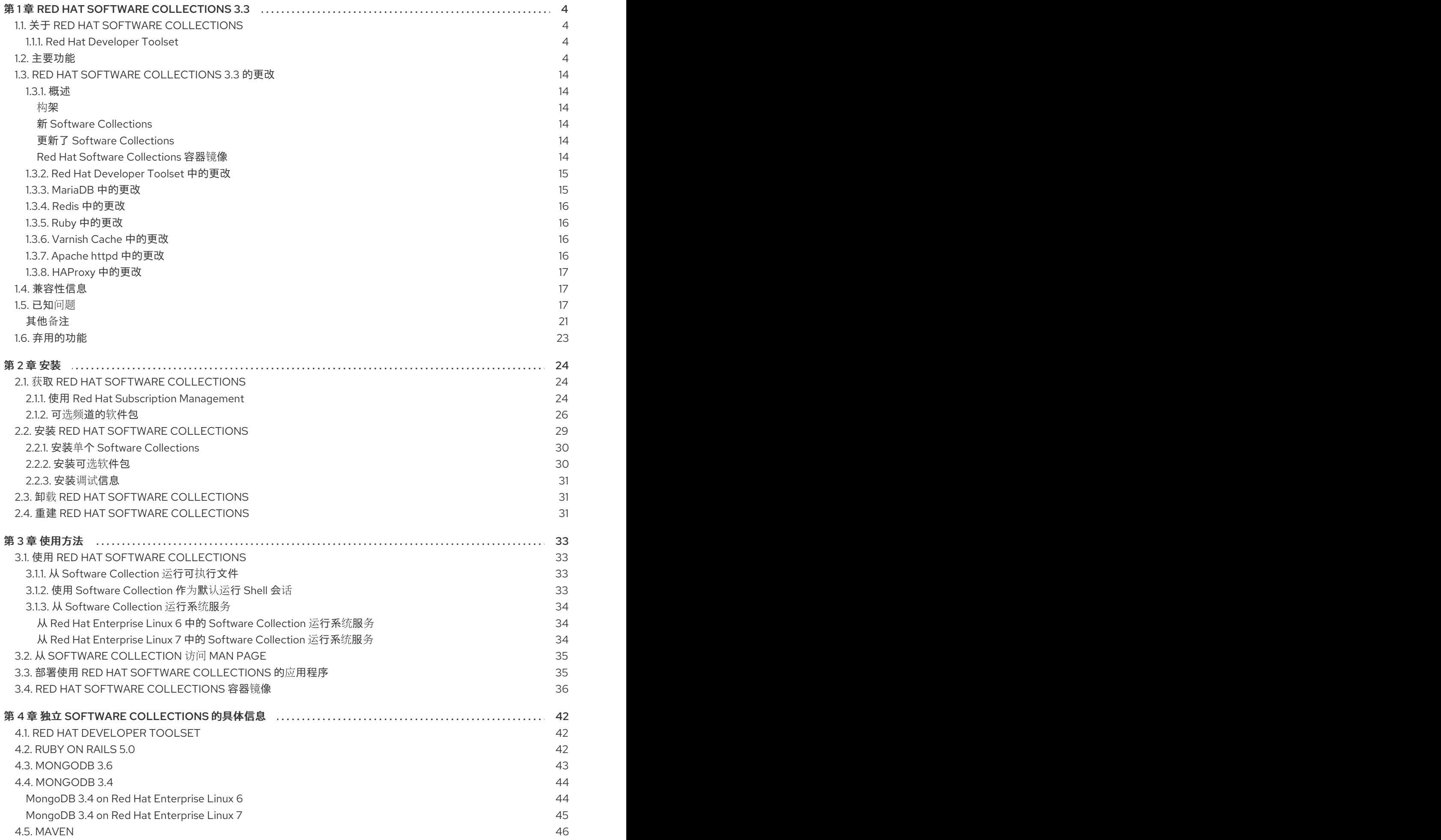

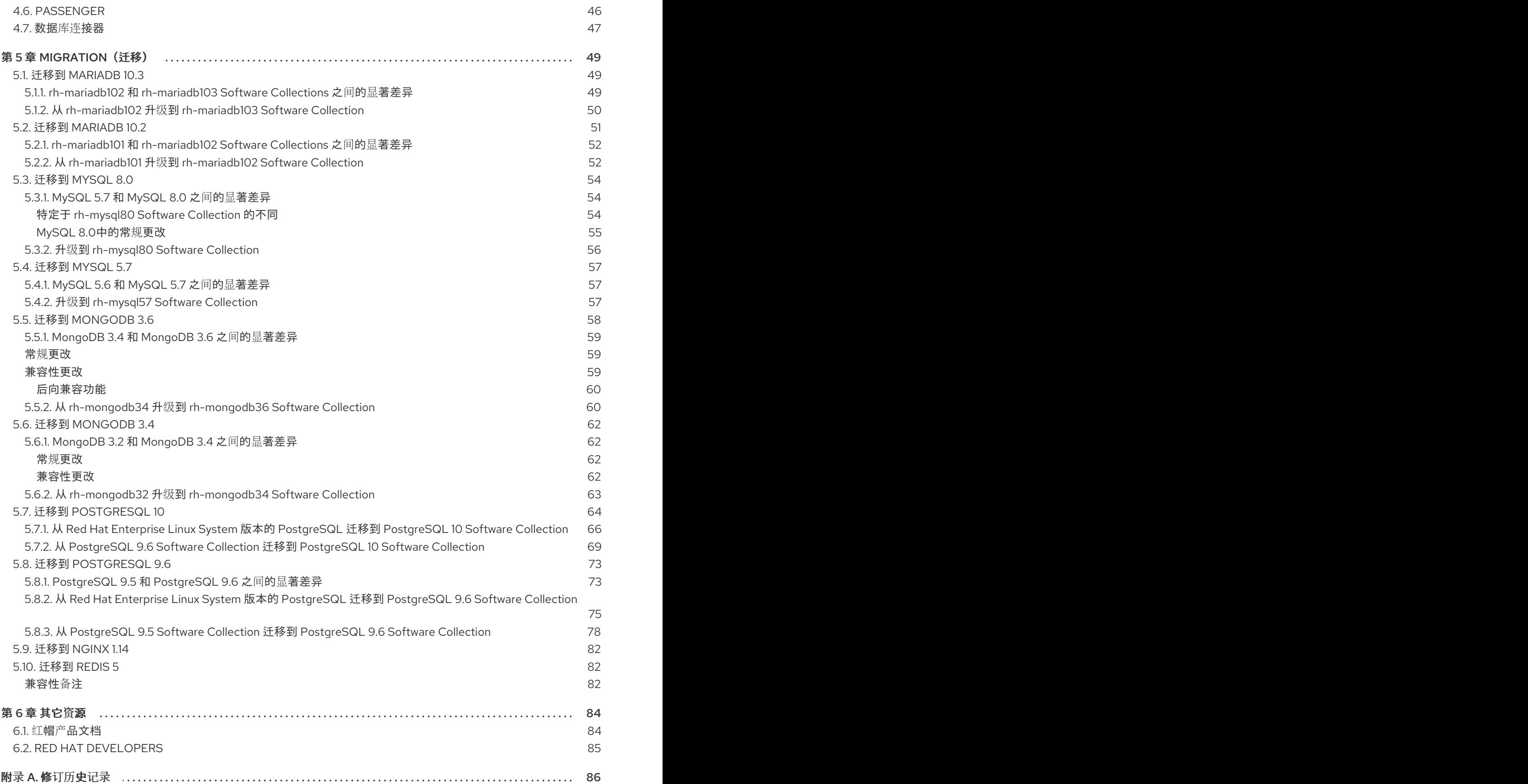

# 第 1 章 RED HAT SOFTWARE COLLECTIONS 3.3

<span id="page-7-0"></span>本章作为 Red Hat Software Collections 3.3 内容集的概述。它提供组件及其描述列表,以及此版本的更 改,记录了相关兼容性信息,以及列出已知问题。

# <span id="page-7-1"></span>1.1. 关于 RED HAT SOFTWARE COLLECTIONS

对于某些应用程序,通常需要较新版本的部分软件组件,以便使用其最新的新功能。Red Hat Software Collections 是一个红帽产品,它提供一组动态编程语言、数据库服务器和各种相关软件包,它们比基本 Red Hat Enterprise Linux 系统中包含的对等版本更最新的,或者首次对此系统可用。

Red Hat Software Collections 3.3 可用于 Red Hat Enterprise Linux 7;为 Red Hat Enterprise Linux 6 选 择了新的组件和以前发布的组件。有关作为 Red Hat Software Collections 一部分分发的组件的完整列表 及其功能的简要概述,请参阅 第 1.2 节 "[主要功能](#page-12-0)"。

Red Hat Software Collections 不会替换 Red Hat Enterprise Linux 6 或 Red Hat Enterprise Linux 7 提供 的默认系统工具。相反,在 **/opt/** 目录中安装了一组并行工具,并可以选择使用提供的 **scl** 工具为每个应 用程序启用。例如,默认 Perl 或 PostgreSQL 版本保留由基本 Red Hat Enterprise Linux 系统提供的版 本。

所有 Red Hat Software Collections 组件在 Red Hat Enterprise Linux 订阅级别协议中被完全支持,其功 能已完成,并适用于生产环境。在 Red Hat Software Collections 订阅者以类似 Red Hat Enterprise Linux 的方式向 Red Hat Software Collections 订阅者发布重要的程序错误修复和安全勘误,自每个主要版本发 布后至少两年。在每个主发行版本流中,所选组件的每个版本都保持向后兼容。有关独立组件支持长度的 详细信息,请参阅 Red Hat Software [Collections](https://access.redhat.com/support/policy/updates/rhscl) 产品生命周期 文档。

# <span id="page-7-2"></span>1.1.1. Red Hat Developer Toolset

Red Hat Developer Toolset是 Red Hat Software Collections 的一部分,作为一个单独的 Software Collection 提供。有关 Red Hat Developer Toolset [的更多信息,](https://access.redhat.com/documentation/zh-CN/Red_Hat_Developer_Toolset/8/html/8.1_Release_Notes/index.html)请参阅 Red Hat Developer Toolset 发 行注记 和 Red Hat [Developer](https://access.redhat.com/documentation/zh-CN/Red_Hat_Developer_Toolset/8/html/User_Guide/index.html) Toolset 用户指南 。

# <span id="page-7-3"></span>1.2. 主要功能

表 1.1 "Red Hat Software [Collections](#page-9-0) 3.3 组件" 列出 Red Hat Software Collections 3.3 版本时支持的 组 件。

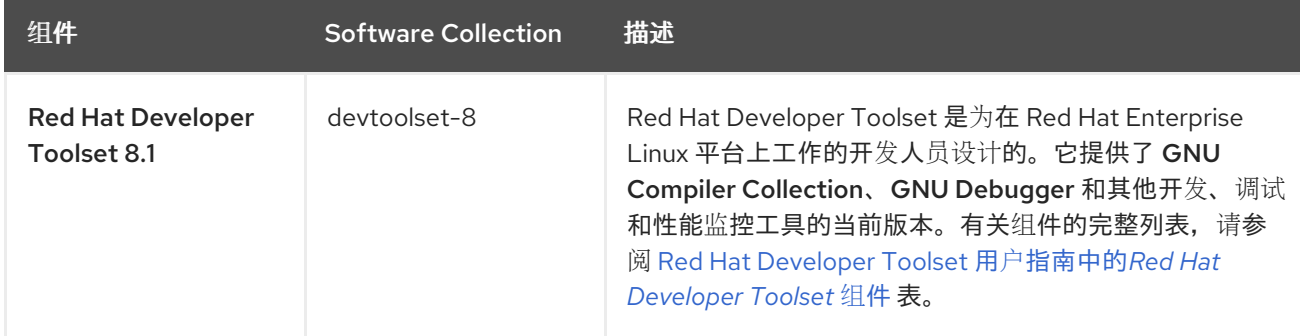

# 表 1.1. Red Hat Software Collections 3.3 组件

<span id="page-8-0"></span>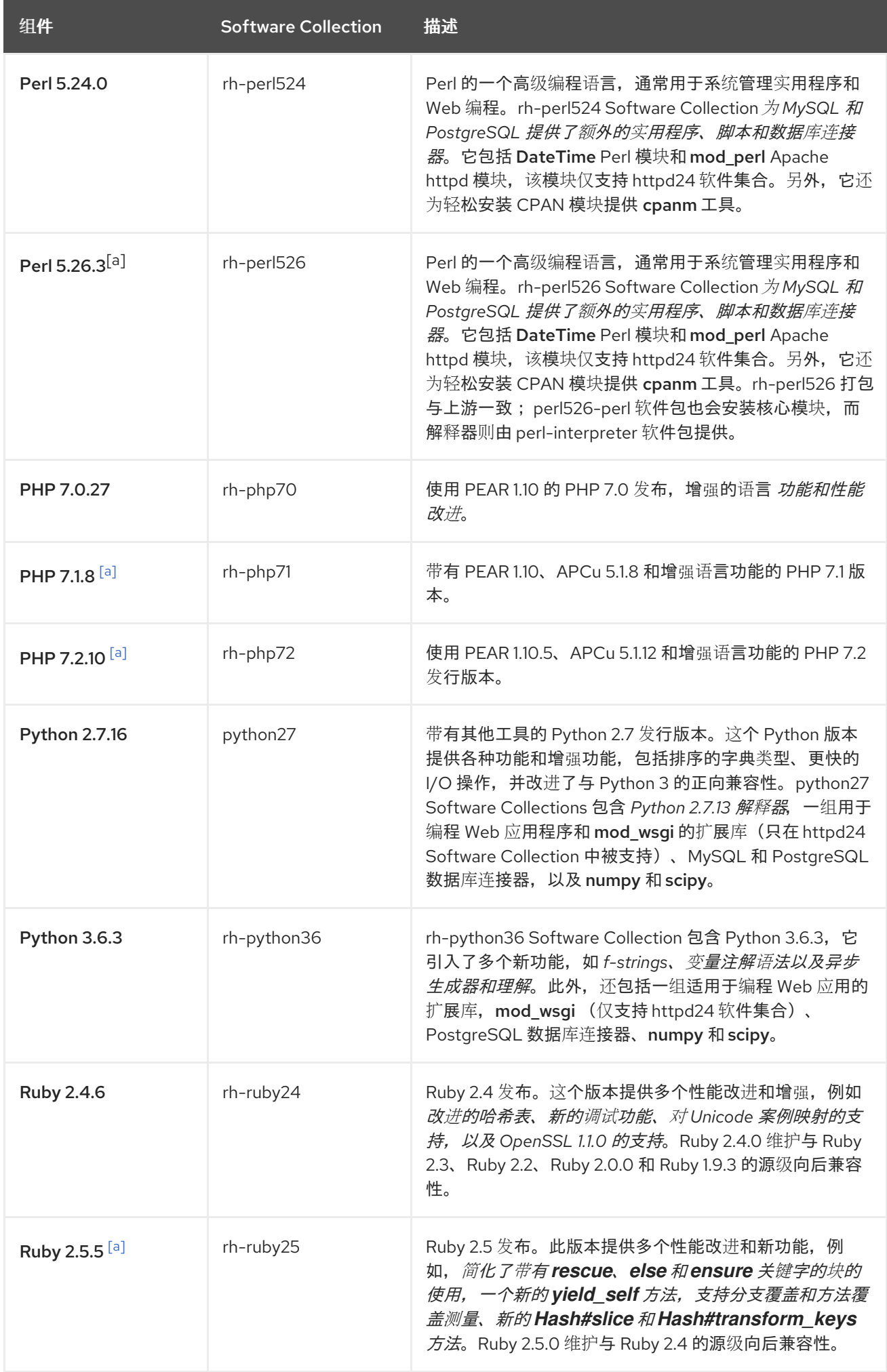

<span id="page-9-0"></span>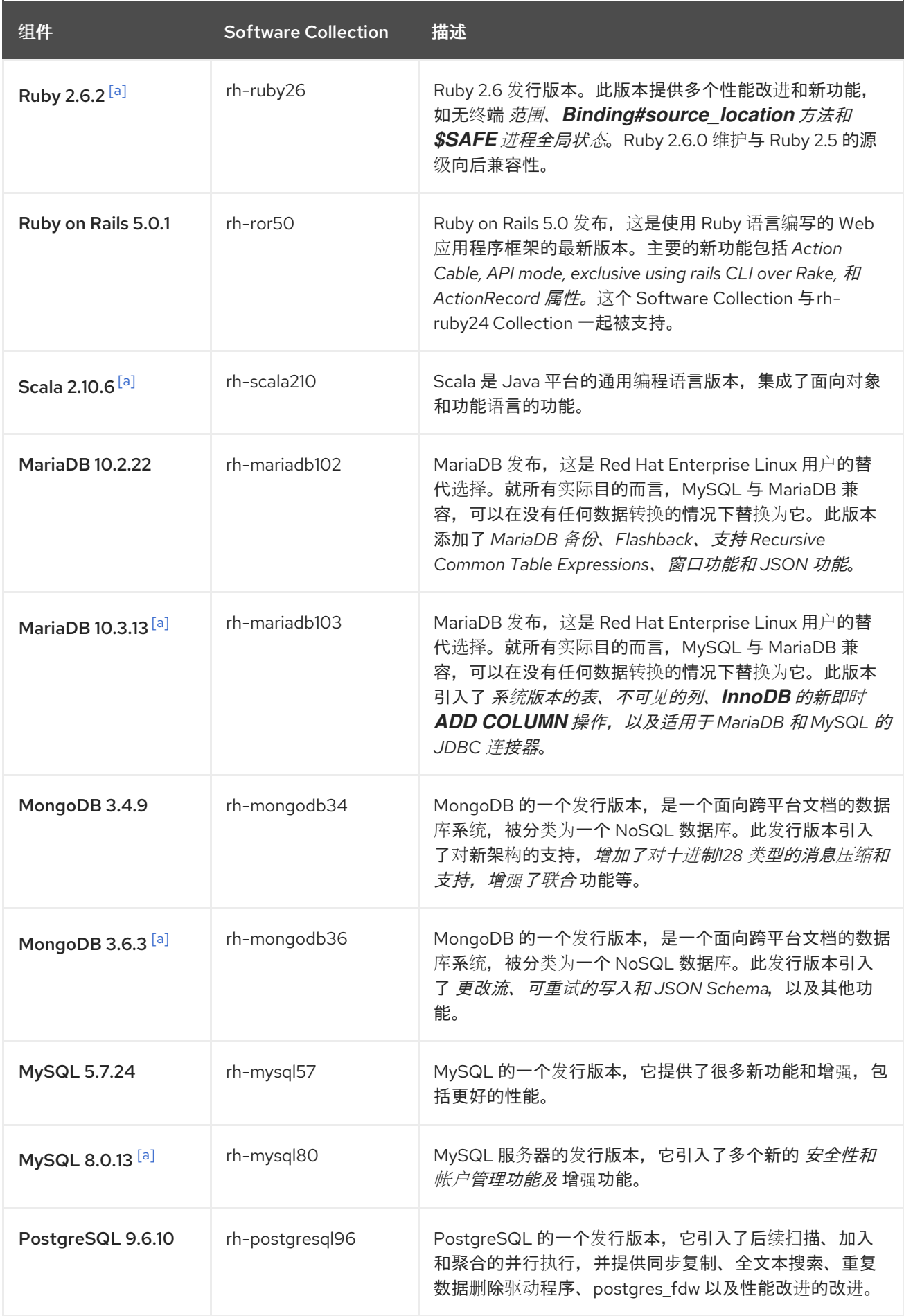

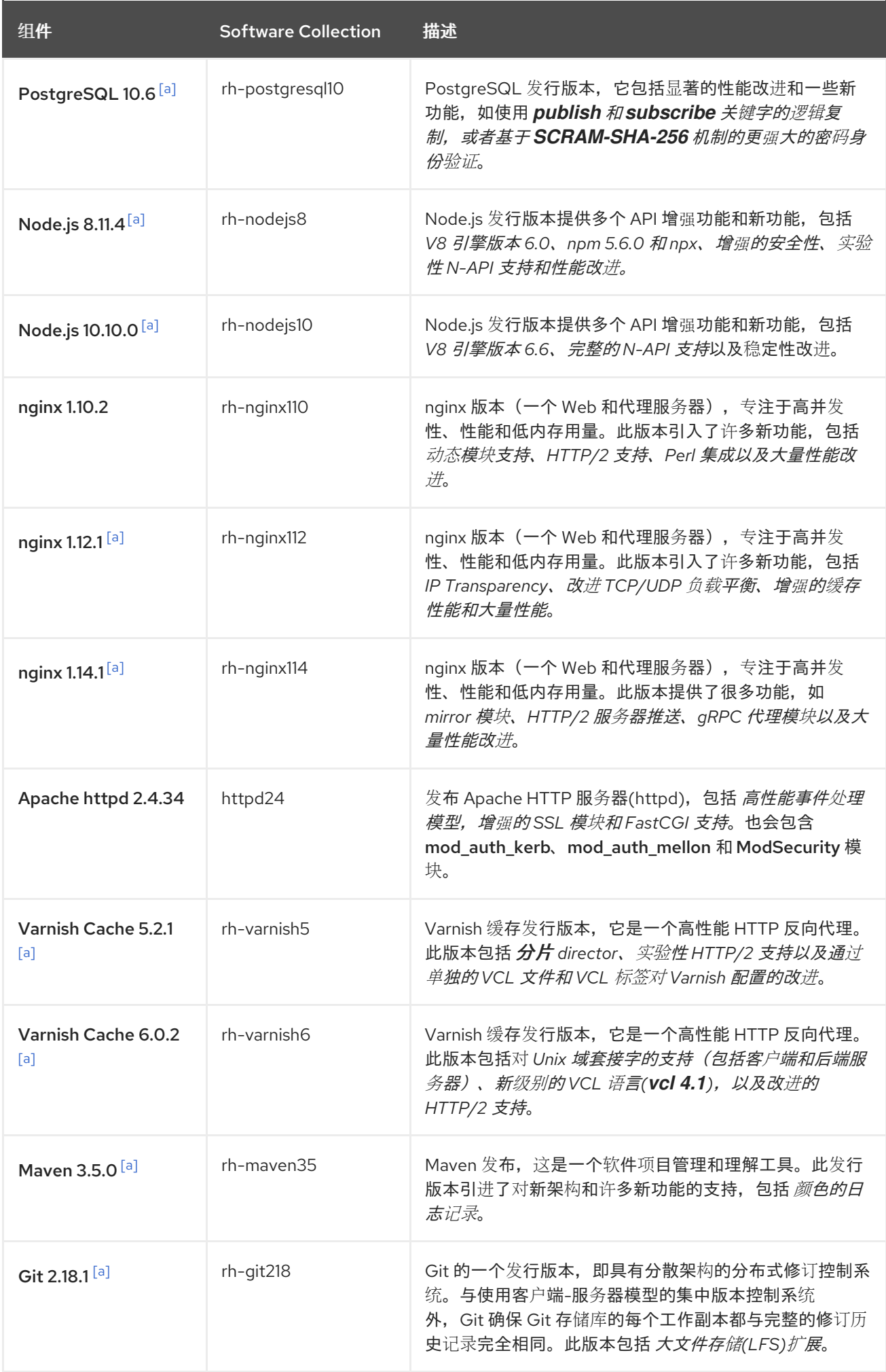

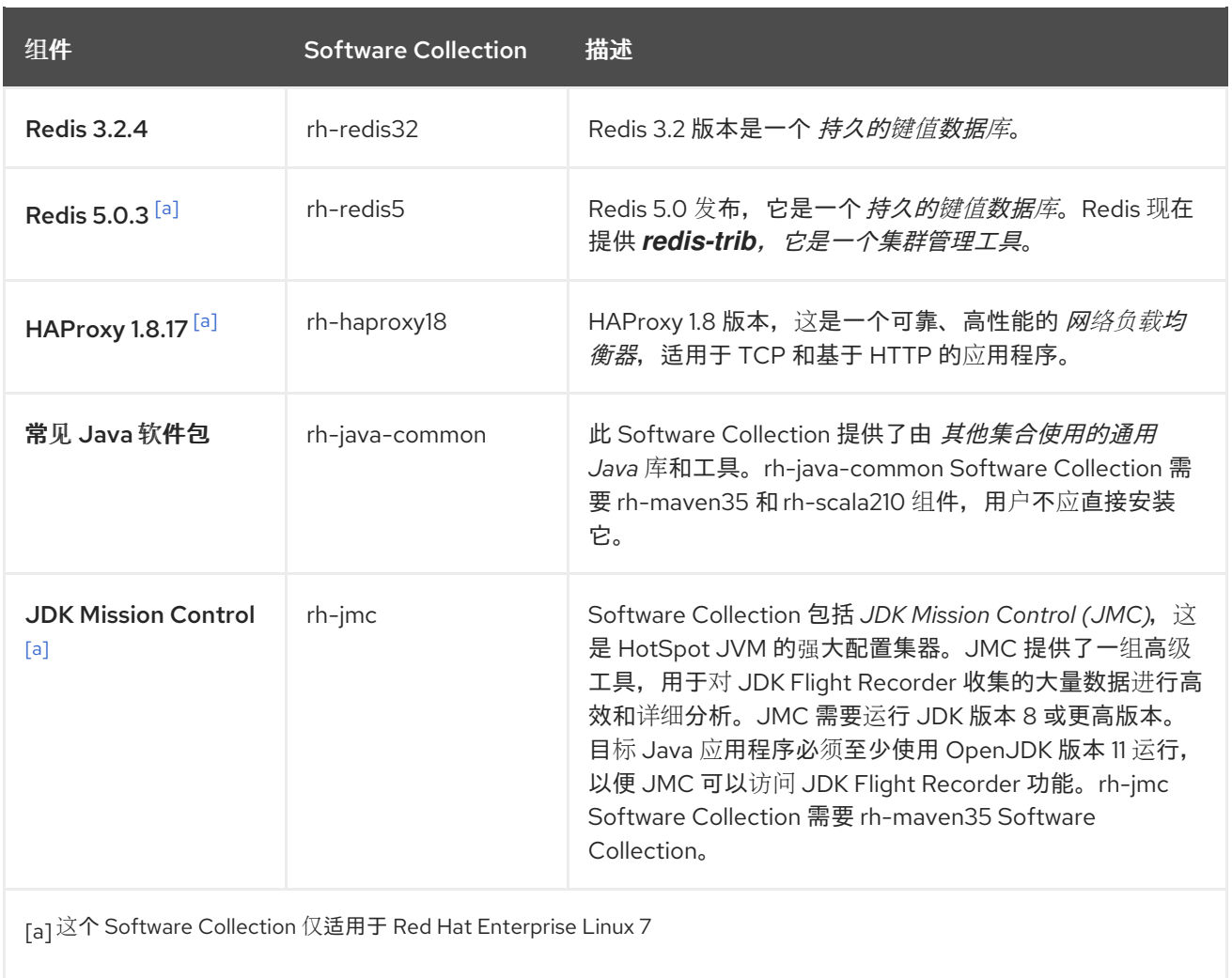

<span id="page-11-0"></span>以前发布的 Software Collections 在相同的发行版本频道中仍然可用。所有 Software Collections (包括 已停用组件)都列在 表 1.2 "所有可用的 Software [Collections"](#page-14-0) 中。不再支持的软件集合标有星号(**\***)。

有关各个组件支持长度的信息,请参阅 Red Hat Software [Collections](https://access.redhat.com/support/policy/updates/rhscl) 产品生命周期 文档。有关之前发布 的组件的详细信息,请参阅早期版本的 Red Hat Software Collections 发[行注](https://access.redhat.com/documentation/zh-CN/Red_Hat_Software_Collections/)记。

# 表 1.2. 所有可用的 Software Collections

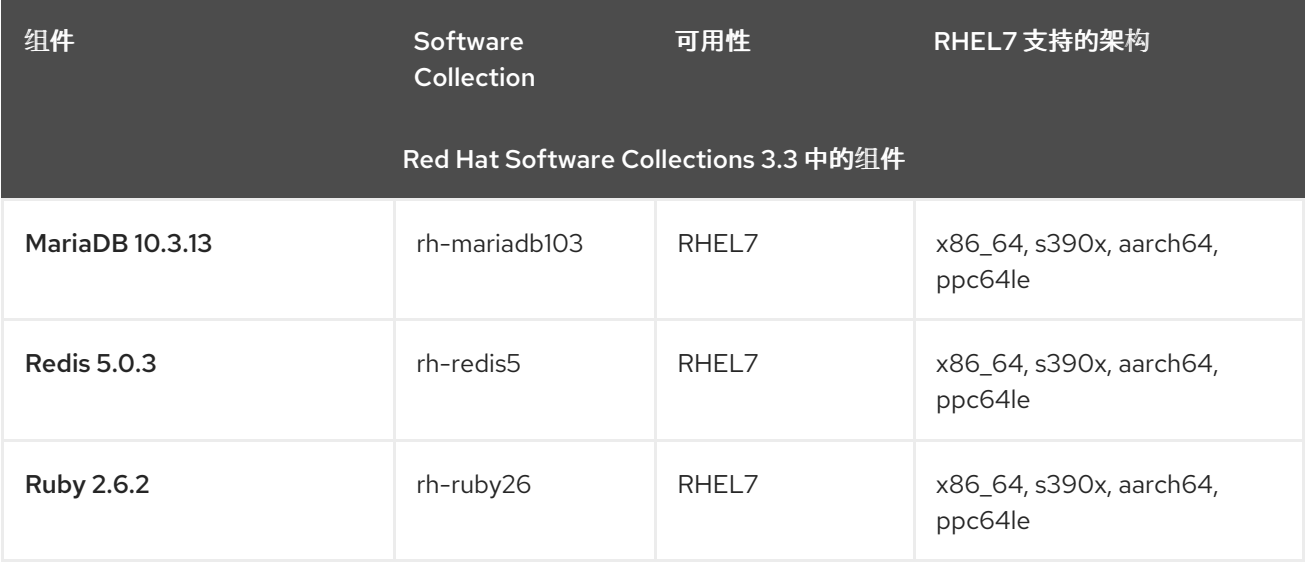

<span id="page-12-0"></span>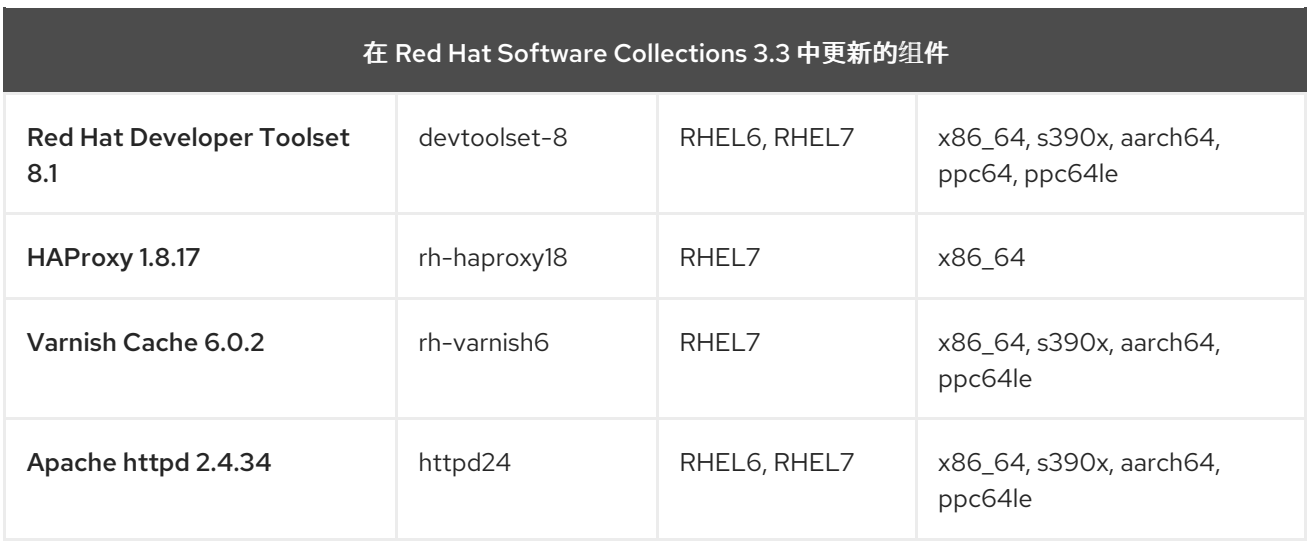

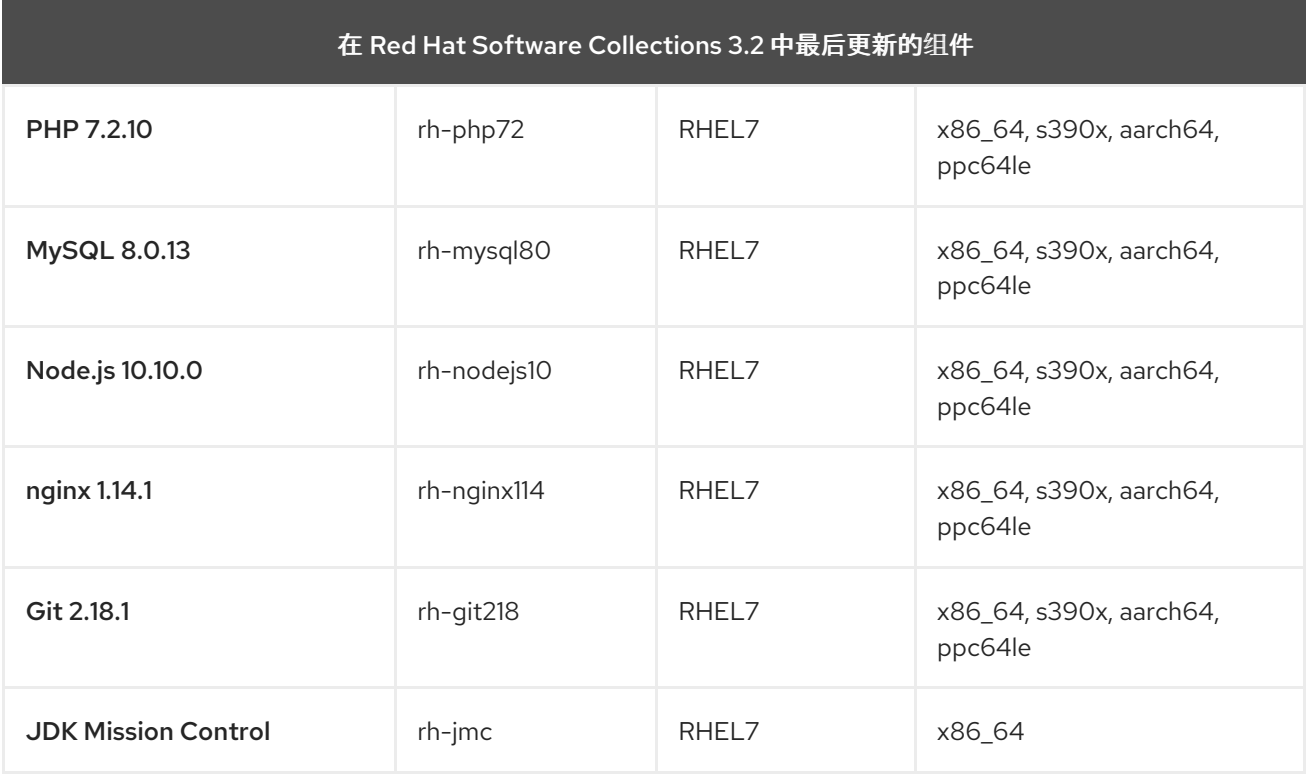

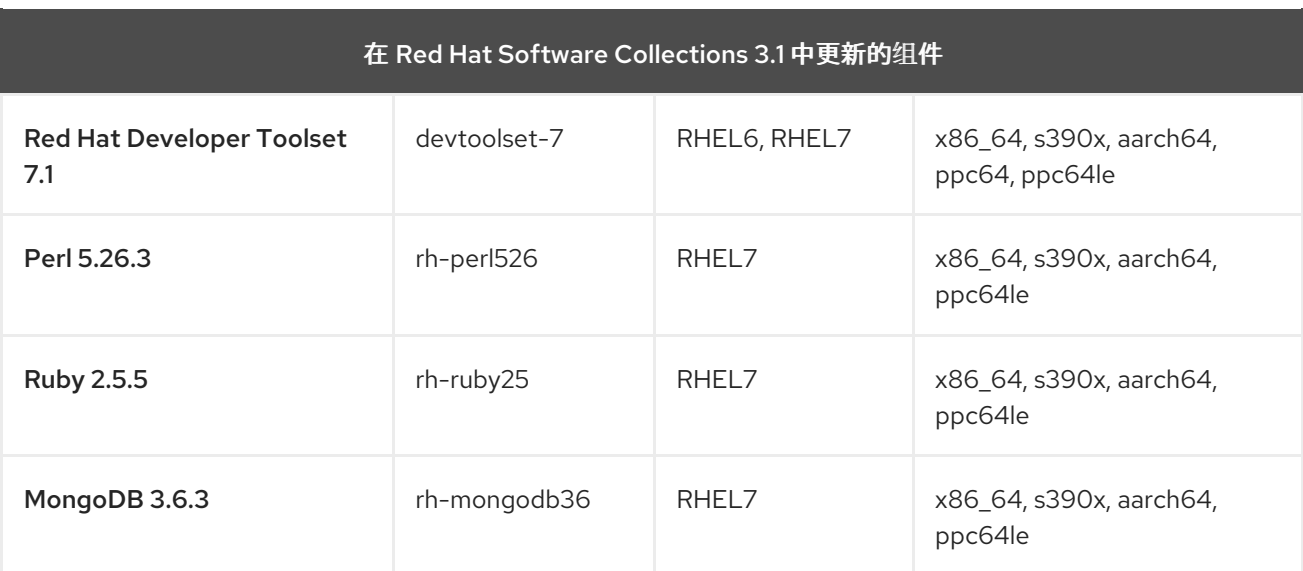

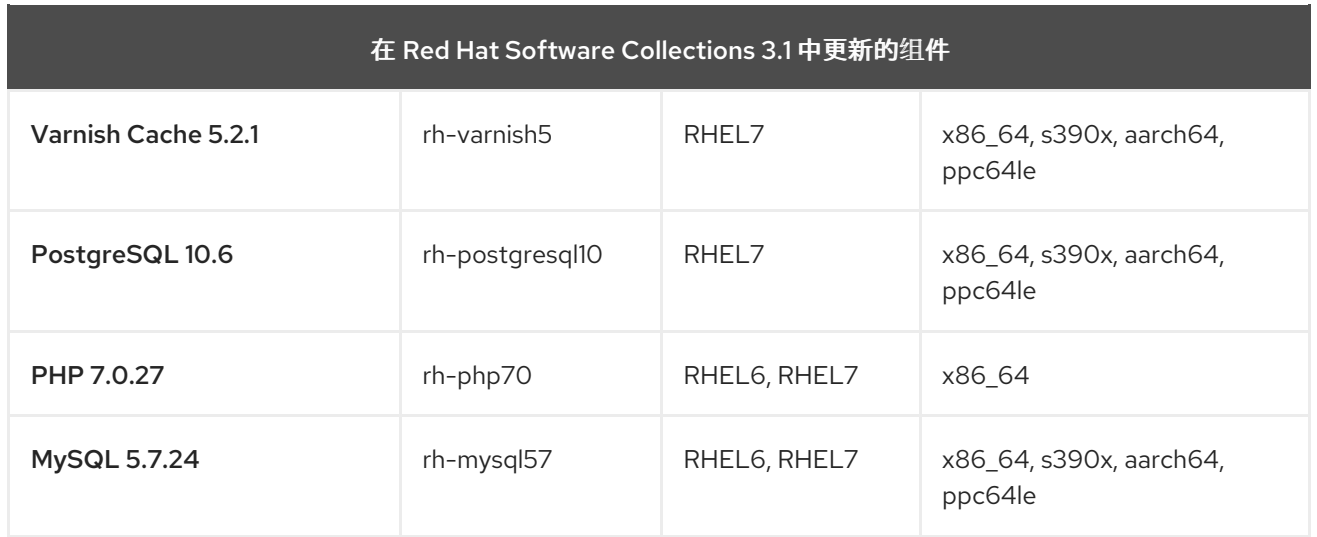

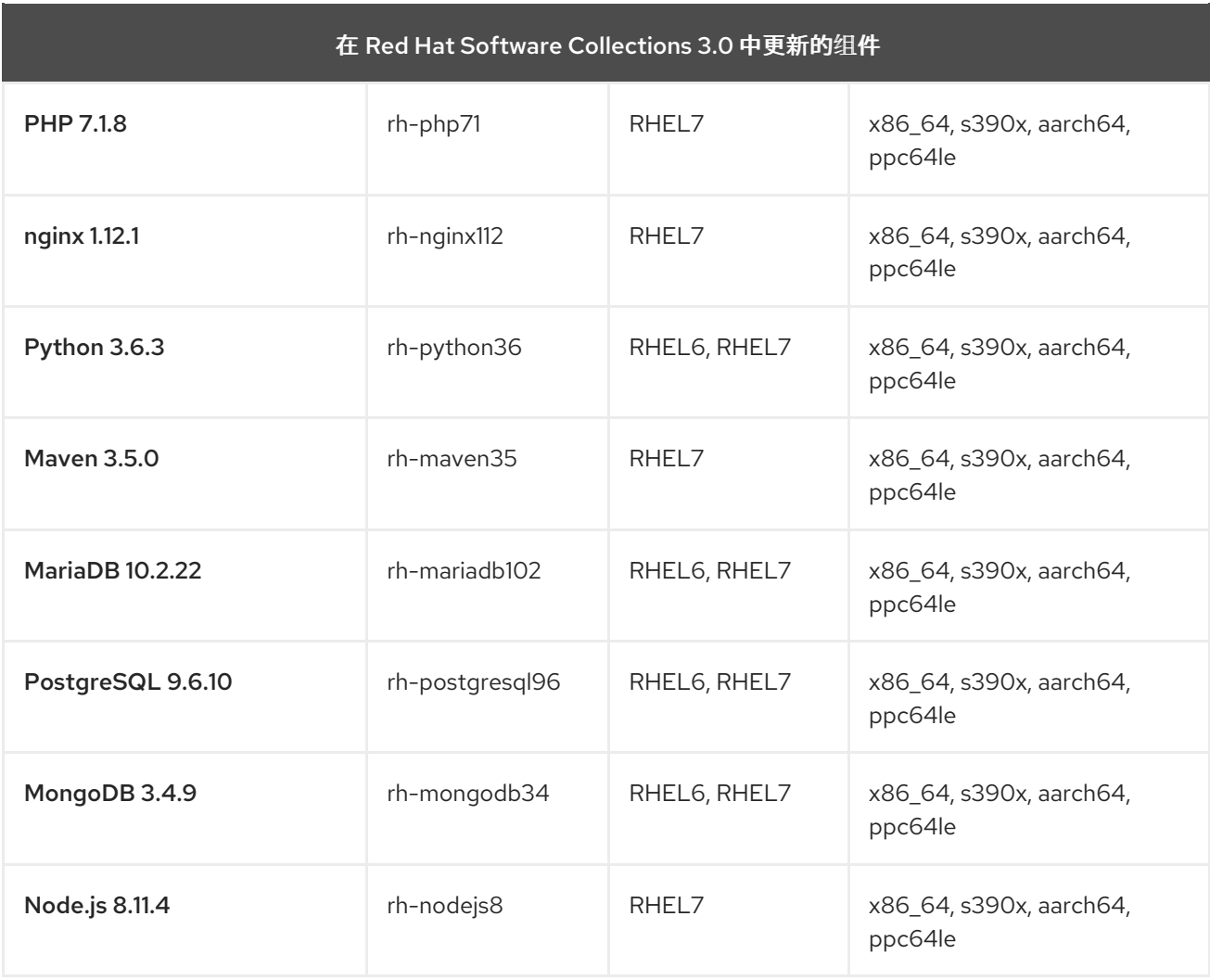

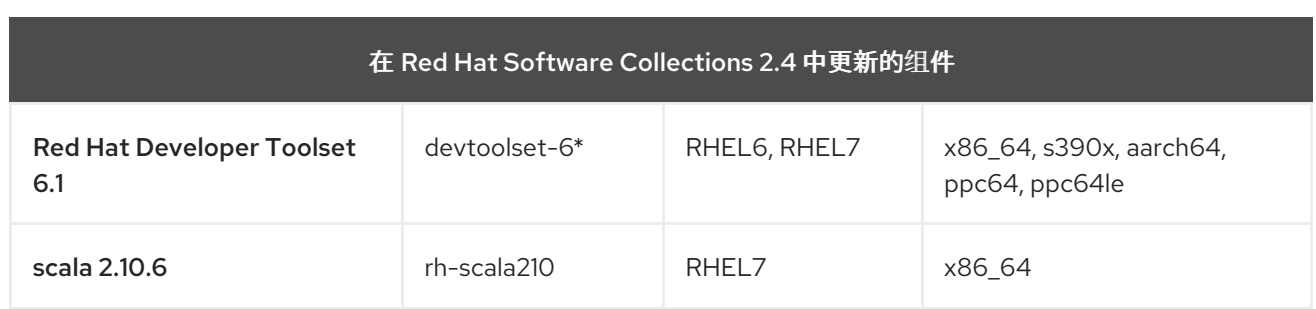

<span id="page-14-0"></span>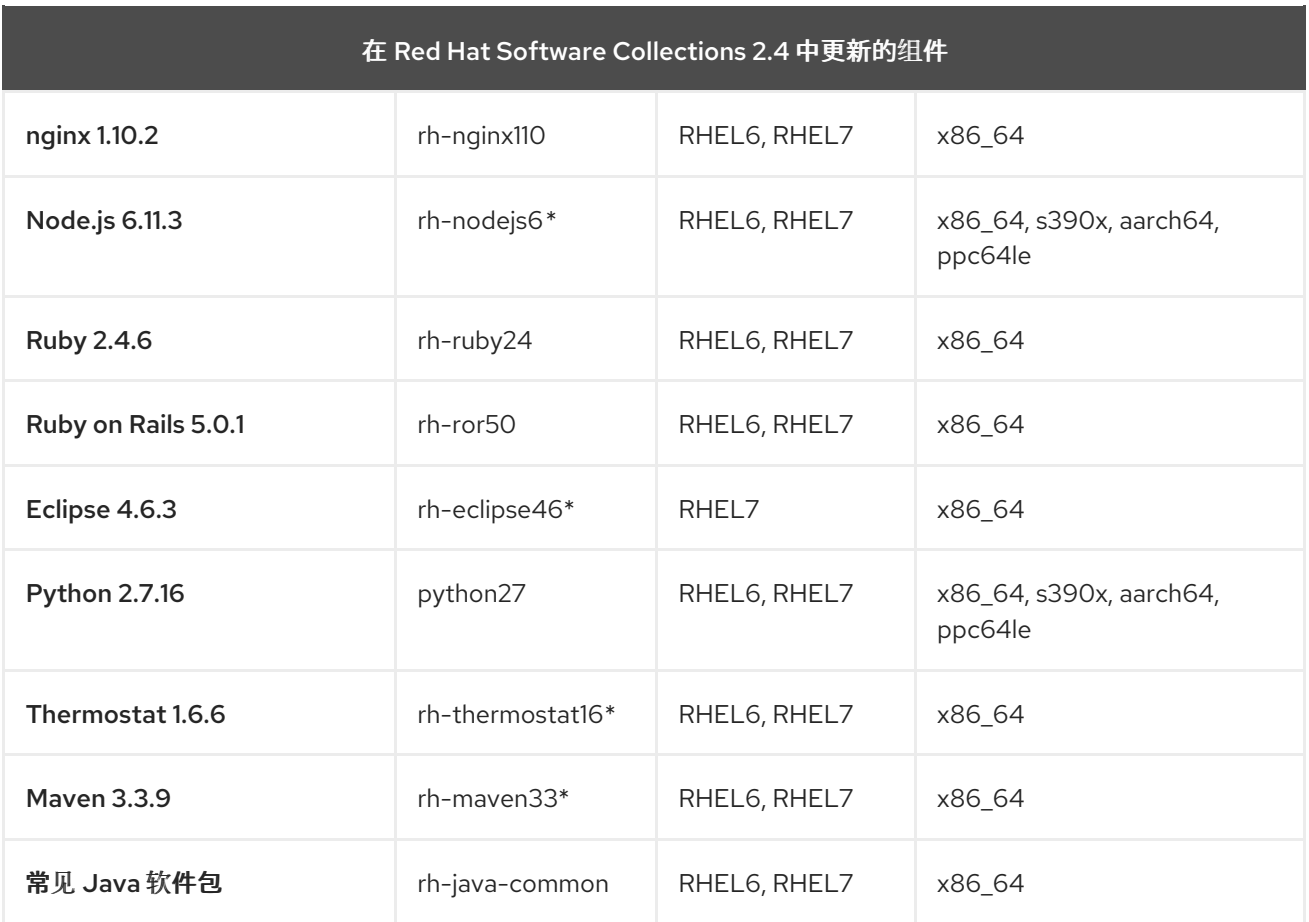

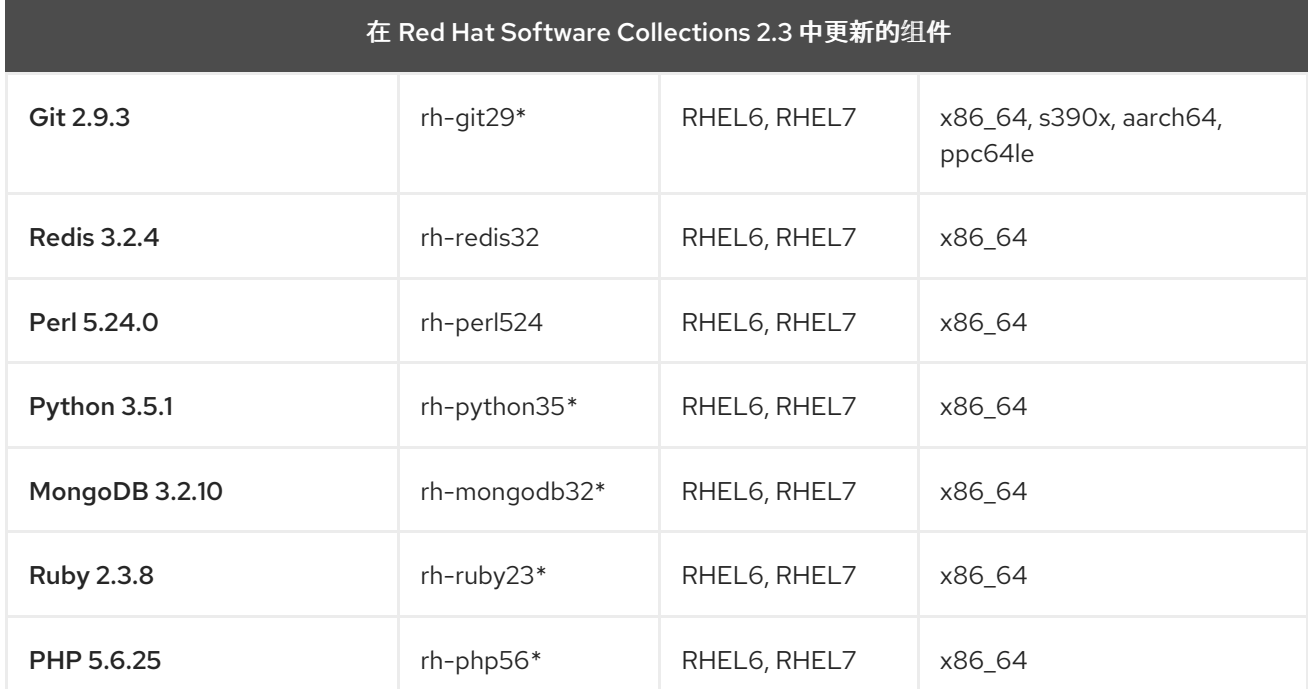

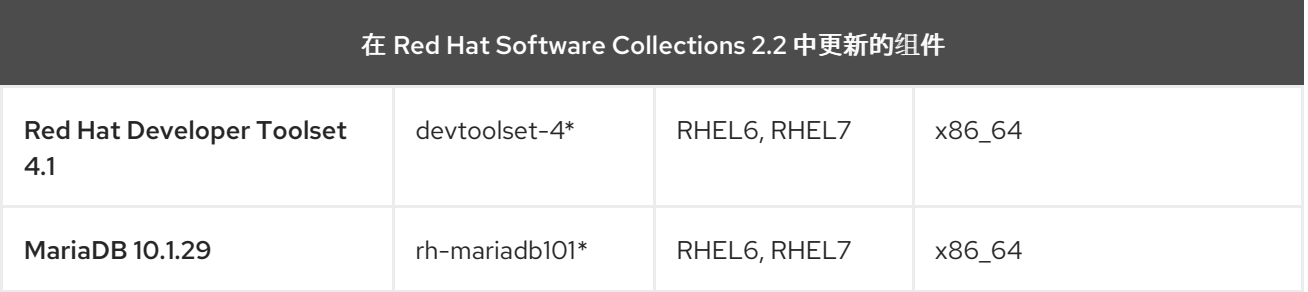

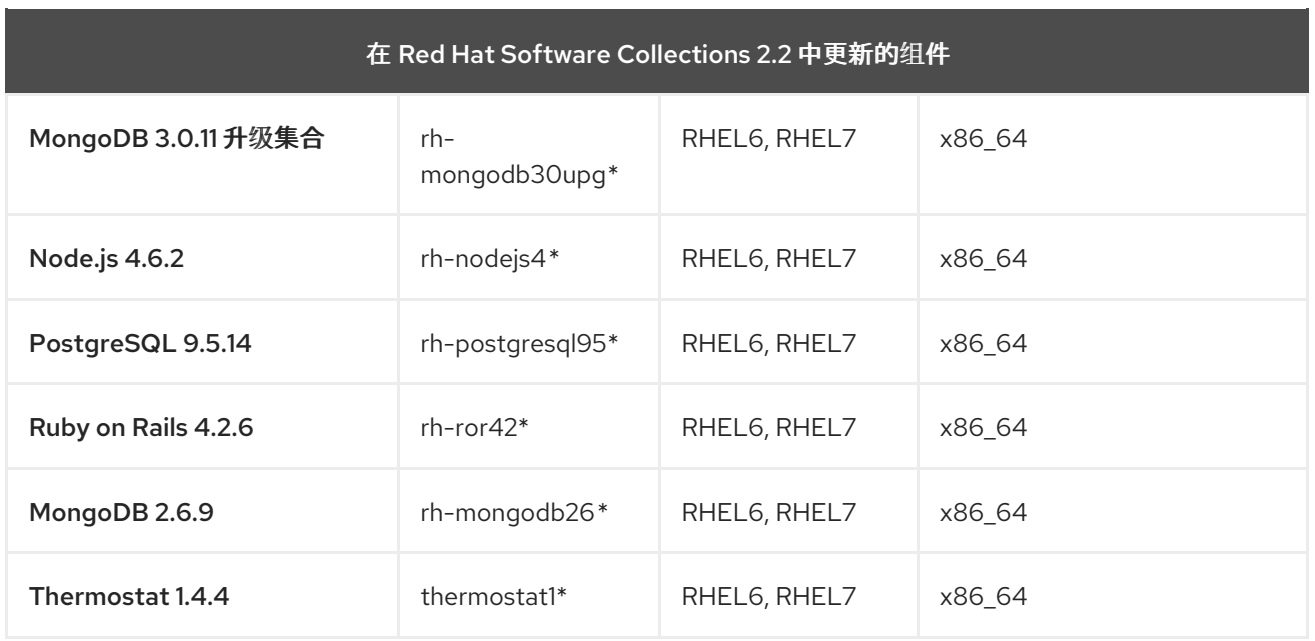

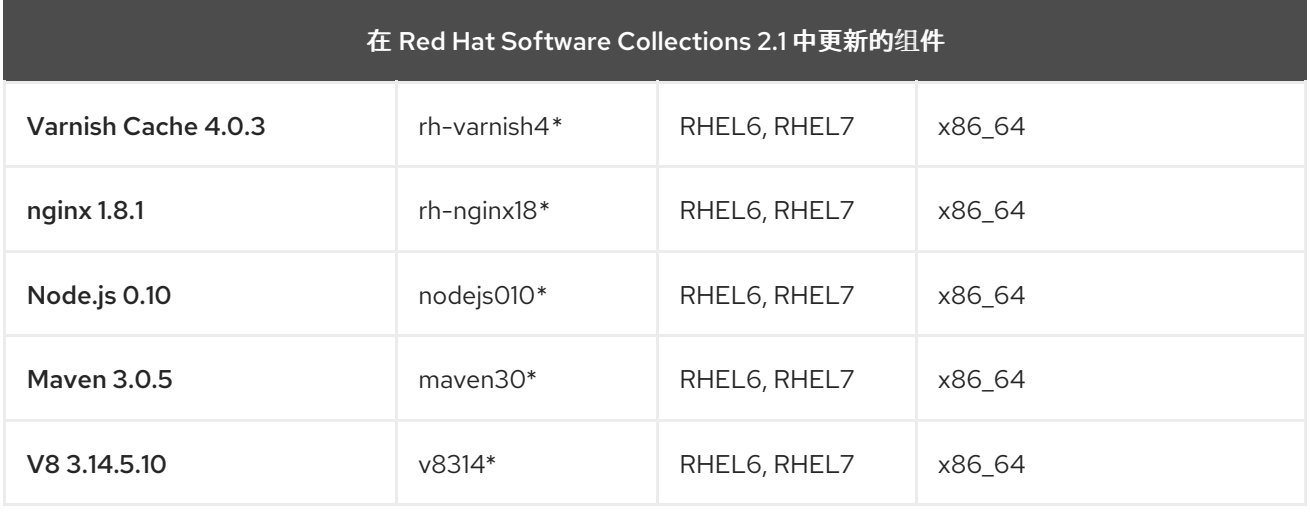

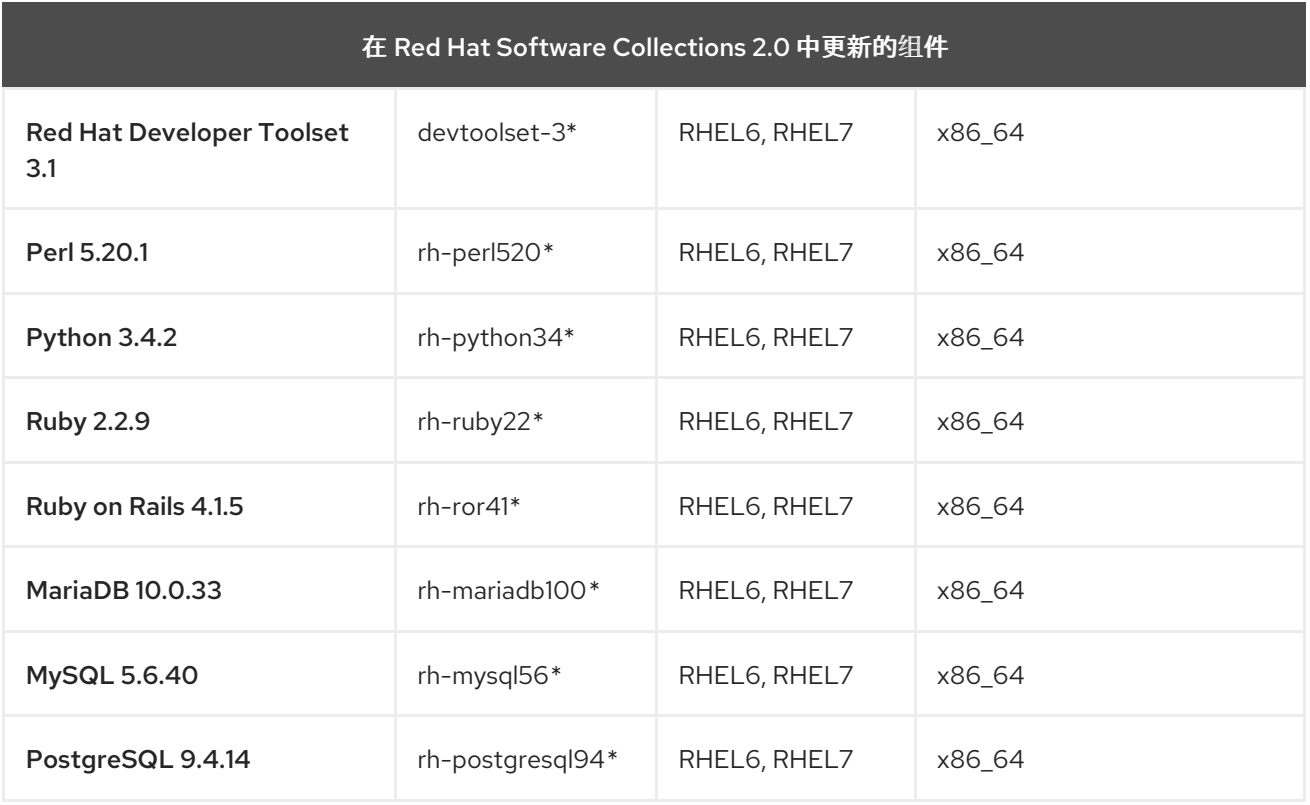

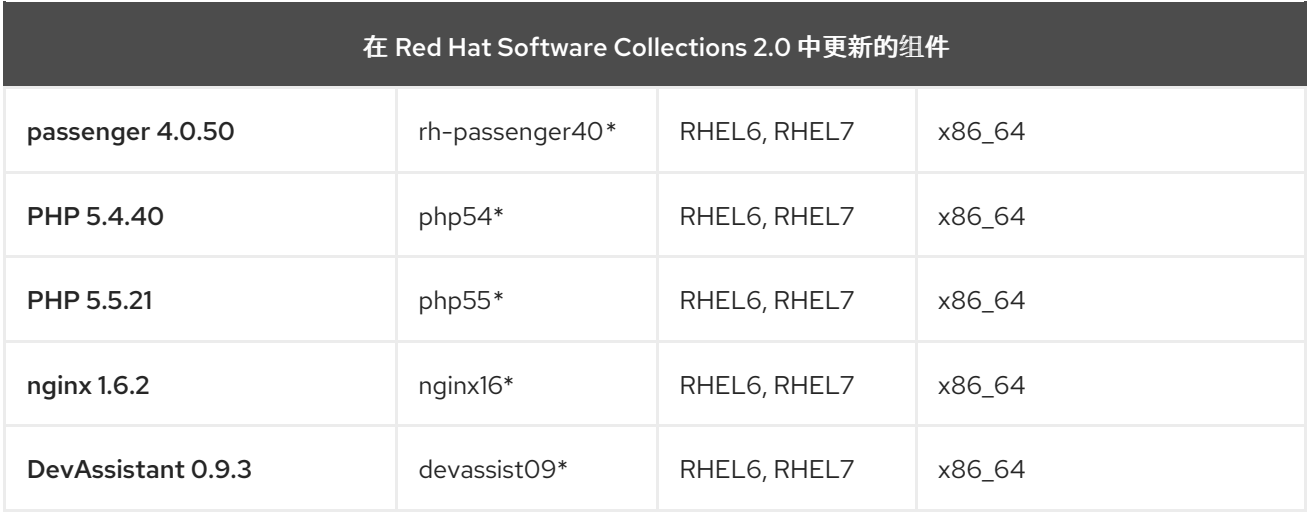

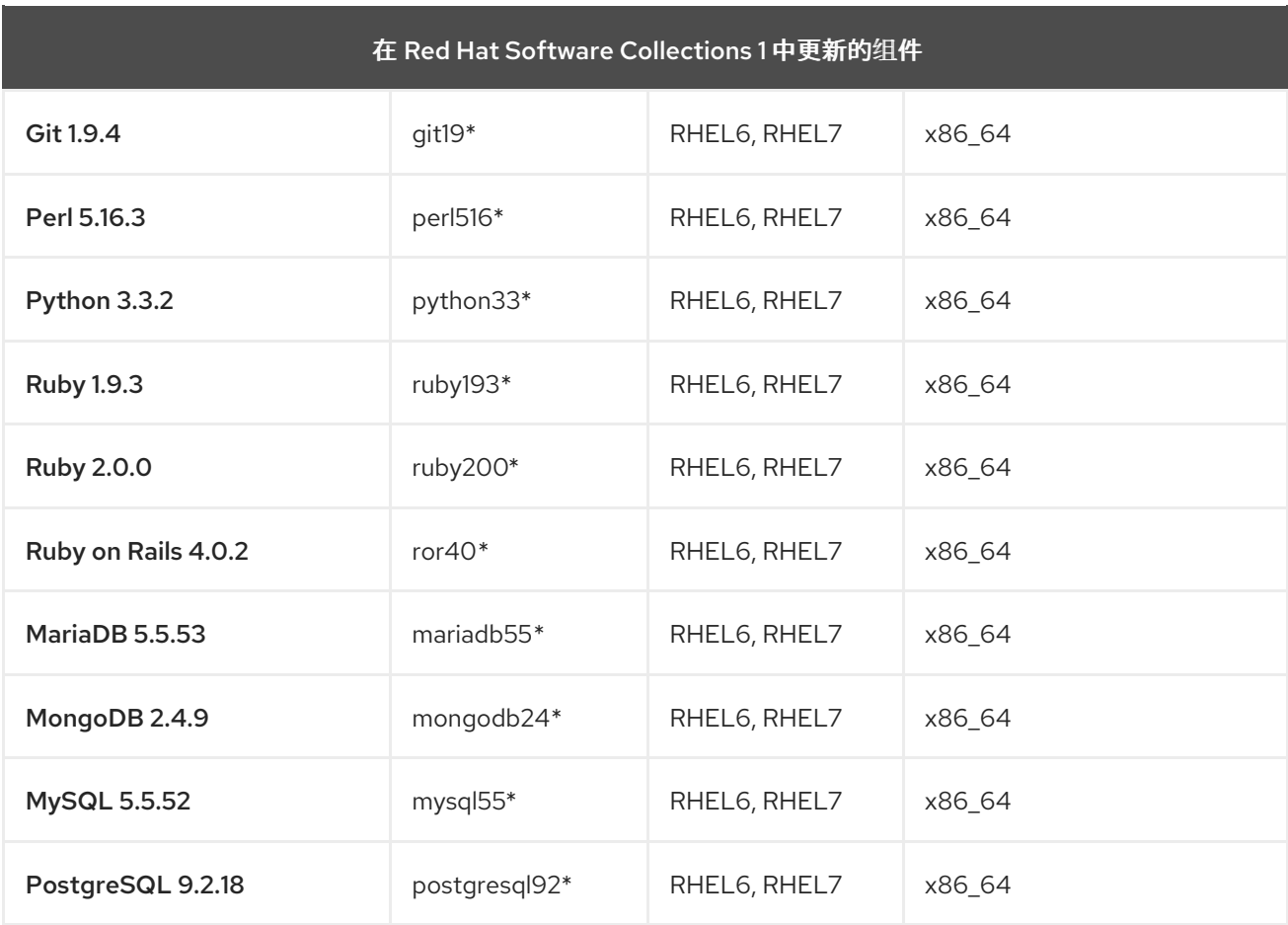

图例:

- RHEL6 Red Hat Enterprise Linux 6
- RHEL7 Red Hat Enterprise Linux 7
- x86\_64 AMD64 和 Intel 64 架构
- $\bullet$  s390x IBM Z
- aarch64 64 位 ARM 架构
- ppc64 IBM POWER, big endian
- ppc64le IBM POWER, little endian
- \* 停用的组件 : 此 Software Collection 不再被支持

# 以上表格列出了通过异步更新提供的最新版本。

请注意, Red Hat Software Collections 2.0 及之后的版本中发布的 Software Collections 在其名称中包含 **rh-** 前缀。

Eclipse 作为 Red Hat [Developer](https://access.redhat.com/documentation/zh-cn/red_hat_developer_tools/) Tools 产品的一部分提供。

# <span id="page-17-0"></span>1.3. RED HAT SOFTWARE COLLECTIONS 3.3 的更改

# <span id="page-17-1"></span>1.3.1. 概述

<span id="page-17-2"></span>构架

Red Hat Software Collections 产品包含在 AMD64 和 Intel 64 架构上运行的 Red Hat Enterprise Linux 7 的软件包;某些 Software Collections 也可用于 Red Hat Enterprise Linux 6。

另外,Red Hat Software Collections 3.3 在 Red Hat Enterprise Linux 7 中支持以下构架:

- 64 位 ARM 架构
- $\bullet$  IBM  $\overline{7}$
- IBM POWER, little endian

有关组件及其可用性的完整列表,请参阅 表 1.2 "所有可用的 Software [Collections"](#page-14-0)。

# <span id="page-17-3"></span>新 Software Collections

Red Hat Software Collections 3.3 添加了这些新 Software Collections:

- rh-mariadb103 see 第 1.3.3 节 ["MariaDB](#page-18-1) 中的更改"
- rh-redis5 see 第 1.3.4 节 "Redis [中的更改](#page-19-0)"
- rh-ruby26 see 第 1.3.5 节 "Ruby [中的更改](#page-19-1)"

所有新的 Software Collections 仅适用于 Red Hat Enterprise Linux 7。

# <span id="page-17-4"></span>更新了 Software Collections

在 Red Hat Software Collections 3.3 中更新了以下组件:

- devtoolset-8 see 第 1.3.2 节 "Red Hat [Developer](#page-18-0) Toolset 中的更改"
- rh-varnish6 see 第 1.3.6 节 "Varnish Cache [中的更改](#page-19-2)"
- httpd24 see 第 1.3.7 节 "Apache httpd [中的更改](#page-20-3)"
- rh-haproxy18 see 第 1.3.8 节 ["HAProxy](#page-20-0) 中的更改"

# <span id="page-17-5"></span>Red Hat Software Collections 容器镜像

以下容器镜像在 Red Hat Software Collections 3.3 中是新的:

rhscl/mariadb-103-rhel7

- rhscl/redis-5-rhel7
- rhscl/ruby-26-rhel7

Red Hat Software Collections 3.3 中更新了以下容器镜像:

- rhscl/devtoolset-8-toolchain-rhel7
- rhscl/devtoolset-8-perftools-rhel7
- rhscl/varnish-6-rhel7
- rhscl/httpd-24-rhel7

有关 Red Hat Software [Collections](#page-41-0) 容器镜像的详细信息,请参阅 第 3.4 节 "Red Hat Software Collections 容器镜像"。

# <span id="page-18-0"></span>1.3.2. Red Hat Developer Toolset 中的更改

与之前的 Red Hat Developer Toolset 版本相比,在 Red Hat Developer Toolset 8.1 中已升级了以下组 件:

- GCC 到版本 8.3.1
- elfutils 到版本 0.176

另外,以下组件提供了程序错误修复更新:

- **•** binutils
- GDB
- SystemTap
- Valgrind
- Dyninst

有关 8.1 中更改的详细信息, 请参阅 Red Hat [Developer](https://access.redhat.com/documentation/zh-cn/red_hat_developer_toolset/8/html/user_guide/appe-changes_in_version_8.1) Toolset 用户指南。

# <span id="page-18-1"></span>1.3.3. MariaDB 中的更改

新的 rh-mariadb103 Software Collection 提供 MariaDB 10.3.13, 它引入了一些新功能和程序错误修复。

新特性包括:

- 新的 rh-mariadb103-mariadb-java-client 软件包, 它为 MariaDB 和 MySQL 数据库服务器提供 Java 数据库连接(JDBC)连接器。连接器支持 MariaDB 和 MySQL 版本 5.5.3 及更新的版本、 JDBC 版本 4.2,它需要 Java Runtime Environment (JRE)版本 8 或 11。(BZ#[1625989\)](https://bugzilla.redhat.com/show_bug.cgi?id=1625989)
- [system-versioned](https://mariadb.com/kb/en/library/system-versioned-tables/) 表, 它允许您存储更改历史记录。
- 不可见[的列](https://mariadb.com/kb/en/library/invisible-columns/),除非明确调用,则不会列出这些列。
- InnoDB的新即时 ADD [COLUMN](https://mariadb.com/kb/en/library/instant-add-column-for-innodb/) 操作, 不需要重新构建整个表。

有关兼容性备注和迁移说明,请参阅 第 5.1 节 "迁移到 [MariaDB](#page-53-1) 10.3"。

有关 MariaDB 10.3 的详细更改, 请查看 [上游文档](https://mariadb.com/kb/en/library/changes-improvements-in-mariadb-103/)。

# <span id="page-19-0"></span>1.3.4. Redis 中的更改

新的 rh-redis5 Software Collection 包括 Redis 5.0.3。与之前的 Red Hat Software Collections 发行版本 相比,这个版本提供多个改进和程序错误修复。最值得注意的是,在 Redis 命令行界面中实施了 **redistrib** 集群管理工具。

有关迁移和兼容性备注,请参阅 第 5.10 节 "[迁移到](#page-85-1) Redis 5"。

有关 Redis 的详情, 请查看 上游版本 4.0 [和版本](https://raw.githubusercontent.com/antirez/redis/4.0/00-RELEASENOTES) 5.0。

# <span id="page-19-1"></span>1.3.5. Ruby 中的更改

新的 rh-ruby26 Software Collection 提供 Ruby 2.6.2, 它引入了很多性能改进、错误修复和新功能。

主要改进包括:

- 现在,可以使用一个非 ASCII 大写字母开始常量名称。
- 添加了对无限范围的支持。
- **提供了一个新的 Binding#source location** 方法。
- **\$SAFE** 现在是一个进程全局状态,它可以重新设置为 **0**。

改进的性能:

- Proc#call 和 **block.call** 进程已被优化。
- 引入了一个新的垃圾收集器管理堆 *Transient heap* (**theap**)。
- 引进了各个架构的 coroutines 的原生实现。

有关 Ruby 2.6 中更改的更多信息, 请参阅 [上游公告](https://www.ruby-lang.org/en/news/2018/12/25/ruby-2-6-0-released/)。

# <span id="page-19-2"></span>1.3.6. Varnish Cache 中的更改

rh-varnish6 Software Collection 更新至 6.0.2 版本。此版本包括大量程序错误修复,如 Varnish 配置语言 (VCL)和日志消息,以及稳定性的改进。

此外,添加了 varnish-modules 子软件包,它提供一组 Varnish 模块(VMODs),用于扩展用于描述 HTTP 请求和响应策略的 VCL。如需更多信息,请参阅 [上游文档。](https://github.com/varnish/varnish-modules/blob/master/README.md)

有关 Varnish Cache 6.0.2中的详细更改,请参阅版本 [6.0.2](https://github.com/varnishcache/varnish-cache/blob/6.0/doc/changes.rst#varnish-cache-602-2018-11-07) 和 [6.0.1](https://github.com/varnishcache/varnish-cache/blob/6.0/doc/changes.rst#varnish-cache-601-2018-08-29) 的上游更改日志。

# <span id="page-19-3"></span>1.3.7. Apache httpd 中的更改

此发行版本引入了 **ModSecurity** 模块以及 **mod\_auth\_mellon** 模块的更新。两个模块都仅适用于 Red Hat Enterprise Linux 7。

httpd24-mod\_security 软件包中分发的 **ModSecurity** 模块包括用于 Web 应用程序的开源 Web 应用程序 防火墙(WAF)引擎。**ModSecurity** 嵌入到 web 服务器,它有一个强大的基于事件的编程语言,提供对 Web 应用程序的一系列攻击的保护。Red Hat Software Collections 3.3 包括 **ModSecurity** 版本 2.9.3。

**mod\_auth\_mellon** 模块已更新至版本 0.14.0,它提供各种程序错误修复和增强,例如:

- <span id="page-20-3"></span> $\bullet$ 更详细的错误日志记录
- 新的诊断日志记录,它会在请求处理过程中创建详细的日志
- 支持选择在签名信息时使用哪些签名算法

这个对 **mod\_auth\_mellon** 的更新还引进了以下向后兼容的更改:

用于签名消息的默认签名算法已从 **rsa-sha1** 改为 **rsa-sha256**。如果您的身份提供程序(IdP)不支 持 **rsa-sha256**,请调整 **/opt/rh/httpd24/root/etc/httpd/conf.d/auth\_mellon.conf** 文件使其包含 以下行:

MellonSignatureMethod rsa-sha1

请注意,这只会影响从 **mod\_auth\_mellon** 发送到 IdP 的消息。它不会影响身份验证响应或其他 从 IdP 发送到 **mod\_auth\_mellon** 的消息。

#### <span id="page-20-0"></span>1.3.8. HAProxy 中的更改

HAProxy 负载均衡器已更新至版本 1.8.17, 它提供多个程序错误和安全修复。

# <span id="page-20-1"></span>1.4. 兼容性信息

Red Hat Software Collections 3.3 适用于所有在 AMD64 和 Intel 64 构架中的 Red Hat Enterprise Linux 7 版本、64 位 ARM 架构、IBM Z 和 IBM POWER, little endian。

某些组件也可用于 AMD64 和 Intel 64 构架中所有支持的 Red Hat Enterprise Linux 6 版本。

有关可用组件的完整列表,请参阅 表 1.2 "所有可用的 Software [Collections"](#page-14-0)。

# <span id="page-20-2"></span>1.5. 已知问题

#### 多个组件, BZ[#1716378](https://bugzilla.redhat.com/show_bug.cgi?id=1716378)

Software Collections debuginfo 软件包提供的某些文件可能与来自基本 Red Hat Enterprise Linux 系 统或其他版本的 Red Hat Software Collections 组件的对应 debuginfo 软件包文件冲突。例 如,python27-python-debuginfo 软件包文件可能与核心系统上安装的 python-debuginfo 软件包中 的相应文件冲突。同样,httpd24-mod\_auth\_mellon-debuginfo 软件包中的文件可能与基本系统 mod auth mellon-debuginfo 软件包提供的类似文件冲突。要临时解决这个问题,请在安装 Software Collection debuginfo 软件包前卸载基本系统 debuginfo 软件包。

#### **rh-mysql80**, BZ#[1646363](https://bugzilla.redhat.com/show_bug.cgi?id=1646363)

**mysql-connector-java** 数据库连接器无法用于 MySQL 8.0服务器。要临时解决这个问题,请使用 rh-mariadb103 Software Collection 中的 **mariadb-java-client** 数据库连接器。

#### **rh-mysql80**, BZ#[1646158](https://bugzilla.redhat.com/show_bug.cgi?id=1646158)

MySQL 8.0 中默认字符集已改为 utf8mb4, 但 php-mysqlnd 数据库连接器不支持此字符集。因 此,**php-mysqlnd** 无法在默认配置中连接。要临时解决这个问题,请指定已知字符集作为 MySQL 服 务器配置的参数。例如,将 **/etc/opt/rh/rh-mysql80/my.cnf.d/mysql-server.cnf** 文件修改为:

[mysqld] character-set-server=utf8

#### **httpd24** component, BZ[#1429006](https://bugzilla.redhat.com/show_bug.cgi?id=1429006)

从 httpd 2.4.27开始,默认的预处理模块(MPM)不再支持 **mod\_http2** 模块。要启用 **HTTP/2** 支持, 请编辑位于 **/opt/rh/httpd24/root/etc/httpd/conf.modules.d/00-mpm.conf** 的配置文件,并切换到 事 件或 **worker MPM**。

请注意,**HTTP/2 server-push** 功能不适用于 **64** 位 **ARM** 架构、**IBM Z** 和 **IBM POWER, little endian**。

#### **httpd24 component, BZ[#1327548](https://bugzilla.redhat.com/show_bug.cgi?id=1327548)**

**mod\_ssl** 模块不支持 **Red Hat Enterprise Linux 6** 或 **Red Hat Enterprise Linux 7.3** 及更早版本 上的 **ALPN** 协议。因此,支持使用 **ALPN** 将 **TLS** 连接升级到 **HTTP/2** 的客户端仅限于 **HTTP/1.1** 支 持。

#### **httpd24 component, BZ#[1224763](https://bugzilla.redhat.com/show_bug.cgi?id=1224763)**

当在 **FastCGI Process Manager (PHP-FPM)**中使用 **mod\_proxy\_fcgi** 模块时,**httpd** 默认使用 端口 **8000** 作为 **FastCGI** 协议,而不是正确的端口 **9000**。要临时解决这个问题,请在配置中明确指定 正确的端口。

#### **httpd24** 组件**, BZ[#1382706](https://bugzilla.redhat.com/show_bug.cgi?id=1382706)**

启用 **SELinux** 后,**LD\_LIBRARY\_PATH** 环境变量不会传递给 **httpd** 调用的 **CGI** 脚本。因此, 在某些情况下,无法从 **httpd** 运行的 **CGI** 脚本中的 **/opt/rh/httpd24/service-environment** 文件中调 用启用的 **Software Collections** 的可执行文件。要临时解决这个问题,请在 **CGI** 脚本中根据需要设置 **LD\_LIBRARY\_PATH**。

#### **httpd24** 组件

不支持根据 **httpd24 Software Collection** 中的 **Apache Portable Runtime (APR)**和 **APR-util** 库 编译外部应用程序。**httpd24** 中没有设置 **LD\_LIBRARY\_PATH** 环境变量,因为此 **Software Collection** 中的任何应用程序都不需要该变量。

#### **rh-python35,rh-python36** 组件**, BZ#[1499990](https://bugzilla.redhat.com/show_bug.cgi?id=1499990)**

**Babel** 用于时区支持的 **pytz** 模块不包含在 **rh-python35** 和 **rh-python36 Software Collections** 中。因此,当用户尝试从 **Babel** 导入日期模块时,会返回回溯。要临时解决这个问题,请使用 **pip install pytz** 命令从 **pypi** 公共存储库安装 **pytz**。

**rh-python36** 组件

**numpy** 提供的某些复杂的 **trigonometric** 功能可能会返回 **64** 位 **ARM** 架构、**IBM Z** 和 **IBM**

**POWER, little endian** 上的不正确的值。**AMD64** 和 **Intel 64** 架构不受此问题的影响。

#### **python27 component, BZ#[1330489](https://bugzilla.redhat.com/show_bug.cgi?id=1330489)**

**python27-python-pymongo** 软件包已更新至版本 **3.2.1**。请注意,这个版本与之前提供的版本 **2.5.2** 并不完全兼容。

在

在 **Red Hat Enterprise Linux 7.5** 及更早版本中,由于 **scl-utils** 软件包中的特定于架构的宏错 误,**< collection>/root/usr/lib64/** 目录在 **64** 位 **ARM** 架构以及 **IBM POWER, little endian** 上没有正 确软件包所有权。因此,当卸载 **Software Collection** 时,这个目录不会被删除。要临时解决这个问 题,在删除 **Software Collection** 时手动删除 **<collection>/root/usr/lib64/**。

**rh-ruby24,rh-ruby23 components**

确定 **RubyGem** 安装路径取决于启用多个 **Software Collections** 的顺序。自 **Red Hat Software Collections 2.3** 中提供的 **Ruby 2.3.1** 开始,所需的顺序已被修改,以支持依赖集合。因此,当以不正 确的顺序提供 **Software Collections** 时,用于 **gem** 安装的 **RubyGem** 路径无效。例如,如果 **RPM spec** 文件包含 **scl enable rh-ror50 rh-nodejs6**,构建现在会失败。要临时解决这个问题,请启用 **rhror50 Software Collection** 最后,例如 **scl enable rh-nodejs6 rh-ror50**。

**rh-maven35,rh-maven33** 组件

当用户同时安装了 **maven-local** 软件包的 **Red Hat Enterprise Linux** 系统版本,并且 **rhmaven35-maven -local** 软件包或 **rh-maven33-maven-local** 软件包时,**XMvn** 用于构建 **Java RPM** 软件包的工具,从 **rh-maven35** 或 **rh-maven33 Software Collection** 运行。要临时解决这个问题, 请从基本 **Red Hat Enterprise Linux** 系统卸载 **maven-local** 软件包。

**Perl** 组件

无法安装多个 **mod\_perl.so** 库。因此,无法使用多个 **Perl Software Collection** 中的 **mod\_perl** 模块。

**PostgreSQL** 组件

**Red Hat Enterprise Linux 6** 的 **rh-postgresql9\*** 软件包不提供 **sepgsql** 模块,因为这个功能需 要安装 **libselinux** 版本 **2.0.99**,这在 **Red Hat Enterprise Linux 6** 中不可用。

**httpd,mariadb,mongodb,mysql,nodejs,perl,php, python,ruby, ruby ,** 和 **ror** 组件**, BZ#[1072319](https://bugzilla.redhat.com/show_bug.cgi?id=1072319)**

在卸载 **httpd24,rh-mariadb\*, rh-mongodb\*, rh-mysql\*, rh-nodejs\*, rh-perl\*, rh-php\*, python27,rh-python\*, rh-ruby\*,** 或 **rh-ror\*** 软件包时,卸载的顺序可能是相关的,因为依赖软件包的 所有权相关。因此,一些目录和文件可能无法被正确删除,并可能在系统中保留。

#### **MariaDB,mysql** 组件**, BZ#[1194611](https://bugzilla.redhat.com/show_bug.cgi?id=1194611)**

自 **MariaDB 10** 和 **MySQL 5.6** 起,**rh-mariadb\*-mariadb-server** 和 **rh-mysql\*-mysql-server** 软 件包不再提供 **test** 数据库。虽然在初始化过程中不会创建此数据库,但授权表会预先填充与默认创建 测试时相同的值。因此,在稍后创建 **test** 或 **testzFCP** 数据库时,这些数据库的访问权限比新数据库 的默认权限要小。

另外,在运行基准时,**run-all-tests** 脚本不再可用于示例参数。您需要在运行测试前创建 **test** 数 据库,并在 **--database** 参数中指定数据库名称。如果未指定该参数,则默认执行测试,但需要确保 **test** 数据库存在。

**MariaDB,mysql,postgresql,mongodb** 组件

**Red Hat Software Collections 3.3** 包括 **MySQL 5.7,MySQL 8.0,MariaDB 10.0,MariaDB 10.1,MariaDB 10.2,PostgreSQL 9.5,PostgreSQL 9.6,PostgreSQL 10,MongoDB 3.2,MongoDB 3.4,** 和 **MongoDB 3.6** 数据库。**Red Hat Enterprise Linux 6** 的核心版本提供了 **MySQL** 和 **PostgreSQL** 数据库的早期版本(客户端库和守护进程)。**Red Hat Enterprise Linux 7** 的核心提供 **MariaDB** 和 **PostgreSQL** 数据库的早期版本(客户端库和守护进程)。客户端库也用于动态语言、库 等数据库连接器。

**PostgreSQL** 组件中打包的 **Red Hat Software Collections** 数据库软件包的客户端库不应被使 用,因为它仅用于服务器实用程序和守护进程。用户需要使用随核心系统提供的系统库和数据库连接 器。

客户端库和守护进程之间使用的协议在数据库版本之间保持稳定,例如,使用带有 **PostgreSQL 9.4** 或 **9.5** 守护进程的 **PostgreSQL 9.2** 客户端库可以正常工作。

**Red Hat Enterprise Linux 6** 和 **Red Hat Enterprise Linux 7** 的核心不包括 **MongoDB** 的客户端 库。要将这个客户端库用于应用程序,您应该使用 **Red Hat Software Collections** 中的客户端库,并 总是使用 **scl enable ...** 调用,每次运行链接到此 **MongoDB** 客户端库的应用程序时。

**MariaDB,mysql,mongodb** 组件

在创建日志文件时,**MariaDB**、**MySQL** 和 **MongoDB** 不使用 **/opt/***provider***/***collection***/root** 前

缀。请注意,日志文件保存在 **/var/opt/***provider***/***collection***/log/** 目录中,而不是在 **/opt/***provider***/***collection***/root/var/log/** 中。

<span id="page-24-0"></span>其他备注

**rh-ruby\*, rh-python\*, rh-php\*** 组件

在只读 **NFS** 中使用 **Software Collections** 有一些限制。

当 **rh-ruby\* Software Collection** 位于只读 **NFS** 中时,无法安装 **Ruby gems**。因此, 当用户尝试使用 **gem install ab** 命令安装 **ab gem** 时,会显示出错信息,例如:

ERROR: While executing gem ... (Errno::EROFS) Read-only file system @ dir\_s\_mkdir - /opt/rh/rh-ruby22/root/usr/local/share/gems

当用户试图通过运行捆绑包更新或 捆绑包 **install** 命令从外部源更新或安装 **gems** 时, 会出现相同的问题。

当使用 **Python Package Index (PyPI)**在只读 **NFS** 中安装 **Python** 软件包时,运行 **pip** 命令会失败并显示类似如下的错误消息:

Read-only file system: '/opt/rh/rh-python34/root/usr/lib/python3.4/site-packages/ipython-3.1.0.dist-info'

使用 **pear** 命令在只读 **NFS** 上从 **PHP** 扩展和应用程序存储库**(PEAR)**安装软件包会失 败,并显示出错信息:

Cannot install, php\_dir for channel "pear.php.net" is not writeable by the current user

这是预期的行为。

**httpd** 组件

**Apache** 的语言模块仅支持 **Apache httpd** 的红帽软件集合版本,而不支持使用 **Red Hat Enterprise Linux** 系统版本的 **httpd**。例如,**rh-python35 Collection** 中的 **mod\_wsgi** 模块只能用于 **httpd24 Collection**。

### 所有组件

从 **Red Hat Software Collections 2.0** 开始,配置文件、变量数据和独立集合的运行时数据存储 在与之前 **Red Hat Software Collections** 版本不同的目录中。

#### **coreutils,util-linux,**屏幕 组件

有些实用程序(如 **su**、**login** 或 **screen** )不会在所有情况下都导出环境设置,这可能会导致意外 的结果。因此,建议您使用 **sudo** 而不是 **su**,并在 **/etc/sudoers** 文件中设置 **env\_keep** 环境变量。 或者,您可以按相反的顺序运行命令,例如:

su -l postgres -c "scl enable rh-postgresql94 psql"

#### 而不是

scl enable rh-postgresgl94 bash su -l postgres -c psql

当使用 屏幕 或 登录 等工具时,您可以使用以下命令保留环境设置:

**source /opt/rh/<collection\_name>/enable**

#### **Python** 组件

当用户尝试从 **python27** 和 **rh-python\* Software Collections** 安装多个 **scldevel** 软件包时,会 返回一个事务检查错误消息。这是一个预期的行为,因为用户只能安装由软件包提供的一组宏文件 **(%scl\_python**、**%scl\_***prefix***\_python)**。

#### **PHP** 组件

当用户尝试从 **rh-php\* Software Collections** 中安装多个 **scldevel** 软件包时,会返回一个事务检 查错误消息。这是一个预期的行为,因为用户只能安装由软件包提供的一组宏文件 **(%scl\_php**、**%scl\_***prefix***\_php)**。

#### **Ruby** 组件

当用户尝试从 **rh-ruby\* Software Collections** 中安装多个 **scldevel** 软件包时,会返回一个事务 检查错误消息。这是一个预期的行为,因为用户只能安装由软件包提供的一组宏文件 **(%scl\_ruby**、**%scl\_***prefix***\_ruby)**。

**Perl** 组件

当用户尝试从 **rh-perl\* Software Collections** 中安装多个 **scldevel** 软件包时,会返回一个事务检 查错误消息。这是一个预期的行为,因为用户只能安装由软件包提供的一组宏文件 **(%scl\_perl**、**%scl\_***prefix***\_perl)**。

#### **Nginx** 组件

当用户尝试从 **rh-nginx\* Software Collections** 安装多个 **scldevel** 软件包时,会返回一个事务检 查错误消息。这是一个预期的行为,因为用户只能安装由软件包提供的一组宏文件 **(%scl\_nginx**、**%scl\_***prefix***\_nginx)**。

#### <span id="page-26-0"></span>**1.6.** 弃用的功能

#### **httpd24 component, BZ[#1434053](https://bugzilla.redhat.com/show_bug.cgi?id=1434053)**

在以前的版本中,在需要基于名称的 **SSL** 虚拟主机选择的 **SSL/TLS** 配置中,**mod\_ssl** 模块会拒 绝带有 **400 Bad Request** 错误的请求,如果 **Host:** 标头中提供的主机名与 **Server Name Indication (SNI)**标头中提供的主机名不匹配。如果在所选虚拟主机之间配置的 **SSL/TLS** 安全参数与上游 **mod\_ssl** 的行为相同,则此类请求不再被拒绝。

#### 第 **2** 章 安装

<span id="page-27-0"></span>本章论述了如何访问内容集合,在系统中安装 **Red Hat Software Collections 3.3**,并重建 **Red Hat Software Collections**。

### <span id="page-27-1"></span>**2.1.** 获取 **RED HAT SOFTWARE COLLECTIONS**

**Red Hat Software Collections** 内容集可供客户使用 **Red Hat Enterprise Linux 6** 和 **Red Hat Enterprise Linux 7** 订阅,网址为 **<https://access.redhat.com/solutions/472793>**。有关如何在 **Red Hat Subscription Management (RHSM)**中注册您的系统的详情,请参考使用和配置 **Red Hat Subscription Manager**[。有关如何使用](#page-28-0) **RHSM** 启用 **Red Hat Software Collections** 的详情,请参考 第 **2.1.1** 节 **"**使用 **Red Hat Subscription Management"**。

从 **Red Hat Software Collections 2.2** 开始,**Red Hat Software Collections** 和 **Red Hat Developer Toolset** 内容也以 **ISO** 格式**( <https://access.redhat.com/downloads>** 特别是 **[Server](https://access.redhat.com/downloads/content/201/ver=1/rhel---7/3.3/x86_64/product-software)** 和 **[Workstation](https://access.redhat.com/downloads/content/203) )**提 供。请注意,需要 **Optional** 频道的软件包(在 第 **[2.1.2](#page-31-0)** 节 **"**可选频道的软件包**"** 中列出的)无法从 **ISO** 镜像安装。

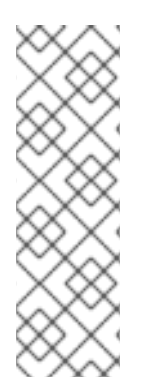

注意

需要 **Optional** 频道的软件包无法从 **ISO** 镜像安装。第 **[2.1.2](#page-31-0)** 节 **"**可选频道的软件包**"** 中提供了需要启用 **Optional** 频道的软件包列表。

**Beta** 内容在 **ISO** 格式不可用。

#### <span id="page-27-2"></span>**2.1.1.** 使用 **Red Hat Subscription Management**

如果您的系统注册到 **Red Hat Subscription Management**,请完成以下步骤以附加提供对 **Red Hat Software Collections** 仓库的访问权限并启用存储库的订阅:

1.

显示可用于您的系统的所有订阅的列表,并确定提供 **Red Hat Software Collections** 的订阅 池 **ID**。要做到这一点,以 **root** 用户身份在 **shell** 提示符后输入以下内容:

**subscription-manager list --available**

<span id="page-28-0"></span>对于每个可用订阅,这个命令会显示其名称、唯一标识符、到期日期以及与之相关的其他详 细信息。池 **ID** 在以 **Pool Id** 开头的行上列出。

2.

以 **root** 用户身份运行以下命令,为您的系统附加适当的订阅:

**subscription-manager attach --pool=***pool\_id*

使用您在上一步中确定的池 **ID** 替换 *pool\_id*。要验证系统当前附加的订阅列表,以 **root** 用 户身份输入:

**subscription-manager list --consumed**

3.

显示可用的 **Yum** 列表存储库列表,以检索存储库元数据,并确定红帽软件集合存储库的确切 名称。以 **root** 用户身份,输入:

**subscription-manager repos --list**

或者,对简短列表运行 **yum repolist all**。

软件仓库名称取决于您使用的 **Red Hat Enterprise Linux** 的特定版本,并采用以下格式:

**rhel-***variant***-rhscl-6-rpms rhel-***variant***-rhscl-6-debug-rpms rhel-***variant***-rhscl-6-source-rpms**

**rhel-server-rhscl-6-eus-rpms rhel-server-rhscl-6-eus-source-rpms rhel-server-rhscl-6-eus-debug-rpms**

**rhel-***variant***-rhscl-7-rpms rhel-***variant***-rhscl-7-debug-rpms rhel-***variant***-rhscl-7-source-rpms**

**rhel-server-rhscl-7-eus-rpms rhel-server-rhscl-7-eus-source-rpms rhel-server-rhscl-7-eus-debug-rpms>**

使用 **Red Hat Enterprise Linux** 系统变体(即 **server** 或 **workstation** )替换 *variant*。请注 意,在客户端或 **ComputeNode** 变体上都不支持 **Red Hat Software Collections**。

<span id="page-29-1"></span>4.

以 **root** 用户身份运行以下命令来启用适当的存储库:

**subscription-manager repos --enable** *repository*

当订阅附加到系统后,您可以安装 **Red Hat Software Collections**,如 第 **2.2** 节 **"**安装 **Red Hat Software Collections"** [所述。有关如何使用](#page-33-2)红帽订阅管理注册您的系统并将其与订阅相关联的更多信 息,请参阅[使用和配置](https://access.redhat.com/documentation/zh-CN/Red_Hat_Subscription_Management/1/html/RHSM/index.html)红帽订阅管理器。

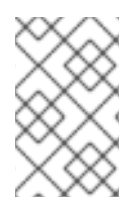

注意

通过 **RHN** 的订阅不再可用。

<span id="page-29-0"></span>**2.1.2.** 可选频道的软件包

有些 **Red Hat Software Collections** 软件包需要启用 **Optional** 频道才能完成这些软件包的完整安 装。有关如何向这个频道订阅您的系统的详情,请参考 **<https://access.redhat.com/solutions/392003>**。

下表中列出了需要启用 **Optional** 频道的 **Software Collections for Red Hat Enterprise Linux** 中的软 件包。请注意,不支持 **Optional** 频道中的软件包。详情请查看知识库文章 **<https://access.redhat.com/articles/1150793>**。

# 表 **2.1.** 在 **Red Hat Enterprise Linux 7** 中启用可选频道的软件包

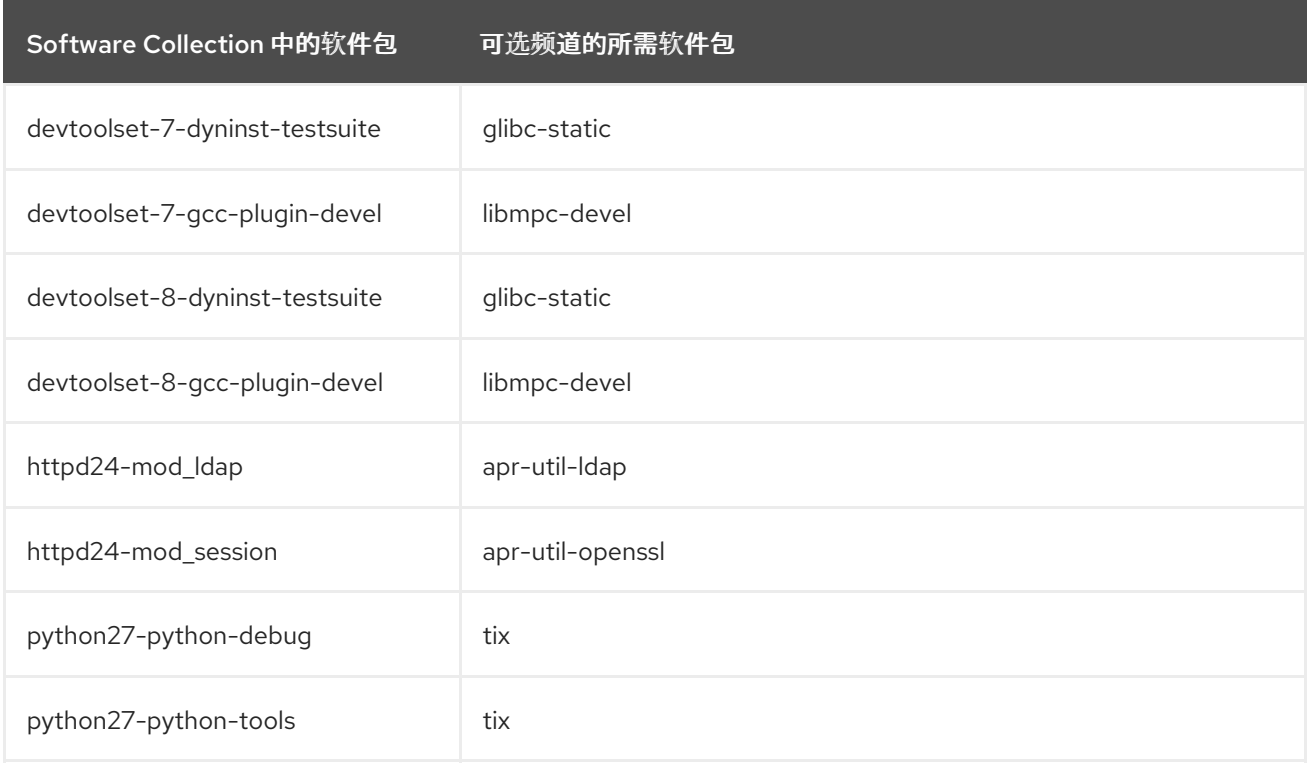

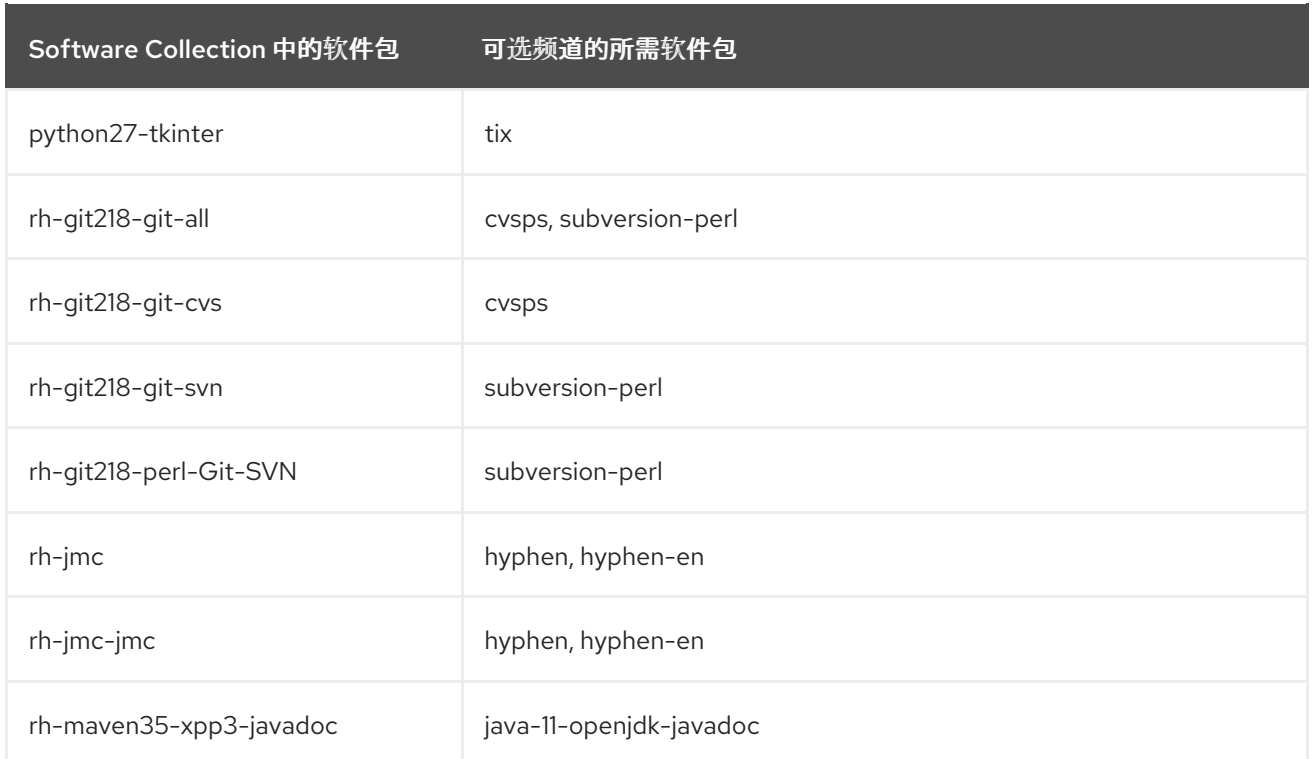

# 表 **2.2.** 在 **Red Hat Enterprise Linux 6** 中启用可选频道的软件包

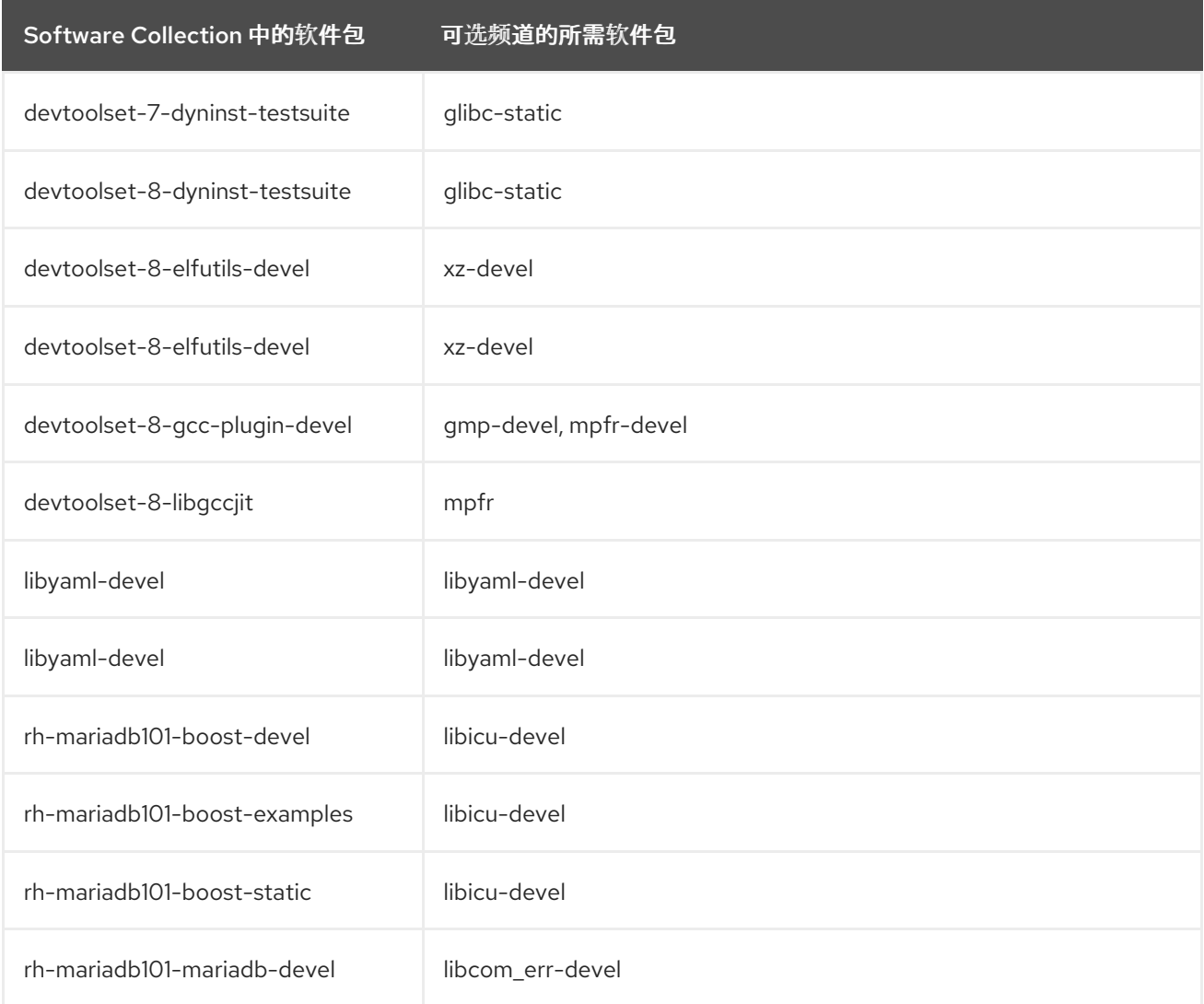

<span id="page-31-0"></span>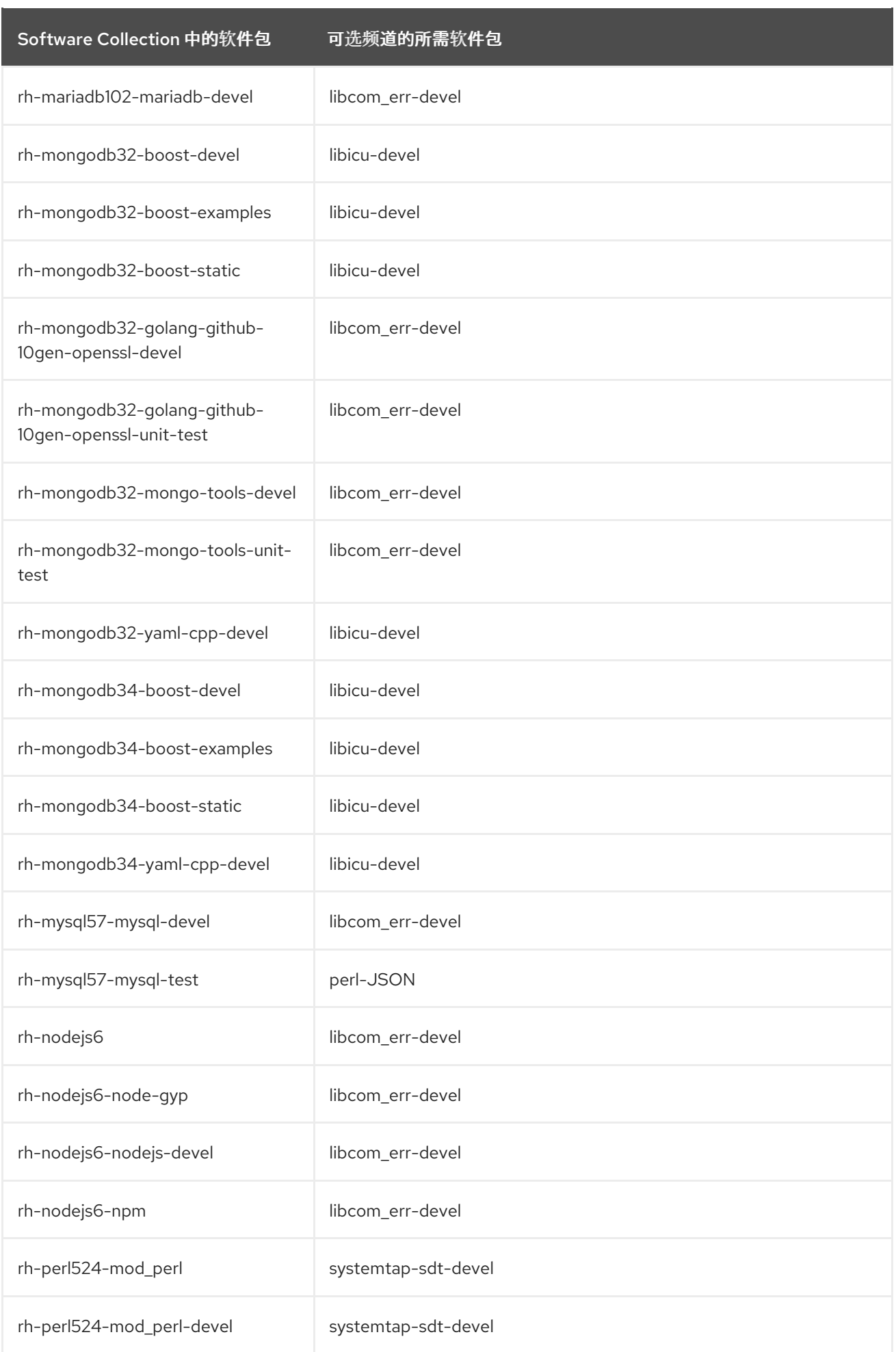

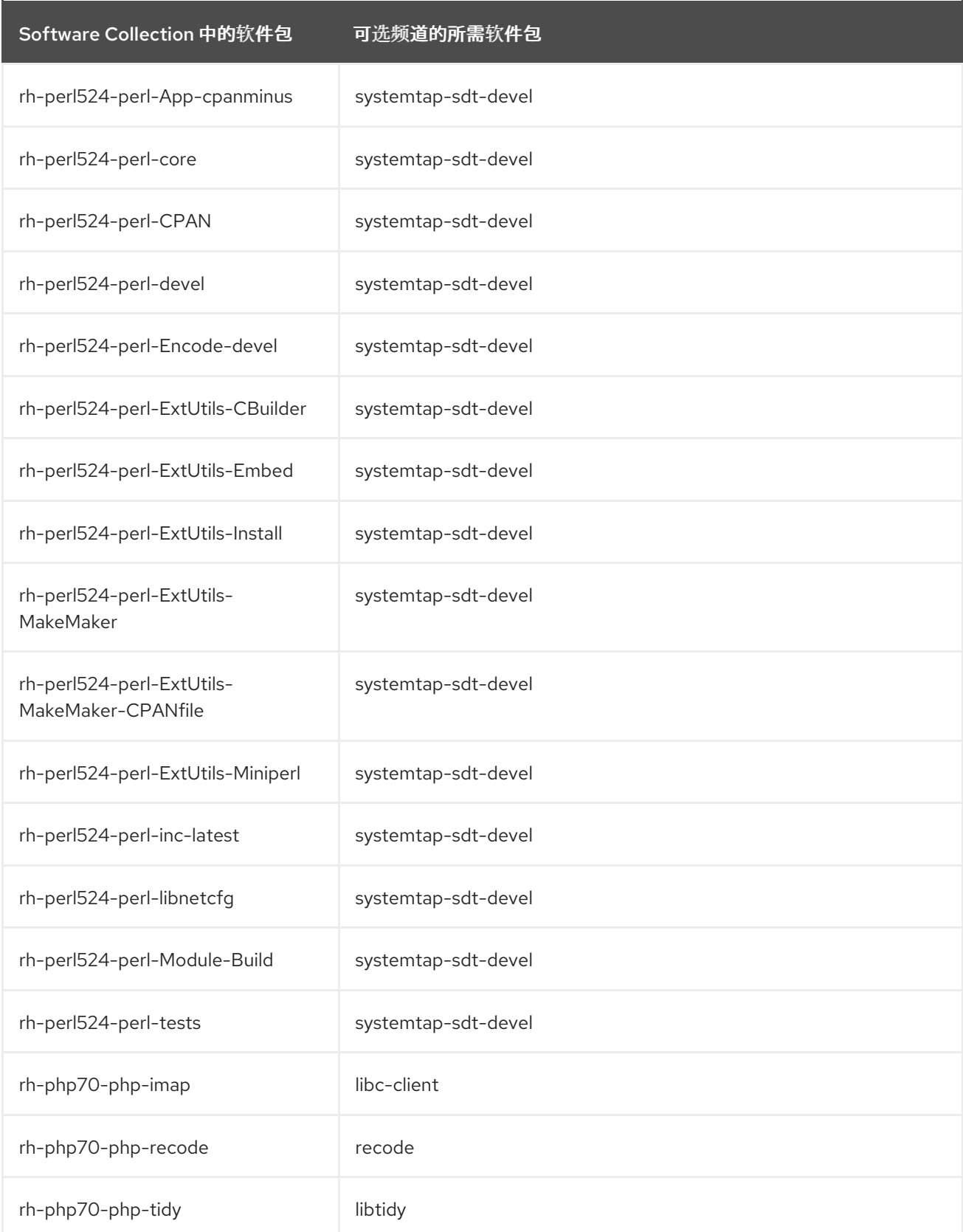

# <span id="page-32-0"></span>**2.2.** 安装 **RED HAT SOFTWARE COLLECTIONS**

**Red Hat Software Collections** 是 **RPM** 软件包的集合,可以使用 **Red Hat Enterprise Linux** 中包含 的标准软件包管理工具进行安装、更新和卸载。请注意,需要一个有效的订阅才能在您的系统上安装红帽 软件集合。有关如何将您的系统与适当的订阅相关联的详情,并可以访问 **Red Hat Software Collections**,请参阅 第 **2.1** 节 **"**获取 **Red Hat Software [Collections"](#page-29-1)**。

<span id="page-33-2"></span>使用 **Red Hat Software Collections 3.3** 需要删除所有早期预发布版本,包括 **Beta** 版本。如果您已安 装任何以前的 **Red Hat Software Collections 3.3** 版本,请从系统中卸载[它并安装新版本,如](#page-34-1) 第 **2.3** 节 **"**卸载 **Red Hat Software Collections"** 和 第 **2.2.1** 节 **"**安装单个 **Software [Collections"](#page-33-0)** 部分所述。

**Red Hat Software Collections** 不支持从 **Red Hat Enterprise Linux 6** 原位升级到 **Red Hat Enterprise Linux 7**。因此,升级后安装的 **Software Collections** 可能无法正常工作。如果要从 **Red Hat Enterprise Linux 6** 升级到 **Red Hat Enterprise Linux 7**,强烈建议您删除所有 **Red Hat Software Collections** 软件包,执行原位升级,更新 **Red Hat Software Collections** 存储库,然后再次安装 **Software Collections** 软件包。建议在升级前备份所有数据。

<span id="page-33-0"></span>**2.2.1.** 安装单个 **Software Collections**

要安装 表 **1.1 "Red Hat Software [Collections](#page-9-0) 3.3** 组件**"** 中列出的任何 **Software Collections**,请以 **root** 用户身份在 **shell** 提示符后输入以下内容来安装对应的 **meta** 软件包:

**yum install** *software\_collection***...**

将 *software\_collection* 替换为您要安装的以空格分隔的 **Software Collections** 列表。例如,要安装 **php54** 和 **rh-mariadb100**,请以 **root** 用户身份键入:

~]# yum install rh-php72 rh-mariadb102

这会为所选 **Software Collection** 安装主 **meta** 软件包,以及一组必要的软件包作为其依赖项。有关如 何安装其他软件包(如附加模块)的详情,请参考 第 **2.2.2** 节 **"**[安装可](#page-33-1)选软件包**"**。

<span id="page-33-1"></span>**2.2.2.** 安装可选软件包

**Red Hat Software Collections** 的每个组件都附带多个可选软件包,它们默认没有安装。要列出部分 特定 **Software Collection** 但不安装在您的系统中的所有软件包,在 **shell** 提示符后输入以下内容:

**yum list available** *software\_collection***-\\***

要安装这些可选软件包,以 **root** 用户身份键入:

**yum install** *package\_name***...**

使用您要安装的软件包列表替换 *package\_name*。例如,要安装 **rh-perl526-perl-CPAN** 和 **rhperl526-perl-Archive-Tar**,请输入:

~]# yum install rh-perl526-perl-CPAN rh-perl526-perl-Archive-Tar

#### <span id="page-34-0"></span>**2.2.3.** 安装调试信息

要为任何 **Red Hat Software Collections** 软件包安装调试信息,请确保已安装 **yum-utils** 软件包,并 以 **root** 用户身份运行以下命令:

**debuginfo-install** *package\_name*

例如,要为 **rh-ruby25-ruby** 软件包安装调试信息,请输入:

~]# debuginfo-install rh-ruby25-ruby

请注意,您需要使用这些软件包访问存储库。如果您的系统通过红帽订阅管理注册,请启用 **rhel-***variant***-rhscl-6-debug-rpms** 或 **rhel-***variant***[-rhscl-7-debug-rpms](#page-28-0)** 存储库,如 第 **2.1.1** 节 **"**使用 **Red Hat Subscription Management"** 所述。有关如何访问 **debuginfo** 软件包的更多信息,请参阅 **<https://access.redhat.com/solutions/9907>**。

#### <span id="page-34-1"></span>**2.3.** 卸载 **RED HAT SOFTWARE COLLECTIONS**

要卸载任何 **Software Collections** 组件,以 **root** 用户身份在 **shell** 提示符后输入以下内容:

**yum remove** *software\_collection***\\***

将 *software\_collection* 替换为您要卸载的 **Software Collection** 组件。

请注意,卸载由 **Red Hat Software Collections** 提供的软件包不会影响这些工具的 **Red Hat Enterprise Linux** 系统版本。

#### <span id="page-34-2"></span>**2.4.** 重建 **RED HAT SOFTWARE COLLECTIONS**

**<collection>-build** 软件包默认不提供。如果要重建集合,且不想使用 **rpmbuild --define 'scl foo'** 命 令,您首先需要重新构建 **metapackage**,它提供 **< collection>-build** 软件包。

请注意,不应使用不同内容重建现有集合。要将新软件包添加到现有集合中,您需要创建一个包含新软

件包的新集合,并使其依赖于原始集合中的软件包。原始集合必须在不更改的情况下使用。

有关构建 **Software Collections** 的详细信息,请参阅 **Red Hat Software [Collections](https://access.redhat.com/documentation/zh-CN/Red_Hat_Software_Collections/3/html/Packaging_Guide/index.html) Packaging Guide**。
### 第 **3** 章 使用方法

本章论述了重建和使用 **Red Hat Software Collections 3.3** 所需的步骤,以及部署使用 **Red Hat Software Collections** 的应用程序。

**3.1.** 使用 **RED HAT SOFTWARE COLLECTIONS**

**3.1.1.** 从 **Software Collection** 运行可执行文件

要从特定的 **Software Collection** 运行可执行文件,在 **shell** 提示符下输入以下命令:

**scl enable** *software\_collection***... '***command***...'**

或者,使用以下命令:

**scl enable** *software\_collection***... --** *command***...**

将 *software\_collection* 替换为您要使用的空间分隔的 **Software Collections** 列表,并使用您要运行 的命令替换 **software\_collection**。例如,要执行存储在名为 *hello.pl* 的 *Perl* 程序以及 *perl526 Software Collection* 中的 *Perl* 解释器,请输入:

*~]\$ scl enable rh-perl526 'perl hello.pl' Hello, World!*

您可以使用 *scl* 工具执行任何命令,从而导致它使用所选 *Software Collection* 的可执行文件运行,并 优先选择其对应的 *Red Hat Enterprise Linux* 系统。有关随 *Red Hat Software Collections* 一起发布的 *Software Collections* 的完整列表,请参阅 表 *1.1 "Red Hat Software [Collections](#page-9-0) 3.3* 组件*"*。

*3.1.2.* 使用 *Software Collection* 作为默认运行 *Shell* 会话

要在首选使用所选 *Software Collection* 中启动带有可执行文件的新 *shell* 会话,在 *shell* 提示符后输 入以下内容:

*scl enable software\_collection... bash*

将 *software\_collection* 替换为您要使用的以空格分隔的 *Software Collections* 列表。例如,要启动 一个带有 *python27* 和 *rh-postgresql10 Software Collections* 的新 *shell* 会话作为默认值,请输入:

<span id="page-37-0"></span>*~]\$ scl enable python27 rh-postgresql10 bash*

在当前会话中启用的 *Software Collections* 列表存储在 *\$X\_SCLS* 环境变量中,例如:

*~]\$ echo \$X\_SCLS python27 rh-postgresql10*

有关随 *Red Hat Software Collections* 一起发布的 *Software [Collections](#page-9-0)* 的完整列表,请参阅 表 *1.1 "Red Hat Software Collections 3.3* 组件*"*。

*3.1.3.* 从 *Software Collection* 运行系统服务

从 *Red Hat Enterprise Linux 6* 中的 *Software Collection* 运行系统服务

包括系统服务的软件集合在 */etc/rc.d/init.d/* 目录中安装相应的初始化脚本。要在当前会话中启动该服 务,以 *root* 用户身份在 *shell* 提示符后输入以下内容:

*service software\_collection-service\_name start*

将 *software\_collection* 替换为 *Software Collection* 和 *service\_name* 的名称,作为您要启动的服务 的名称。

要将此服务配置为在引导时自动启动,请以 *root* 用户身份输入以下命令:

*chkconfig software\_collection-service\_name on*

例如,要从 *rh- postgresql 96* 软件集合启动 *postgresql* 服务,并在运行级别 *2*、*3*、*4* 和 *5* 中启用 它,以 *root* 用户身份:

*~]# service rh-postgresql96-postgresql start Starting rh-postgresql96-postgresql service: [ OK ] ~]# chkconfig rh-postgresql96-postgresql on*

有关如何在 *Red Hat Enterprise Linux 6* 中管理系统服务的更多信息,请参阅 *Red Hat Enterprise Linux 6* [部署指南。有关随](https://access.redhat.com/documentation/zh-cn/red_hat_enterprise_linux/6/html/deployment_guide/index) *Red Hat Software Collections* 一起发布的 *Software Collections* 的完整列 表,请参阅 表 *1.1 "Red Hat Software [Collections](#page-9-0) 3.3* 组件*"*。

从 *Red Hat Enterprise Linux 7* 中的 *Software Collection* 运行系统服务

在 *Red Hat Enterprise Linux 7* 中,初始化脚本已被 *systemd* 服务单元文件替代,该文件以 *.service*

文件扩展结尾,并作为初始化脚本提供类似的目的。要在当前会话中启动服务,以 *root* 用户身份执行以 下命令:

*systemctl start software\_collection-service\_name.service*

将 *software\_collection* 替换为 *Software Collection* 和 *service\_name* 的名称,作为您要启动的服务 的名称。

要将此服务配置为在引导时自动启动,请以 *root* 用户身份输入以下命令:

*systemctl enable software\_collection-service\_name.service*

例如,要从 *rh- postgresql 10 Software Collection* 启动 *postgresql* 服务并在引导时启用它,以 *root* 用户身份键入:

*~]# systemctl start rh-postgresql10-postgresql.service ~]# systemctl enable rh-postgresql10-postgresql.service*

有关如何在 *Red Hat Enterprise Linux 7* 中管理系统服务的更多信息,请参阅 *Red Hat Enterprise Linux 7* 系统管理员[指南。有关随](https://access.redhat.com/documentation/zh-cn/red_hat_enterprise_linux/7/html/system_administrators_guide/index) *Red Hat Software Collections* 一起发布的 *Software Collections* 的 完整列表,请参阅 表 *1.1 "Red Hat Software [Collections](#page-9-0) 3.3* 组件*"*。

## *3.2.* 从 *SOFTWARE COLLECTION* 访问 *MAN PAGE*

每个 *Software Collection* 均包含一个常规手册页,用于描述此组件的内容。每个手册页的名称都与组 件相同,它位于*/opt/rh* 目录中。

要读取 *Software Collection* 的 *man page*,请输入以下命令:

*scl enable software\_collection 'man software\_collection'*

将 *software\_collection* 替换为特定的 *Red Hat Software Collections* 组件。例如,要显示 *rhmariadb102* 的手册页,请输入:

*~]\$ scl enable rh-mariadb102 "man rh-mariadb102"*

*3.3.* 部署使用 *RED HAT SOFTWARE COLLECTIONS* 的应用程序

通常,您可以使用以下两种方法之一来部署依赖于生产环境中的 *Red Hat Software Collections* 组件 的应用程序:

- 手动安装所有必需的 *Software Collections* 和软件包,然后部署应用程序,或者
- 为您的应用程序创建一个新的 *Software Collection*,并将所有必需的 *Software Collections* 和其他软件包指定为依赖项。

有关如何手动安装单独的 *Red Hat Software Collections* 组件的详情,请参考 第 *2.2* 节 *"*安装 *Red Hat Software Collections"*[。有关如何使用](#page-33-0) *Red Hat Software Collections* 的详情,请参考 第 *3.1* 节 *"*使用 *Red Hat Software Collections"*。有关如何创建自定义 *Software Collection* 或扩展现有软件集合 的详细信息,请阅读 *Red Hat Software [Collections](https://access.redhat.com/documentation/zh-CN/Red_Hat_Software_Collections/3/html/Packaging_Guide/index.html) Packaging Guide*。

# *3.4. RED HAT SOFTWARE COLLECTIONS* 容器镜像

基于 *Red Hat Software Collections* 的容器镜像包括应用程序、守护进程和数据库。镜像可以在 *Red Hat Enterprise Linux 7* 服务器和 *Red Hat Enterprise Linux Atomic Host* 上运行。有关其用法的详 情,请参考使用 *Red Hat Software [Collections](https://access.redhat.com/documentation/zh-cn/red_hat_software_collections/3/html/using_red_hat_software_collections_container_images/) 3* 容器镜像。有关基于 *Red Hat Software Collections* 版本 *2.4* 及更早版本的容器镜像的详情,请参阅使用 *Red Hat Software [Collections](https://access.redhat.com/documentation/zh-cn/red_hat_software_collections/2/html/using_red_hat_software_collections_container_images/) 2* 容器镜像。

*Red Hat Software Collections 3.3* 提供以下容器镜像:

- *rhscl/mariadb-103-rhel7*
- *rhscl/redis-5-rhel7*
- *rhscl/ruby-26-rhel7*
- *rhscl/devtoolset-8-toolchain-rhel7*
- *rhscl/devtoolset-8-perftools-rhel7*
- *rhscl/varnish-6-rhel7*
- *rhscl/httpd-24-rhel7*

以下容器镜像基于 *Red Hat Software Collections 3.2:*

- *rhscl/mysql-80-rhel7*
- *rhscl/nginx-114-rhel7*
- *rhscl/php-72-rhel7*

以下容器镜像基于 *Red Hat Software Collections 3.1:*

- *rhscl/devtoolset-7-toolchain-rhel7*
- $\bullet$ *rhscl/devtoolset-7-perftools-rhel7*
- *rhscl/mongodb-36-rhel7*
- *rhscl/perl-526-rhel7*
- $\bullet$ *rhscl/php-70-rhel7*
- *rhscl/postgresql-10-rhel7*
- *rhscl/ruby-25-rhel7*

 $\blacksquare$ 

*rhscl/varnish-5-rhel7*

以下容器镜像基于 *Red Hat Software Collections 3.0*:

- *rhscl/mariadb-102-rhel7*
- *rhscl/mongodb-34-rhel7*
- *rhscl/nginx-112-rhel7*
- *rhscl/nodejs-8-rhel7*
- *rhscl/php-71-rhel7*
- *rhscl/postgresql-96-rhel7*
- *rhscl/python-36-rhel7*

以下容器镜像基于 *Red Hat Software Collections 2.4:*

- *rhscl/devtoolset-6-toolchain-rhel7 (EOL)*
- *rhscl/devtoolset-6-perftools-rhel7 (EOL)*
- *rhscl/nginx-110-rhel7*
- *rhscl/nodejs-6-rhel7 (EOL)*
- *rhscl/python-27-rhel7*
- *rhscl/ruby-24-rhel7*
	- *rhscl/ror-50-rhel7*
- *rhscl/thermostat-16-agent-rhel7 (EOL)*
- *rhscl/thermostat-16-storage-rhel7 (EOL)*

以下容器镜像基于 *Red Hat Software Collections 2.3:*

- *rhscl/mysql-57-rhel7*
- $\bullet$ *rhscl/perl-524-rhel7*
- *rhscl/redis-32-rhel7*
- *rhscl/mongodb-32-rhel7 (EOL)*
- *rhscl/php-56-rhel7 (EOL)*
- *rhscl/python-35-rhel7 (EOL)*
- *rhscl/ruby-23-rhel7 (EOL)*

以下容器镜像基于 *Red Hat Software Collections 2.2:*

- *rhscl/devtoolset-4-toolchain-rhel7 (EOL)*
- *rhscl/devtoolset-4-perftools-rhel7 (EOL)*
- *rhscl/mariadb-101-rhel7 (EOL)*
- *rhscl/nginx-18-rhel7 (EOL)*
- *rhscl/nodejs-4-rhel7 (EOL)*
- *rhscl/postgresql-95-rhel7 (EOL)*
- *rhscl/ror-42-rhel7 (EOL)*
- *rhscl/thermostat-1-agent-rhel7 (EOL)*
- *rhscl/varnish-4-rhel7 (EOL)*

以下容器镜像基于 *Red Hat Software Collections 2.0:*

- *rhscl/mariadb-100-rhel7 (EOL)*
- *rhscl/mongodb-26-rhel7 (EOL)*
- *rhscl/mysql-56-rhel7 (EOL)*
- *rhscl/nginx-16-rhel7 (EOL)*
- *rhscl/passenger-40-rhel7 (EOL)*
- *rhscl/perl-520-rhel7 (EOL)*
- *rhscl/postgresql-94-rhel7 (EOL)*
- *rhscl/python-34-rhel7 (EOL)*
- $\bullet$ *rhscl/ror-41-rhel7 (EOL)*
- *rhscl/ruby-22-rhel7 (EOL)*
- *rhscl/s2i-base-rhel7*

标记为*"*生命周期结束*(EOL) "*的镜像不再被支持。

# 第 *4* 章 独立 *SOFTWARE COLLECTIONS* 的具体信息

本章着重介绍了特定的 *Software Collections* 细节,并提供了有关这些组件的更多详情。

# *4.1. RED HAT DEVELOPER TOOLSET*

*Red Hat Developer Toolset* 是为在 *Red Hat Enterprise Linux* 平台上工作的开发人员设计的。*Red Hat Developer Toolset* 提供 *GNU Compiler Collection*、*GNU Debugger* 和其他开发、调试和性能监 控工具的当前版本。与其他 *Software Collections* 类似,还有一组额外的工具安装到 */opt/* 目录中。这些 工具由用户使用提供的 *scl* 工具根据需要启用。与其他 *Software Collections* 类似,它们不会替换这些工 具的 *Red Hat Enterprise Linux* 系统版本,除非使用 *scl* 程序显式调用这些系统版本,它们不会被使 用。

有关功能的概述,请参阅 *Red Hat Developer Toolset* 发行注记 [的主功能](https://access.redhat.com/documentation/zh-CN/Red_Hat_Developer_Toolset/8/html/8.1_Release_Notes/DTS8.1_Release.html#Features) 部分。

有关组[件的完整列表,](https://access.redhat.com/documentation/zh-CN/Red_Hat_Developer_Toolset/8/html-single/User_Guide/index.html#tabl-Red_Hat_Developer_Toolset-About)请参阅 *Red Hat Developer Toolset* 用户指南中的 *Red Hat Developer Toolset* 组件 表。

*4.2. RUBY ON RAILS 5.0*

*Red Hat Software Collections 3.3* 提供 *rh-ruby24 Software Collection* 和 *rh-ror50 Collection*。

要安装 *Ruby on Rails 5.0*,以 *root* 用户身份运行以下命令:

*yum install rh-ror50*

从 *rh-ror50 Software Collection* 安装任何软件包,会自动拉取 *rh-ruby24* 和 *rh-nodejs6* 作为依赖 项。

*rh-nodejs6 Collection* 由资产管道中的某些 *gems* 用于处理后 *web* 资源,如 *sass* 或 *coffee-script* 源文件。此外,*Action Cable* 框架使用 *rh-nodejs6* 来处理 *Rails* 中的 *WebSocket*。

要运行 *rails s* 命令而无需 *rh-nodejs6*,请在 *Gemfile* 中禁用 *coffee-rails* 和 *uglifier gems*。

要在没有 *Node.js* 的情况下运行 *Ruby on Rails*,请运行以下命令,它将自动启用 *rh-ruby24* :

*scl enable rh-ror50 bash*

要使用所有功能运行 *Ruby on Rails*,请同时启用 *rh-nodejs6 Software Collection*:

*scl enable rh-ror50 rh-nodejs6 bash*

*rh-ror50 Software Collection* 与 *rh-ruby24* 和 *rh-nodejs6* 组件一起被支持。

*4.3. MONGODB 3.6*

*rh-mongodb36 Software Collection* 仅适用于 *Red Hat Enterprise Linux 7*。有关如何在 *Red Hat Enterprise Linux 6* 中使用 *MongoDB 3.4* 的说明,请参阅 第 *4.4* 节 *["MongoDB](#page-48-0) 3.4"*。

要安装 *rh-mongodb36* 集合,请以 *root* 用户身份输入以下命令:

*yum install rh-mongodb36*

要运行 *MongoDB shell* 工具,请输入以下命令:

*scl enable rh-mongodb36 'mongo'*

# 注意

*rh-mongodb36-mongo-cxx-driver* 软件包已使用 *Red Hat Developer Toolset 6* 中的 GCC 使用 -std=gnu++14 选项构建。将共享库用于使用 C++11 (或更新版本) 功能的 *MongoDB C++* 驱动程序的二进制文件,还必须使用 *Red Hat Developer Toolset 6* 或更 高版本构建。请参阅 *Red Hat [Developer](https://access.redhat.com/documentation/zh-CN/Red_Hat_Developer_Toolset/6/html/User_Guide/sect-GCC-CPP.html) Toolset 6* 用户指南中的 *C++* 兼容性详情。

要启动 *MongoDB* 守护进程,请以 *root* 用户身份输入以下命令:

*systemctl start rh-mongodb36-mongod.service*

要在引导时启动 *MongoDB* 守护进程,请以 *root* 身份输入这个命令:

*systemctl enable rh-mongodb36-mongod.service*

要启动 *MongoDB* 分片服务器,请以 *root* 用户身份输入以下命令:

*systemctl start rh-mongodb36-mongos.service*

要在引导时启动 *MongoDB* 分片服务器,以 *root* 身份输入这个命令:

*systemctl enable rh-mongodb36-mongos.service*

请注意,除非用户至少启动一个配置服务器并在 *mongos.conf* 文件中指定它,否则 *MongoDB* 分片服 务器无法正常工作。

*4.4. MONGODB 3.4*

要安装 *rh-mongodb34* 集合,请以 *root* 用户身份输入以下命令:

*yum install rh-mongodb34*

要运行 *MongoDB shell* 工具,请输入以下命令:

*scl enable rh-mongodb34 'mongo'*

注意

*rh-mongodb34-mongo-cxx-driver* 软件包已使用 *Red Hat Developer Toolset 6* 中的 *GCC* 使用 *-std=gnu++14* 选项构建。使用使用 *C++11* (或更新版本)功能的 *MongoDB C++* 驱动程序的共享库进行二进制文件,还必须使用 *Red Hat Developer Toolset 6* 构 建。请参阅 *Red Hat [Developer](https://access.redhat.com/documentation/zh-CN/Red_Hat_Developer_Toolset/6/html/User_Guide/sect-GCC-CPP.html) Toolset 6* 用户指南中的 *C++* 兼容性详情。

*MongoDB 3.4 on Red Hat Enterprise Linux 6*

如果您使用 *Red Hat Enterprise Linux 6*,以下指令适用于您的系统。

<span id="page-48-0"></span>要启动 *MongoDB* 守护进程,请以 *root* 用户身份输入以下命令:

*service rh-mongodb34-mongod start*

要在引导时启动 *MongoDB* 守护进程,请以 *root* 身份输入这个命令:

*chkconfig rh-mongodb34-mongod on*

要启动 *MongoDB* 分片服务器,以 *root* 身份输入这个命令:

*service rh-mongodb34-mongos start*

要在引导时启动 *MongoDB* 分片服务器,请以 *root* 用户身份输入以下命令:

*chkconfig rh-mongodb34-mongos on*

请注意,除非用户至少启动一个配置服务器并在 *mongos.conf* 文件中指定它,否则 *MongoDB* 分片服 务器无法正常工作。

*MongoDB 3.4 on Red Hat Enterprise Linux 7*

使用 *Red Hat Enterprise Linux 7* 时,可以使用以下命令:

要启动 *MongoDB* 守护进程,请以 *root* 用户身份输入以下命令:

*systemctl start rh-mongodb34-mongod.service*

要在引导时启动 *MongoDB* 守护进程,请以 *root* 身份输入这个命令:

*systemctl enable rh-mongodb34-mongod.service*

要启动 *MongoDB* 分片服务器,请以 *root* 用户身份输入以下命令:

*systemctl start rh-mongodb34-mongos.service*

要在引导时启动 *MongoDB* 分片服务器,以 *root* 身份输入这个命令:

*systemctl enable rh-mongodb34-mongos.service*

请注意,除非用户至少启动一个配置服务器并在 *mongos.conf* 文件中指定它,否则 *MongoDB* 分片服 务器无法正常工作。

*4.5. MAVEN*

*rh-maven35 Software Collection* 仅适用于 *Red Hat Enterprise Linux 7*,提供了一个软件项目管理 和理解工具。根据项目对象模型*(POM)*的概念,*Maven* 可以在中央信息中管理项目的构建、报告和文档。

要安装 *rh-maven35 Collection*,请以 *root* 用户身份运行以下命令:

*yum install rh-maven35*

要启用此集合,在 *shell* 提示符后输入以下命令:

*scl enable rh-maven35 bash*

全局 *Maven* 设置(如远程存储库或镜像)可以通过编辑 */opt/rh/rhmaven35/root/etc/maven/settings.xml* 文件进行自定义。

有关使用 *Maven* 的更多信息,请参阅 *[Maven](http://maven.apache.org/guides/index.html)* 文档。本节描述了插件的使用;要查找有关各个插件的 文档,清参阅 [插件的索引](http://maven.apache.org/plugins/index.html)。[https://maven.apache.org/guides/getting-started/index.html#how-do-i](https://maven.apache.org/guides/getting-started/index.html#how-do-i-use-plugins)*use-plugins*

*4.6. PASSENGER*

*rh-passenger40 Software Collection* 提供 *Phusion Passenger*,它是一个旨在快速、强大且轻量级 的 *Web* 和应用服务器。

*rh-passenger40 Collection* 支持 *Ruby* 的多个版本,特别是 *ruby193*、*ruby200* 和 *rh-ruby22 Software Collections*,以及使用 *ror40* 或 *rh-ror41 Collections* 的 *Ruby on Rails*。在将 *Passenger* 与 任何 *Ruby Software Collections* 搭配使用前,请先从 *rh-passenger40 Collection* 安装对应的软件包: *rh-passenger-ruby193*、*rh-passenger-ruby200* 或 *rh-passenger-ruby22* 软件包。

*rh-passenger40 Software Collection* 也可以与 *httpd24 Software Collection* 中的 *Apache httpd* <sup>一</sup> 起使用。为此,请安装 *rh-passenger40-mod\_passenger* 软件包。对于 *Apache httpd* 配置示例,请参 考默认配置文件 */opt/rh/httpd24/root/etc/httpd/conf.d/passenger.conf*,它演示了如何在单个 *Apache httpd* 实例中使用多个 *Ruby* 版本。

此外,*rh-passenger40 Software Collection* 可以和 *nginx16* 软件集合中的 *nginx 1.6 web* 服务器一 起使用。要将 *nginx 1.6* 与 *rh-passenger40* 搭配使用,您可以在 *web* 应用请求的目录中以 *Standalone* 模式运行 *Passenger* :

*scl enable nginx16 rh-passenger40 'passenger start'*

或者,按照上游 *[Passenger](https://www.phusionpassenger.com/documentation/Users guide Nginx.html#deploying_a_rack_app)* 文档中所述编辑 *nginx16* 配置文件。

#### *4.7.* 数据库连接器

数据库连接器软件包提供数据库客户端功能,这是到数据库服务器的本地或远程连接所必需的。表 *4.1 "*语言和数据库间的互操作性*"* [使用包括特定数据](#page-51-0)库服务器连接器的语言运行时列出 *Software Collections*

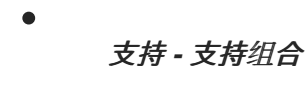

否 *-* 不支持组合

表 *4.1.* 语言和数据库间的互操作性

|             | 数据库            |         |              |            |              |
|-------------|----------------|---------|--------------|------------|--------------|
| 语言(软件集合)    | <b>MariaDB</b> | MongoDB | <b>MySQL</b> | PostgreSQL | <b>Redis</b> |
| rh-nodejs4  | 否              | 否       | 否            | 否          | 否            |
| rh-nodejs6  | 否              | 否       | 否            | 否          | 否            |
| rh-nodejs8  | 否              | 否       | 否            | 否          | 否            |
| rh-nodejs10 | 否              | 否       | 否            | 否          | 否            |
| rh-perl520  | 是              | 否       | 是            | 是          | 否            |
| rh-perl524  | 是              | 否       | 是            | 是          | 否            |

<span id="page-51-0"></span>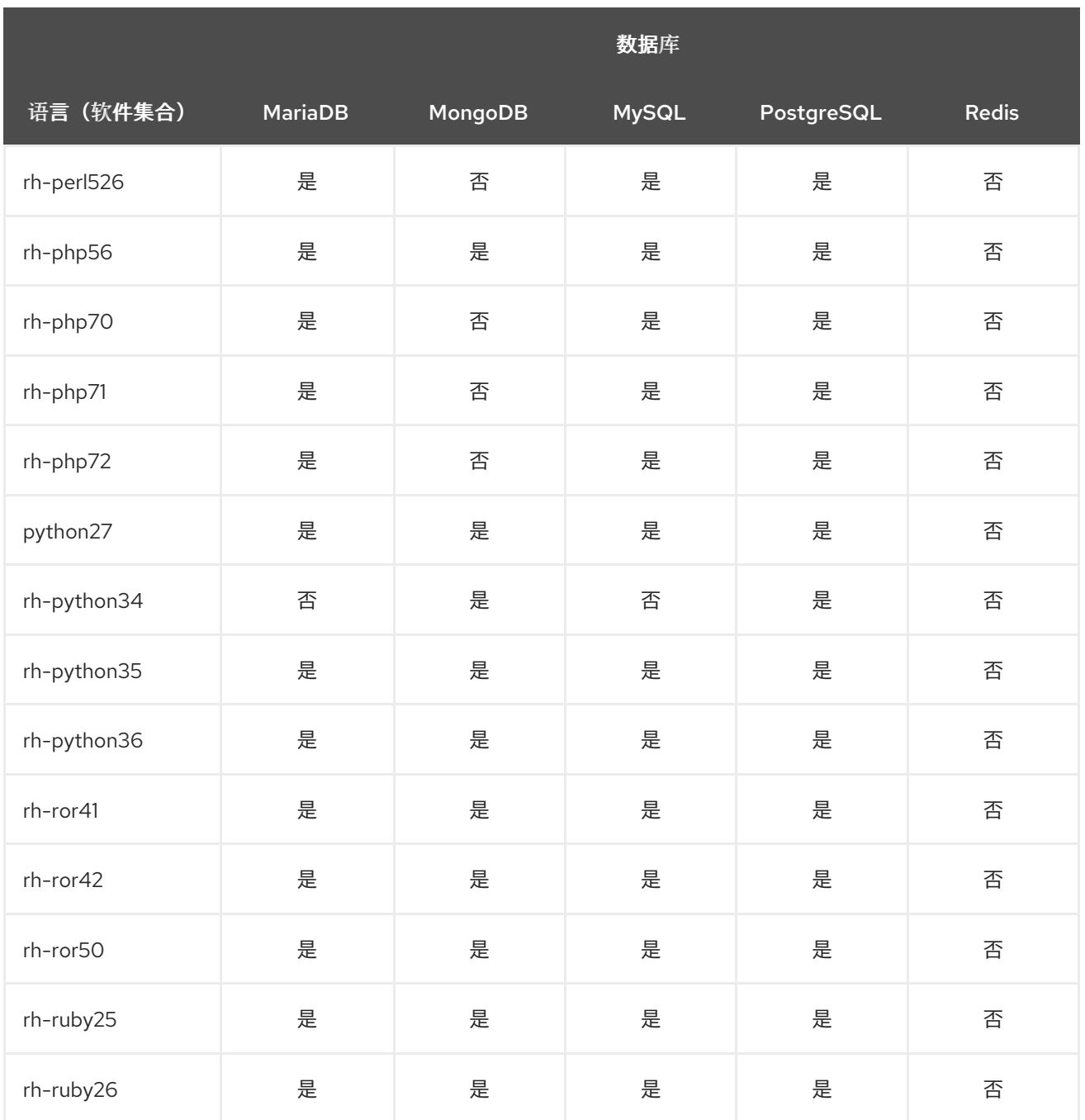

# 第 *5* 章 *MIGRATION*(迁移)

本章提供有关迁移到 *Red Hat Software Collections 3.3* 中包含的组件版本的信息。

#### *5.1.* 迁移到 *MARIADB 10.3*

*rh-mariadb103 Software Collection* 可用于 *Red Hat Enterprise Linux 7*,其中包括 *MariaDB 5.5* 作 为默认的 *MySQL* 实施。

*rh-mariadb103 Software Collection* 与来自核心系统的 *mysql* 或 *mariadb* 软件包没有冲突。除非安 装了 *\*-syspaths* 软件包(请参见如下),否则可以将 *rh-mariadb103 Software Collection* 与 *mysql* 或 *mariadb* 软件包一起安装。也可以同时运行这两个版本,但 *my.cnf* 文件中的端口号和套接字需要更改, 以防止这些特定资源冲突。此外,还可以安装 rh-mariadb103 Software Collection,而 rh-mariadb102 *Collection* 仍已安装甚至正在运行。

*rh-mariadb103 Software Collection* 包括 *rh-mariadb103-syspaths* 软件包,它安装为二进制文件、 脚本、手册页和其他提供系统范围打包程序的软件包。安装 *rh-mariadb103\*-syspaths* 软件包后,用户 不需要使用 *scl enable* 命令对 *rh-mariadb103\** 软件包提供的二进制文件和脚本正常工作。请注意,*\* syspaths* 软件包与基础 *Red Hat Enterprise Linux* 系统以及 *rh-mariadb102* 和 *rh-mysql80 Software Collections* 的对应软[件包冲突。要了解更多有关](https://access.redhat.com/documentation/zh-cn/red_hat_software_collections/3/html/packaging_guide/sect-providing_syspaths_subpackages) *syspaths* 的信息,请参阅 *Red Hat Software Collections Packaging Guide*。

推荐的从 *MariaDB 5.5* 到 *MariaDB 10.3* 的迁移路径是首先升级到 *MariaDB 10.0*,然后使用一个版本 连续升级。详情请参阅早期的 *Red Hat Software Collections* 发行注记: *Migrating to MariaDB [10.0,Migrating](https://access.redhat.com/documentation/zh-CN/Red_Hat_Software_Collections/2/html/2.0_Release_Notes/chap-Migration.html#sect-Migration-MariaDB) to MariaDB 10.1,* 和 *[Migrating](https://access.redhat.com/documentation/zh-cn/red_hat_software_collections/3/html/3.0_release_notes/chap-migration#sect-Migration-MariaDB) to MariaDB 10.2*。

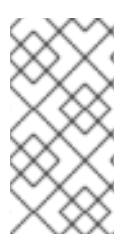

注意

*rh-mariadb103 Software Collection* 支持使用 *scl register* 命令通过 *NFS* 挂载,也不 支持使用 *scl register* 命令进行动态注册。

*5.1.1. rh-mariadb102* 和 *rh-mariadb103 Software Collections* 之间的显著差异

*mariadb-bench* 子软件包已被删除。

默认允许插件成熟度等级已改为比服务器成熟度低 <sup>一</sup> 个等级。因此,在之前使用的,但成熟 度较低的插件将不再加载。

*有关 MariaDB 10.3 的更多信息,请参阅 上游文档有关 [更改](https://mariadb.com/kb/en/library/changes-improvements-in-mariadb-103/) 和有关 [升](https://mariadb.com/kb/en/library/upgrading-from-mariadb-102-to-mariadb-103/)级 的信息。* 

*5.1.2.* 从 *rh-mariadb102* 升级到 *rh-mariadb103 Software Collection*

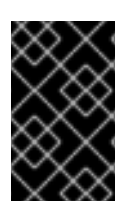

重要

在升级前,备份所有数据,包括任何 *MariaDB* 数据库。

1.

如果 *rh-mariadb102* 数据库服务器仍在运行,请停止它。

在停止服务器前,将 *innodb\_fast\_shutdown* 选项设置为 *0*, 以便 *InnoDB* 执行缓慢关闭, 包括完整清除和插入缓冲区合并。在 [上游文档](https://mariadb.com/kb/en/mariadb/xtradbinnodb-server-system-variables/#innodb_fast_shutdown) 中了解更多有关此选项的信息。这个操作的时间可 能比正常关闭的时间要长。

*mysql -uroot -p -e "SET GLOBAL innodb\_fast\_shutdown = 0"*

停止 *rh-mariadb102* 服务器。

*systemctl stop rh-mariadb102-mariadb.service*

2.

安装 *rh-mariadb103 Software Collection*,包括提供 *mysql\_upgrade* 工具的子软件包。

*yum install rh-mariadb103-mariadb-server rh-mariadb103-mariadb-server-utils*

请注意,可以在仍然安装 *rh-mariadb102 Software Collection* 时安装 *rh-mariadb103 Software Collection*,因为这些集合不会冲突。

3.

检查 *rh-mariadb103* 的配置,它存储在 */etc/opt/rh/rh-mariadb103/my.cnf* 文件中,以及 */etc/opt/rh/rh-mariadb103/my.cnf.d/* 目录中。将其与存储在 */etc/opt/rh/ rh-mariadb102 /my.cnf* 和 */ etc/opt/rh/rh-mariadb102/my.cnf.d/* 中的 *rh-mariadb102* 配置进行比较,并根据 需要进行调整。

4.

*rh-mariadb102 Software Collection* 的所有数据存储在 */var/opt/rh/rh-*

*mariadb102/lib/mvsal/ 目录中,除非进行了不同。将该目录的整个内容复制到 /var/opt/rh/rhmariadb103/lib/mysql/*。您可以移动内容,但要记住在继续升级前备份数据。确保数据归 *mysql* 用户和 *SELinux* 上下文所有。

5.

启动 *rh-mariadb103* 数据库服务器。

*systemctl start rh-mariadb103-mariadb.service*

6.

执行数据迁移。请注意,由于在 *[MDEV-14637](https://jira.mariadb.org/browse/MDEV-14637)* 中引入上游更改,需要运行 *mysql\_upgrade* 命令。

*scl enable rh-mariadb103 mysql\_upgrade*

如果 *root* 用户定义了非空密码(应该定义了密码),则需要使用 *-p* 选项调用 *mysql\_upgrade* 工具并指定密码。

*scl enable rh-mariadb103 -- mysql\_upgrade -p*

请注意,当安装 *rh-mariadb103\*-syspaths* 软件包时,不需要 *scl enable* 命令。但是,*\* syspaths* 软件包与基础 *Red Hat Enterprise Linux* 系统以及 *rh-mariadb102* 和 *rh-mysql80 Software Collections* 的对应软件包冲突。

*5.2.* 迁移到 *MARIADB 10.2*

*Red Hat Enterprise Linux 6* 包含 *MySQL 5.1*,作为默认的 *MySQL* 实现。*Red Hat Enterprise Linux 7* 包括 *MariaDB 5.5* 作为默认的 *MySQL* 实现。*MariaDB* 是社区开发的 *MySQL* 的简易替代品。 自 *Red Hat Software Collections 2.2* 开始,*MariaDB 10.1* 作为一个 *Software Collection* 提供;*Red Hat Software Collections 3.3* 由 *MariaDB 10.2* 提供。

*rh-mariadb102 Software Collection* 用于 *Red Hat Enterprise Linux 6* 和 *Red Hat Enterprise Linux 7*,与来自核心系统的 *mysql* 或 *mariadb* 软件包不会冲突。除非安装了 *\*-syspaths* 软件包(请参阅以 下),否则可以将 *rh-mariadb102 Software Collection* 与 *mysql* 或 *mariadb* 软件包一起安装。也可以 同时运行这两个版本,但 *my.cnf* 文件中的端口号和套接字需要更改,以防止这些特定资源冲突。此外, 还可以安装 *rh-mariadb102 Software Collection*,而 *rh-mariadb101 Collection* 仍已安装甚至正在运 行。

推荐的从 *MariaDB 5.5* 到 *MariaDB 10.3* 的迁移路径是首先升级到 *MariaDB 10.0*,然后使用一个版本 连续升级。详情请参阅早期的 *Red Hat Software Collections* 发行注记: *[Migrating](https://access.redhat.com/documentation/zh-CN/Red_Hat_Software_Collections/2/html/2.0_Release_Notes/chap-Migration.html#sect-Migration-MariaDB) to MariaDB 10.0* 和 *[Migrating](https://access.redhat.com/documentation/zh-cn/red_hat_software_collections/2/html/2.4_release_notes/chap-migration#sect-Migration-MariaDB) to MariaDB 10.1* 中的说明。

注意

*有关 MariaDB 10.2 的更多信息,请参阅上游文档( [版本](https://mariadb.com/kb/en/mariadb/what-is-mariadb-102/) 10.2 )和有关 [升](https://mariadb.com/kb/en/library/upgrading-from-mariadb-101-to-mariadb-102/)级 的信息。* 

*rh-mariadb102 Software Collection* 支持使用 *scl register* 命令通过 *NFS* 挂载,也不 支持使用 *scl register* 命令进行动态注册。

*5.2.1. rh-mariadb101* 和 *rh-mariadb102 Software Collections* 之间的显著差异

*MariaDB 10.2* 的主要变化在 *Red Hat Software [Collections](https://access.redhat.com/documentation/zh-cn/red_hat_software_collections/3/html/3.0_release_notes/chap-rhscl#sect-RHSCL-Changes-mariadb) 3.0* 发行注记 中进行了描述。

从 *MariaDB 10.2* 开始,更改了 *SQL\_MODE* 变量的行为 *;* 详情请查看 [上游文档](https://mariadb.com/kb/en/library/sql-mode/#setting-sql_mode)。

多个选项更改了其默认值[,或者已弃用或](https://access.redhat.com/articles/3149491)删除。详情请查看 从 *MariaDB 10.1* 迁移到 *MariaDB 10.2 Software Collection* 的知识库文章。

*rh-mariadb102 Software Collection* 包括 *rh-mariadb102-syspaths* 软件包,它将安装为二进制文 件、脚本、手册页和其他提供系统范围打包程序的软件包。安装 *rh-mariadb102\*-syspaths* 软件包后, 用户不需要使用 *scl enable* 命令对 *rh-mariadb102\** 软件包提供的二进制文件和脚本正常工作。请注 意,*\*-syspaths* 软件包与来自基础 *Red Hat Enterprise Linux* 系统和 *rh-mysql80 Software Collection* 的对应软[件包冲突。要了解更多有关](https://access.redhat.com/documentation/zh-cn/red_hat_software_collections/3/html/packaging_guide/sect-providing_syspaths_subpackages) *syspaths* 的信息,请参阅 *Red Hat Software Collections Packaging Guide*。

*5.2.2.* 从 *rh-mariadb101* 升级到 *rh-mariadb102 Software Collection*

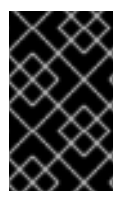

重要

在升级前,备份所有数据,包括任何 *MariaDB* 数据库。

1.

如果 *rh-mariadb101* 数据库服务器仍在运行,请停止它。

在停止服务器前,将 *innodb\_fast\_shutdown* 选项设置为 *0*, 以便 *InnoDB* 执行缓慢关闭, 包括完整清除和插入缓冲区合并。在 [上游文档](https://mariadb.com/kb/en/mariadb/xtradbinnodb-server-system-variables/#innodb_fast_shutdown) 中了解更多有关此选项的信息。这个操作的时间可 能比正常关闭的时间要长。

*mysql -uroot -p -e "SET GLOBAL innodb\_fast\_shutdown = 0"*

停止 *rh-mariadb101* 服务器。

*service rh-mariadb101-mariadb stop*

2.

安装 *rh-mariadb102 Software Collection*。

*yum install rh-mariadb102-mariadb-server*

请注意,可以在仍然安装 *rh-mariadb101 Software Collection* 时安装 *rh-mariadb102 Software Collection*,因为这些集合不会冲突。

3.

检查 *rh-mariadb102* 的配置,它存储在 */etc/opt/rh/rh-mariadb102/my.cnf* 文件和 */etc/opt/rh/rh-mariadb102/my.cnf.d/* 目录中。将其与存储在 */etc/opt/rh/ rh-mariadb101 /my.cnf* 和 */ etc/opt/rh/rh-mariadb101/my.cnf.d/* 中的 *rh-mariadb101* 配置进行比较,并根据 需要进行调整。

4.

*rh-mariadb101 Software Collection* 的所有数据存储在 */var/opt/rh/rhmariadb101/lib/mysql/* 目录中,除非进行了不同。将该目录的整个内容复制到 */var/opt/rh/rhmariadb102/lib/mysql/*。您可以移动内容,但要记住在继续升级前备份数据。确保数据归 *mysql* 用户和 *SELinux* 上下文所有。

5.

启动 *rh-mariadb102* 数据库服务器。

*service rh-mariadb102-mariadb start*

6.

执行数据迁移。

*scl enable rh-mariadb102 mysql\_upgrade*

如果 *root* 用户定义了非空密码(应该定义了密码),则需要使用 *-p* 选项调用 *mysql\_upgrade* 工具并指定密码。

*scl enable rh-mariadb102 -- mysql\_upgrade -p*

请注意,当安装 *rh-mariadb102\*-syspaths* 软件包时,不需要 *scl enable* 命令。但是,*\* syspaths* 软件包与来自基础 *Red Hat Enterprise Linux* 系统和 *rh-mysql80 Software Collection* 的对应软件包冲突。

## *5.3.* 迁移到 *MYSQL 8.0*

*rh-mysql80 Software Collection* 适用于 *Red Hat Enterprise Linux 7*,其中包括 *MariaDB 5.5* 作为 默认的 *MySQL* 实施。

*rh-mysql80 Software Collection* 不与来自核心系统的 *mysql* 或 *mariadb* 软件包以及 *rh-mysql\** 或 *rh-mariadb\* Software Collections* 冲突,除非安装了 *\*-syspaths* 软件包(请参阅以下)。也可以同时 运行多个版本;但是,需要更改 *my.cnf* 文件中的端口号和套接字,以防止这些特定资源冲突。

请注意,只能从 *MySQL 5.7* 升级到 *MySQL 8.0*。如果您需要从早期版本升级,请首先升级到 *MySQL 5.7*。第 *5.4* 节 *"*迁移到 *[MySQL](#page-61-0) 5.7"* 中提供了有关如何升级到 *MySQL 5.7* 的说明。

*5.3.1. MySQL 5.7* 和 *MySQL 8.0* 之间的显著差异

特定于 *rh-mysql80 Software Collection* 的不同

*rh-mysql80 Software Collection* 提供的 *MySQL 8.0* 服务器被配置为使用 *mysql\_native\_password* 作为默认身份验证插件,因为 *Red Hat Enterprise Linux 7* 中的客户 端工具和库与 *caching\_sha2\_password* 方法不兼容,后者在上游 *MySQL 8.0* 版本中默认使 用。

要将默认身份验证插件更改为 *caching\_sha2\_password*,请编辑 */etc/opt/rh/rhmysql80/my.cnf.d/mysql-default-authentication-plugin.cnf* 文件:

*[mysqld] default\_authentication\_plugin=caching\_sha2\_password*

有关 *caching\_sha2\_password* 身份验证插件的更多信息,请参阅[上游文档](https://dev.mysql.com/doc/refman/8.0/en/upgrading-from-previous-series.html#upgrade-caching-sha2-password)。

*rh-mysql80 Software Collection* 包含 *rh-mysql80-syspaths* 软件包,它将安装 *rhmysql80-mysql-config-syspaths,rh-mysql80-mysql-syspaths,* 和 *rh-mysql80-mysqlsyspaths* 软件包。这些子软件包为二进制文件、脚本、手册页和其他提供系统范围的打包程序。 安装 *rh-mysql80\*-syspaths* 软件包后,用户不需要使用 *scl enable* 命令对 *rh-mysql80\** 软件包 提供的二进制文件和脚本正常工作。请注意,*\*-syspaths* 软件包与基础 *Red Hat Enterprise Linux* 系统以及 *rh-mariadb102* 和 *rh-mariadb103 Software Collections* 的对应软件包冲突。 要了解更多有关 *syspaths* 的信息,请参阅 *Red Hat Software [Collections](https://access.redhat.com/documentation/zh-cn/red_hat_software_collections/3/html/packaging_guide/sect-providing_syspaths_subpackages) Packaging Guide*。

*MySQL 8.0*中的常规更改

在服务器启动期间,默认启用二进制日志记录。现在,*log\_bin* 系统变量默认被设置为 *ON*, 即使没有指定 *--log-bin* 选项。要禁用二进制日志记录,请在启动时指定 *--skip-log-bin* 或 *- disable-log-bin* 选项。

要接受 *CREATE FUNCTION* 语句,必须至少指定 *DETERMINISTIC*、*NO SQL* 或 *READS* SQL DATA 关键字, 否则必须明确指定错误。

与帐户管理相关的某些功能已被删除。即,使用 *GRANT* 语句修改特权分配以外的帐户属 性,如身份验证、*SSL* 和 *resource-limit* 等。要在创建 *account-creation* 时建立上述属性,请 使用 *CREATE USER* 语句。要修改这些属性,请使用 *ALTER USER* 语句。

客户端中删除了某些与 *SSL* 相关的选项。使用 *--ssl-mode=REQUIRED* 选项,而不是 *- ssl=1* 或 *--enable-ssl*。使用 *--ssl-mode=DISABLED* 选项,而不是 *--ssl=0*、*--skip-ssl* 或 *- disable-ssl*。使用 *--ssl-mode=VERIFY\_IDENTITY* 选项而不是 *--ssl-verify-server-cert* 选项。 请注意,这些选项在服务器端保持不变。

默认字符集已从 *latin1* 改为 *utf8mb4*。

- *utf8* 字符集目前是 *utf8mb3* 的别名,但将来它将成为 *utf8mb4* 的引用。要防止不确定性, 请为字符集引用(而不是 *utf8*)明确指定 *utf8 mb4*。
- 在 *SET* 以外的声明中设置用户变量已被弃用。
	- log\_syslog 变量之前配置了到系统日志的错误日志记录,它已被删除。
	- 引入了对空间数据支持的某些不兼容的更改。
- 

*GROUP BY* 子句的已弃用的 *ASC* 或 *DESC* 限定符已被删除。要生成指定的排序顺序,请提 供 *ORDER BY* 子句。

有关 *MySQL 8.0* 与早期版本相比的详细更改,请参阅上游文档: *MySQL 8.0* [中的新内容](https://dev.mysql.com/doc/refman/8.0/en/mysql-nutshell.html),以及对 *[MySQL](https://dev.mysql.com/doc/refman/8.0/en/upgrading-from-previous-series.html) 8.0* 的升级更改。

# *5.3.2.* 升级到 *rh-mysql80 Software Collection*

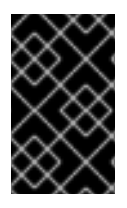

重要

在升级前,备份所有数据,包括任何 *MySQL* 数据库。

1.

安装 *rh-mysql80 Software Collection*。

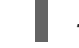

*yum install rh-mysql80-mysql-server*

2.

检查 *rh-mysql80* 的配置,它存储在 */etc/opt/rh/rh-mysql80/my.cnf* 文件中,以及 */etc/opt/rh/rh-mysql80/my.cnf.d/* 目录中。将它与存储在 */etc/opt/rh/ rh-mysql57 /my.cnf* 和 */etc/opt/rh/rh-mysql57 /my.cnf.d/* 中的 *rh-mysql57/my.cnf.d/* 的配置进行比较,并在需要时进 行调整。

3.

如果 *rh-mysql57* 数据库服务器仍在运行,请停止它。

*systemctl stop rh-mysql57-mysqld.service*

4.

*rh-mysql57 Software Collection* 的所有数据存储在 */var/opt/rh/rh-mysql57/lib/mysql/* 目 录中。将该目录的整个内容复制到 */var/opt/rh/rh-mysql80/lib/mysql/*。您还可以移动内容,但记 得在继续升级前备份数据。

5.

启动 *rh-mysql80* 数据库服务器。

*systemctl start rh-mysql80-mysqld.service*

6.

执行数据迁移。

*scl enable rh-mysql80 mysql\_upgrade*

如果 *root* 用户定义了非空密码(应该定义了密码),则需要使用 *-p* 选项调用 *mysql\_upgrade* 工具并指定密码。

*scl enable rh-mysql80 -- mysql\_upgrade -p*

请注意,当安装 *rh-mysql80\*-syspaths* 软件包时,不需要 *scl enable* 命令。但是,*\* syspaths* 软件包与基础 *Red Hat Enterprise Linux* 系统以及 *rh-mariadb102* 和 *rhmariadb103 Software Collections* 的对应软件包冲突。

#### *5.4.* 迁移到 *MYSQL 5.7*

*Red Hat Enterprise Linux 6* 包含 *MySQL 5.1*,作为默认的 *MySQL* 实现。*Red Hat Enterprise Linux 7* 包括 *MariaDB 5.5* 作为默认的 *MySQL* 实现。除了这些基本版本外,自 *Red Hat Software Collections 2.0* 开始,*MySQL 5.6* 也可作为 *Red Hat Enterprise Linux 6* 和 *Red Hat Enterprise Linux 7* 的 *Software Collection* 提供。

文档

*rh- mysql 57 Software Collection* 适用于 *Red Hat Enterprise Linux 6* 和 *Red Hat Enterprise Linux 7*,都不能与来自核心系统的 *mysql* 或 *mariadb* 软件包冲突,也无法与 *rh-mysql56 Software Collection* 一起安装 *rh-mysql 57 Software Collection*。也可以同时运行多个版本;但是,需要更改 *my.cnf* 文件中的端口号和套接字,以防止这些特定资源冲突。

请注意,只能从 *MySQL 5.6* 升级到 *MySQL 5.7*。如果您需要从早期版本升级,请首先升级到 *MySQL 5.6*。*Red Hat Software [Collections](https://access.redhat.com/documentation/zh-CN/Red_Hat_Software_Collections/2/html/2.2_Release_Notes/chap-Migration.html#sect-Migration-MySQL) 2.2* 发行注记中 提供了有关如何升级到 *MySQL 5.6* 的说明。

*5.4.1. MySQL 5.6* 和 *MySQL 5.7* 之间的显著差异

- *rh-mysql57 Software Collection* 不包含 *mysql-bench* 子软件包。
- 自 *MySQL 5.7.7* 起,默认的 *SQL* 模式包含 *NO\_AUTO\_CREATE\_USER*。因此,需要使用 *CREATE USER* 语句创建 *MySQL* 帐户,因为 *GRANT* 语句不再默认创建用户。详情请查看上游 文档。*<http://dev.mysql.com/doc/refman/5.7/en/sql-mode.html>*

有关 *MySQL 5.7* 与早期版本相比的详细更改,请参阅 上游文档: *MySQL 5.7* [中的新内](https://dev.mysql.com/doc/refman/5.7/en/mysql-nutshell.html)[容,并将升](https://dev.mysql.com/doc/refman/5.7/en/upgrading-from-previous-series.html)级 更改为 *MySQL 5.7*。

*5.4.2.* 升级到 *rh-mysql57 Software Collection*

<span id="page-61-0"></span>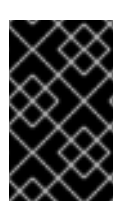

重要

在升级前,备份所有数据,包括任何 *MySQL* 数据库。

1.

安装 *rh-mysql57 Software Collection*。

*yum install rh-mysql57-mysql-server*

2.

检查 *rh-mysql57* 的配置,它存储在 */etc/opt/rh/rh-mysql57/my.cnf* 文件中,以及 */etc/opt/rh/rh-mysql57/my.cnf.d/* 目录中。将它与存储在 */etc/opt/rh/ rh-mysql56 /my.cnf* 和 */etc/opt/rh/rh-mysql56 /my.cnf.d/* 中的 *rh-mysql56/my.cnf.d/* 的配置进行比较,并根据需要进 行调整。

3.

如果 *rh-mysql56* 数据库服务器仍在运行,请停止它。

*service rh-mysql56-mysqld stop*

4.

*rh-mysql56 Software Collection* 的所有数据存储在 */var/opt/rh/rh-mysql56/lib/mysql/* 目 录中。将该目录的整个内容复制到 */var/opt/rh/rh-mysql57/lib/mysql/*。您还可以移动内容,但记 得在继续升级前备份数据。

5.

启动 *rh-mysql57* 数据库服务器。

*service rh-mysql57-mysqld start*

6.

执行数据迁移。

*scl enable rh-mysql57 mysql\_upgrade*

如果 *root* 用户定义了非空密码(应该定义了密码),则需要使用 *-p* 选项调用 *mysql\_upgrade* 工具并指定密码。

*scl enable rh-mysql57 -- mysql\_upgrade -p*

*5.5.* 迁移到 *MONGODB 3.6*

*Red Hat Software Collections 3.3* 带有 *MongoDB 3.6*,由 *rh-mongodb36 Software Collection* 提 供,仅适用于 *Red Hat Enterprise Linux 7*。

*rh-mongodb36 Software Collection* 包括 *rh-mongodb36-syspaths* 软件包,它安装为二进制文件、 脚本、手册页和其他提供系统范围打包程序的软件包。安装 *rh-mongodb36\*-syspaths* 软件包后,用户 不需要使用 *scl enable* 命令对 *rh-mongodb36\** 软件包提供的二进制文件和脚本正常工作。要了解更多 有关 *syspaths* 的信息,请参阅 *Red Hat Software [Collections](https://access.redhat.com/documentation/zh-cn/red_hat_software_collections/3/html/packaging_guide/sect-providing_syspaths_subpackages) Packaging Guide*。

*5.5.1. MongoDB 3.4* 和 *MongoDB 3.6* 之间的显著差异

## 常规更改

*rh-mongodb36 Software Collection* 包括以下显著的常规更改:

在 *Non-Uniform Access Memory (NUMA)*硬件上,可以将 *systemd* 服务配置为使用 *numactl* 命令启动;请参阅 [上游建](https://docs.mongodb.com/manual/administration/production-notes/#mongodb-and-numa-hardware)议。要将 *MongoDB* 与 *numactl* 命令搭配使用,您需要安装 *numactl RPM* 软件包,并相应地更改 */etc/opt/rh/rh-mongodb36/sysconfig/mongod* 和 */etc/opt/rh/rh-mongodb36/sysconfig/mongos* 配置文件。

## <span id="page-62-0"></span>兼容性更改

*MongoDB 3.6* 包括各种小更改,可能会影响与以前版本的 *MongoDB* 的兼容性:

MongoDB 二进制文件现在默认绑定到 localhost, 因此需要明确启用侦听不同的 IP 地址。 请注意,这已经是 *MongoDB Software Collections* 发布的 *systemd* 服务的默认行为。

*MONGODB-CR* 身份验证机制已弃用。对于由 *3.0* 之前的 *MongoDB* 版本创建的用户的数据 库,请将身份验证模式升级到 *[SCRAM](https://docs.mongodb.com/manual/release-notes/3.0-scram/)*。

- *HTTP* 接口和 *REST API* 已被删除
- 副本集中的仲裁程序具有优先级 *0*
- *master-slave* 复制已被弃用

有关 *MongoDB 3.6* 的详细兼容性更改,请参阅 [上游](https://docs.mongodb.com/manual/release-notes/3.6-compatibility/)发行注记。

# 后向兼容功能

以下 *MongoDB 3.6* 功能向后兼容,需要使用 *[featureCompatibilityVersion](https://docs.mongodb.com/manual/reference/command/setFeatureCompatibilityVersion/)* 命令将版本 设置为 *3.6*:

- 集合的 *UUID*
- *\$jsonschema* 文档验证
- 更改流
- 块了解第二个工具
- 查看使用版本 *3.6* 查询功能的定义、文档验证器和部分索引过滤器
	- 会话和可重试写入
- 带有 *authenticationRestrictions*的用户和角色

有关 *MongoDB 3.6* 中向后兼容更改的详情,请查看 [上游](https://docs.mongodb.com/manual/release-notes/3.6-compatibility/#backwards-incompatible-features)发行注记。

# *5.5.2.* 从 *rh-mongodb34* 升级到 *rh-mongodb36 Software Collection*

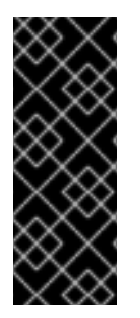

重要

在从 rh-mongodb34 迁移到 rh-mongodb36 Software Collection 之前, 请备份所有 数据,包括任何 *MongoDB* 数据库,这些数据库默认存储在 */var/opt/rh/rhmongodb34/lib/mongodb/* 目录中。另外,请参阅 [兼容性更改](#page-62-0) 以确保应用程序和部署与 *MongoDB 3.6* 兼容。

要升级到 *rh-mongodb36 Software Collection*,请执行以下步骤。

要进行升级,*rh-mongodb34* 实例必须将 *featureCompatibilityVersion* 设置为 *3.4*。检查 *featureCompatibilityVersion:*

*~]\$ scl enable rh-mongodb34 'mongo --host localhost --port 27017 admin' --eval 'db.adminCommand({getParameter: 1, featureCompatibilityVersion: 1})'*

如果 *mongod* 服务器配置有启用的访问控制,请在 *mongo* 命令中添加 *--username* 和 *- password* 选项。

2.

1.

从 *rh-mongodb36 Software Collections* 安装 *MongoDB* 服务器和 *shell*:

*~]# yum install rh-mongodb36*

3.

停止 *MongoDB 3.4* 服务器:

*~]# systemctl stop rh-mongodb34-mongod.service*

4.

将数据复制到新位置:

*~]# cp -a /var/opt/rh/rh-mongodb34/lib/mongodb/\* /var/opt/rh/rhmongodb36/lib/mongodb/*

## 5.

在 */etc/opt/rh/rh-mongodb36/mongod.conf* 文件中配置 *rh-mongodb36-mongod* 守护进 程。

6.

启动 *MongoDB 3.6* 服务器:

*~]# systemctl start rh-mongodb36-mongod.service*

7.

启用向后不兼容的功能:

*~]\$ scl enable rh-mongodb36 'mongo --host localhost --port 27017 admin' --eval 'db.adminCommand( { setFeatureCompatibilityVersion: "3.6" } )'*

如果 *mongod* 服务器配置有启用的访问控制,请在 *mongo* 命令中添加 *--username* 和 *- password* 选项。

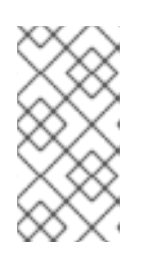

注意

升级后,建议首先运行部署,而不为刻录的周期启用后不兼容的功能,以最 大程度降低降级的可能性。

有关升级的详情,请查看 [上游](https://docs.mongodb.com/manual/release-notes/3.6-upgrade-standalone/)发行注记。

有关升级 *Replica Set* 的详情,请参考上游 *[MongoDB](https://docs.mongodb.com/manual/release-notes/3.6-upgrade-replica-set/) Manual*。

有关升级 *Sharded* 集群的详情,请参考上游 *[MongoDB](https://docs.mongodb.com/manual/release-notes/3.6-upgrade-sharded-cluster/) Manual*。

*5.6.* 迁移到 *MONGODB 3.4*

*rh-mongodb34 Software Collection* 适用于 *Red Hat Enterprise Linux 6* 和 *Red Hat Enterprise Linux 7*,提供 *MongoDB 3.4*。

*5.6.1. MongoDB 3.2* 和 *MongoDB 3.4* 之间的显著差异

## 常规更改

*[rh-mongodb34](https://access.redhat.com/articles/3184481) Software Collection* 引进了各种常规更改。知识库文章 *Migrating from MongoDB 3.2 to MongoDB 3.4* <sup>一</sup>书中列出了主要变化。有关详细更改,请参阅 [上游](https://docs.mongodb.com/manual/release-notes/3.4/)发行注记。

此外,这个 *Software Collection* 中包含 *rh-mongodb34-syspaths* 软件包,它安装为二进制文件、 脚本、手册页和其他提供系统范围打包程序的软件包。安装 *rh-mongodb34\*-syspaths* 软件包后,用户 不需要使用 *scl enable* 命令对 *rh-mongodb34\** 软件包提供的二进制文件和脚本正常工作。要了解更多 有关 *syspaths* 的信息,请参阅 *Red Hat Software [Collections](https://access.redhat.com/documentation/zh-cn/red_hat_software_collections/3/html/packaging_guide/sect-providing_syspaths_subpackages) Packaging Guide*。

## 兼容性更改

*MongoDB 3.4* [包括各种小更改,可能会影](https://access.redhat.com/articles/3184481)响与以前版本的 *MongoDB* 的兼容性。详情请查看 从 *MongoDB 3.2* 迁移到 *MongoDB 3.4* 和上游文档 的知识库文 章。*<https://docs.mongodb.com/manual/release-notes/3.4-compatibility/>*

值得注意的是,以下 *MongoDB 3.4* 功能会向后兼容,需要使用 *featureCompatibilityVersion* 命令将 版本设置为 *3.4* :

支持从现有集合或其他视图中创建只读视图

索引版本 *v*:*2*,它添加了对协调、十进制数据和区分大小写的索引的支持

支持带有新 十进制数据类型 的十进制 *128* 格式

有关 *MongoDB 3.4* 中向后兼容更改的详情,请查看 [上游](https://docs.mongodb.com/manual/release-notes/3.4-compatibility/#backwards-incompatible-features)发行注记。

*5.6.2.* 从 *rh-mongodb32* 升级到 *rh-mongodb34 Software Collection*

请注意,在升级到 *MongoDB 3.4* 并使用新功能启动后,无法降级到 *3.2.7* 或更早版本。您只能降级为 *3.2.8* 或更高版本。

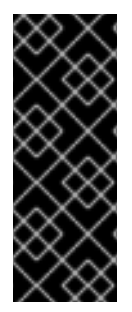

重要

在从 *rh-mongodb32* 迁移到 *rh-mongodb34 Software Collection* 之前,请备份所有 数据,包括任何 *MongoDB* 数据库,这些数据库默认存储在 */var/opt/rh/rhmongodb32/lib/mongodb/* 目录中。另外,请参阅兼容性更改,以确保应用程序和部署与 *MongoDB 3.4* 兼容。

要升级到 *rh-mongodb34 Software Collection*,请执行以下步骤:

1.

从 *rh-mongodb34 Software Collections* 安装 *MongoDB* 服务器和 *shell*:

*~]# yum install rh-mongodb34*

2.

停止 *MongoDB 3.2* 服务器:

*~]# systemctl stop rh-mongodb32-mongod.service*

在 *Red Hat Enterprise Linux 6* 系统上使用 服务 *rh-mongodb32-mongodb stop* 命令。

将数据复制到新位置:

*~]# cp -a /var/opt/rh/rh-mongodb32/lib/mongodb/\* /var/opt/rh/rhmongodb34/lib/mongodb/*

4.

3.

在 */etc/opt/rh/rh-mongodb34/mongod.conf* 文件中配置 *rh-mongodb34-mongod* 守护进 程。

5.

启动 *MongoDB 3.4* 服务器:

*~]# systemctl start rh-mongodb34-mongod.service*

在 *Red Hat Enterprise Linux 6* 上,改为使用服务 *rh-mongodb34-mongodb start* 命令。

6.

启用向后兼容的功能:

*~]\$ scl enable rh-mongodb34 'mongo --host localhost --port 27017 admin' --eval 'db.adminCommand( { setFeatureCompatibilityVersion: "3.4" } )'*

如果 *mongod* 服务器配置有启用的访问控制,请将 *--username* 和 *--password* 选项添加到 *mongo* 命令。

请注意,建议您在升级后运行部署,而不先启用这些功能。

有关升级的详情,请查看 [上游](https://docs.mongodb.com/manual/release-notes/3.4-upgrade-standalone/)发行注记。

有关升级 *Replica Set* 的详情,请参考上游 *[MongoDB](https://docs.mongodb.com/manual/release-notes/3.4-upgrade-replica-set/) Manual*。

有关升级 *Sharded* 集群的详情,请参考上游 *[MongoDB](https://docs.mongodb.com/manual/release-notes/3.4-upgrade-sharded-cluster/) Manual*。

*5.7.* 迁移到 *POSTGRESQL 10*

*Red Hat Software Collections 3.3* 带有 *PostgreSQL 10*,仅适用于 *Red Hat Enterprise Linux*

*7*。*rh-postgresql10 Software Collection* 可以与 *PostgreSQL* 基本或任何 *PostgreSQL Software Collection* 并行安装在同一台机器上。也可以同时在一台机器上运行多个 *PostgreSQL* 版本,但您需要 使用不同的端口或 *IP* 地址并调整 *SELinux* 策略。有关如何迁移到较早版本或使用 *Red Hat Enterprise Linux 6* 时,请参阅 第 *5.8* 节 *"*迁移到 *[PostgreSQL](#page-80-0) 9.6"*。

*rh-postgresql10 Software Collection* 包括 *rh-postgresql10-syspaths* 软件包,它安装为二进制文 件、脚本、手册页和其他提供系统范围打包程序的软件包。安装 *rh-postgreqsl10\*-syspaths* 软件包后, 用户不需要使用 *scl enable* 命令对 *rh-postgreqsl10\** 软件包提供的二进制文件和脚本正常工作。请注 意,*\*-syspaths* 软件包与基本 *Red Hat Enterprise Linux* 系统中的对应软件包冲突。要了解更多有关 *syspaths* 的信息,请参阅 *Red Hat Software [Collections](https://access.redhat.com/documentation/zh-cn/red_hat_software_collections/3/html/packaging_guide/sect-providing_syspaths_subpackages) Packaging Guide*。

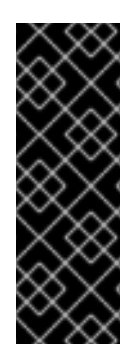

重要 在迁移到 *PostgreSQL 10* 之前,请查[看上游兼容性](https://www.postgresql.org/docs/devel/static/release-10.html#id-1.11.6.8.4)备注。

如果在容器中升级 PostgreSQL 数据库,请参阅 [特定于容器的](https://access.redhat.com/documentation/zh-cn/red_hat_software_collections/3/html-single/using_red_hat_software_collections_container_images/index#upgrading-15)说明。

下表提供了 *postgresql* 软件包提供的 *PostgreSQL* 的 *Red Hat Enterprise Linux 7* 系统版本以及 *rhpostgresql 96* 和 *rh-postgresql10 Software Colections* 中的不同路径的概述。

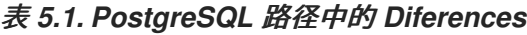

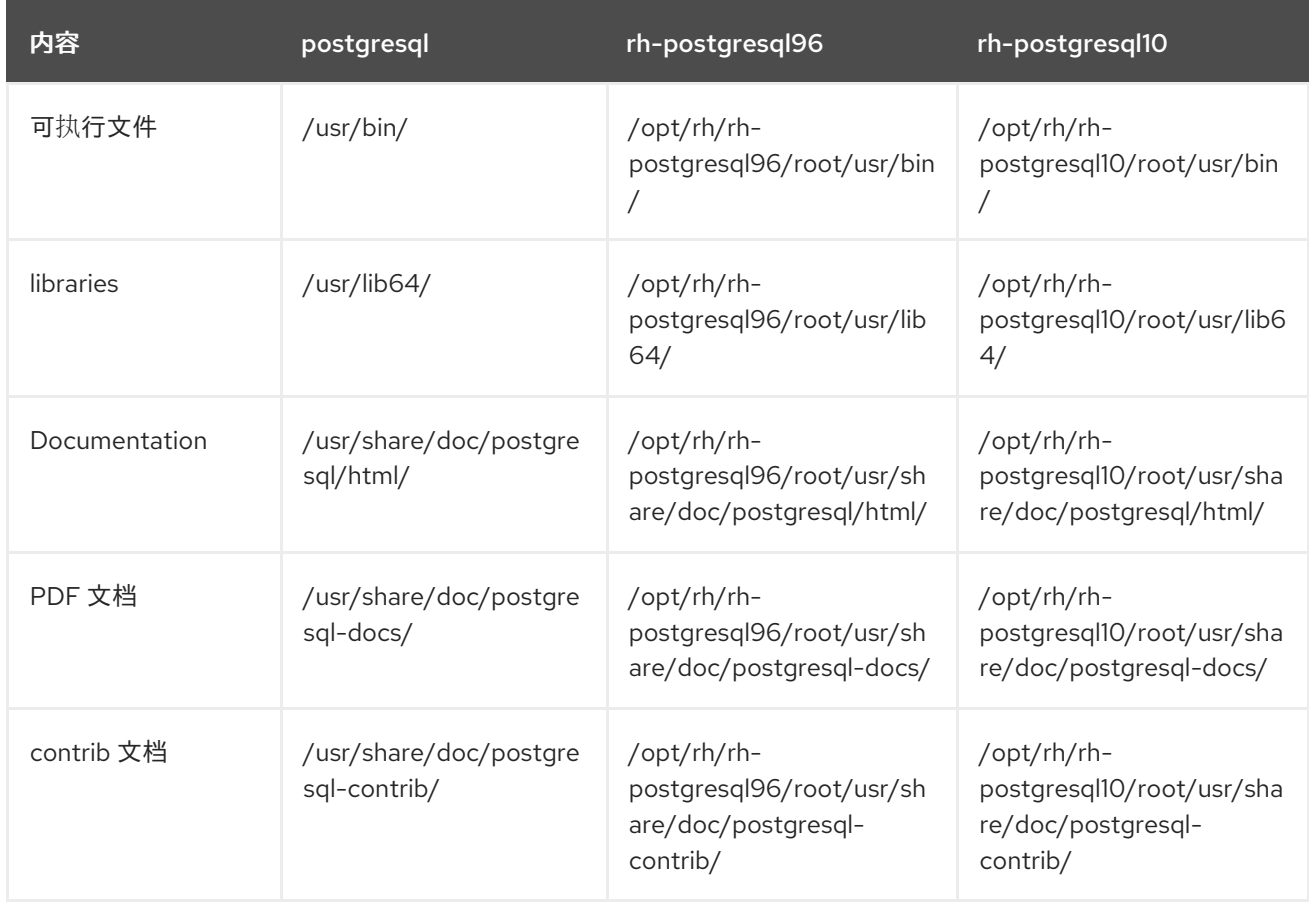

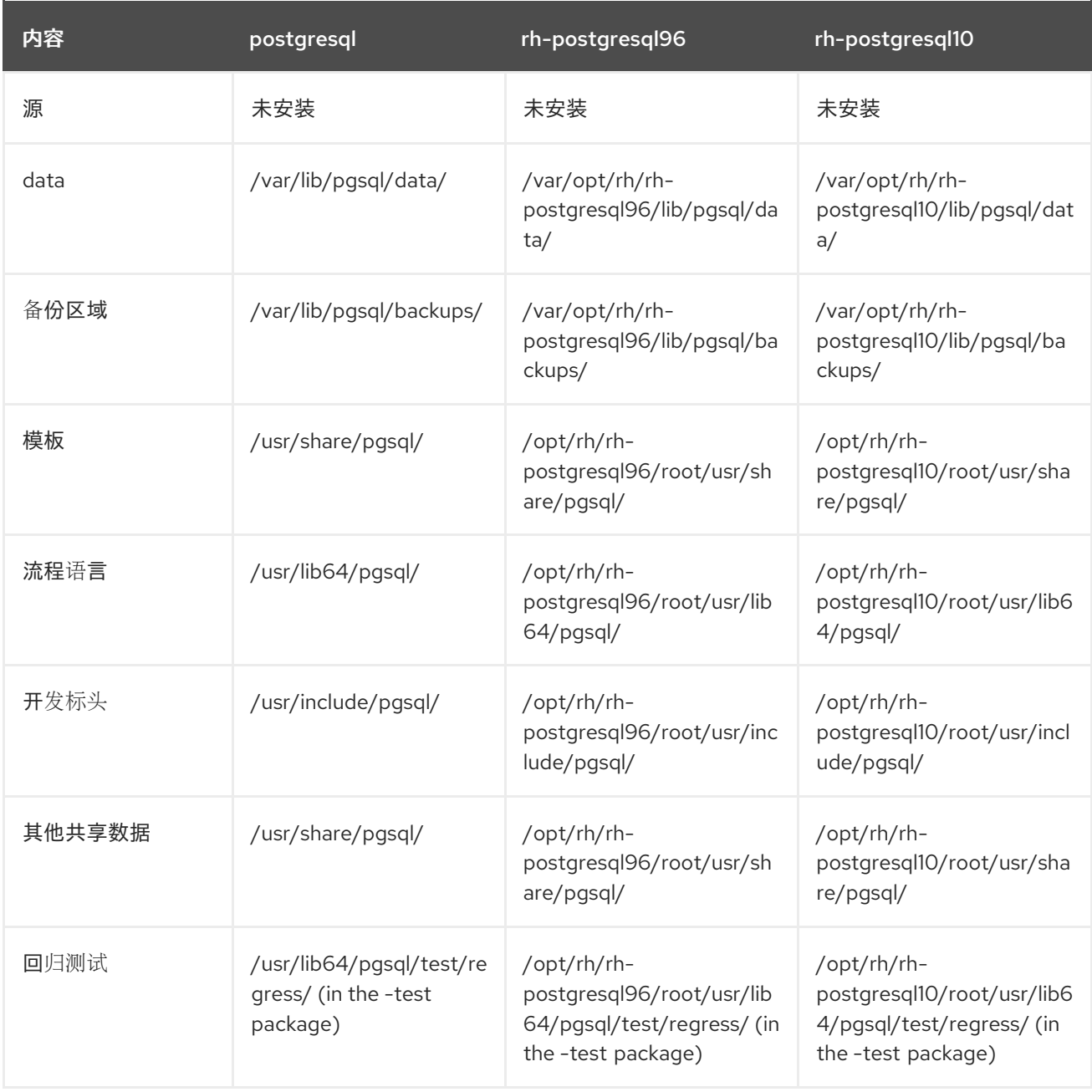

# *5.7.1.* 从 *Red Hat Enterprise Linux System* 版本的 *PostgreSQL* 迁移到 *PostgreSQL 10 Software Collection*

*Red Hat Enterprise Linux 7* 带有 *PostgreSQL 9.2*。要将数据从 *PostgreSQL* 的 *Red Hat Enterprise Linux* 系统版本迁移到 *rh-postgresql10 Software Collection*,您可以使用 *pg\_upgrade* <sup>工</sup> 具(推荐)执行快速升级,或使用 *SQL* 命令将数据库数据转储到文本文件中,并在新数据库中导入它。 请[注意,第二个方法通常非常慢,可能需要手](https://www.postgresql.org/docs/10/static/backup-dump.html)动修复;有关此升级方法的更多信息,请参阅 *PostgreSQL* 文档。

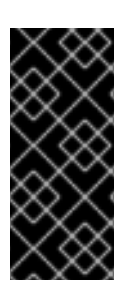

# 重要

在将数据从 *PostgreSQL* 的 *Red Hat Enterprise Linux* 系统版本迁移到 *PostgreSQL 10* 之前,请确保备份所有数据,包括 *PostgreSQL* 数据库文件,这些文件默认位于 */var/lib/pgsql/data/* 目录中。

过程 *5.1.* 使用 *pg\_upgrade* 工具快速升级

要执行 *PostgreSQL* 服务器的快速升级,请完成以下步骤:

1.

停止旧的 *PostgreSQL* 服务器,以确保数据不处于不一致的状态。要做到这一点,以 *root* 用户身份在 *shell* 提示符后输入以下内容:

*systemctl stop postgresql.service*

要验证服务器是否正在运行,请键入:

*systemctl status postgresql.service*

验证旧目录 */var/lib/pgsql/data/* 是否存在:

*file /var/lib/pgsql/data/*

并备份您的数据。

3.

2.

验证新数据目录 */var/opt/rh/rh-postgresql10/lib/pgsql/data/* 不存在:

*file /var/opt/rh/rh-postgresql10/lib/pgsql/data/*

如果您正在运行一个全新的 PostgreSQL 10 安装, 则系统中不存在此目录。如果是, 请以 *root* 用户身份运行以下命令备份它:

*mv /var/opt/rh/rh-postgresql10/lib/pgsql/data{,-scl-backup}*

4.

以 *root* 用户身份运行以下命令来升级新服务器的数据库数据:

*scl enable rh-postgresql10 -- postgresql-setup --upgrade*

另外,您可以使用 */opt/rh/rh-postgresql10/root/usr/bin/postgresql-setup --upgrade* 命 令。

请注意,您可以使用 *--upgrade-from* 选项从不同的 *PostgreSQL* 版本升级。可以使用 *- upgrade-ids* 选项获得可能的升级场景列表。

建议您读取生成的 */var/lib/pgsql/upgrade\_rh-postgresql10-postgresql.log* 日志文件,以 了解升级过程中是否存在任何问题。

5.

以 *root* 用户身份启动新服务器:

*systemctl start rh-postgresql10-postgresql.service*

*另外,建议您运行 analyze\_new\_cluster.sh 脚本,如下所示:* 

*su - postgres -c 'scl enable rh-postgresql10 ~/analyze\_new\_cluster.sh'*

6.

另外,您可以将 *PostgreSQL 10* 服务器配置为在引导时自动启动。要禁用旧的系统 *PostgreSQL* 服务器,以 *root* 用户身份运行以下命令:

*chkconfig postgresql off*

要启用 *PostgreSQL 10* 服务器,以 *root* 用户身份键入:

*chkconfig rh-postgresql10-postgresql on*

7.

如果您的配置与默认文件不同,请确保更新配置文件,特别是 */var/opt/rh/rhpostgresql10/lib/pgsql/data/pg\_hba.conf* 配置文件。否则,只有 *postgres* 用户才能访问数据 库。

过程 *5.2.* 执行转储和恢复升级

要执行 *PostgreSQL* 服务器的转储和恢复升级,请完成以下步骤:

1.

2.

以 *root* 用户身份在 *shell* 提示符后输入以下内容来确保旧的 *PostgreSQL* 服务器正在运行:

*systemctl start postgresql.service*
将 *PostgreSQL* 数据库中的所有数据转储到脚本文件中。以 *root* 用户身份,输入:

*su - postgres -c 'pg\_dumpall > ~/pgdump\_file.sql'*

3.

2.

以 *root* 用户身份运行以下命令来停止旧服务器:

*systemctl stop postgresql.service*

4.

以 *root* 用户身份初始化新服务器的数据目录:

*scl enable rh-postgresql10-postgresql -- postgresql-setup --initdb*

5.

以 *root* 用户身份启动新服务器:

*systemctl start rh-postgresql10-postgresql.service*

6.

从之前创建的 *SQL* 文件中导入数据:

*su - postgres -c 'scl enable rh-postgresql10 "psql -f ~/pgdump\_file.sql postgres"'*

7.

另外,您可以将 *PostgreSQL 10* 服务器配置为在引导时自动启动。要禁用旧的系统 *PostgreSQL* 服务器,以 *root* 用户身份运行以下命令:

*chkconfig postgresql off*

要启用 *PostgreSQL 10* 服务器,以 *root* 用户身份键入:

*chkconfig rh-postgresql10-postgresql on*

8.

如果您的配置与默认文件不同,请确保更新配置文件,特别是 */var/opt/rh/rhpostgresql10/lib/pgsql/data/pg\_hba.conf* 配置文件。否则,只有 *postgres* 用户才能访问数据 库。

*5.7.2.* 从 *PostgreSQL 9.6 Software Collection* 迁移到 *PostgreSQL 10 Software Collection*

要将数据从 *rh-postgresql96 Software Collection* 迁移到 *rh-postgresql10 Collection*,您可以使用 pg\_upgrade 工具(推荐)执行快速升级,或使用 SQL 命令将数据库数据转储到文本文件中, 并在新数 据库中导入它。请注意,第二个方法通常非常慢,可能需要手动修复;有关此升级方法的更多信息,请参 阅 *[PostgreSQL](https://www.postgresql.org/docs/10/static/backup-dump.html)* 文档。

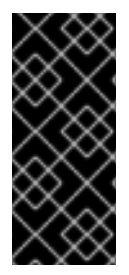

## 重要

在将数据从 *PostgreSQL 9.6* 迁移到 *PostgreSQL 10* 之前,请确保备份所有数据,包 括 *PostgreSQL* 数据库文件,这些文件默认位于 */var/opt/rh/rhpostgresql96/lib/pgsql/data/* 目录中。

过程 *5.3.* 使用 *pg\_upgrade* 工具快速升级

要执行 *PostgreSQL* 服务器的快速升级,请完成以下步骤:

1.

停止旧的 *PostgreSQL* 服务器,以确保数据不处于不一致的状态。要做到这一点,以 *root* 用户身份在 *shell* 提示符后输入以下内容:

*systemctl stop rh-postgresql96-postgresql.service*

要验证服务器是否正在运行,请键入:

*systemctl status rh-postgresql96-postgresql.service*

2.

验证旧目录 */var/opt/rh/rh-postgresql96/lib/pgsql/data/* 是否存在:

*file /var/opt/rh/rh-postgresql96/lib/pgsql/data/*

并备份您的数据。

3.

п

验证新数据目录 */var/opt/rh/rh-postgresql10/lib/pgsql/data/* 不存在:

*file /var/opt/rh/rh-postgresql10/lib/pgsql/data/*

如果您正在运行一个全新的 *PostgreSQL 10* 安装,则系统中不存在此目录。如果是,请以 *root* 用户身份运行以下命令备份它:

*mv /var/opt/rh/rh-postgresql10/lib/pgsql/data{,-scl-backup}*

4.

以 *root* 用户身份运行以下命令来升级新服务器的数据库数据:

*scl enable rh-postgresql10 -- postgresql-setup --upgrade --upgrade-from=rhpostgresql96-postgresql*

另外,您可以使用 */opt/rh/rh-postgresql10/root/usr/bin/postgresql-setup --upgrade - upgrade-from=rh-postgresql96-postgresql* 命令。

请注意,您可以使用 *--upgrade-from* 选项来从不同版本的 *PostgreSQL* 升级。可以使用 *- upgrade-ids* 选项获得可能的升级场景列表。

建议您读取生成的 */var/lib/pgsql/upgrade\_rh-postgresql10-postgresql.log* 日志文件,以 了解升级过程中是否存在任何问题。

5.

以 *root* 用户身份启动新服务器:

*systemctl start rh-postgresql10-postgresql.service*

另外,建议您运行 analyze\_new\_cluster.sh 脚本, 如下所示:

*su - postgres -c 'scl enable rh-postgresql10 ~/analyze\_new\_cluster.sh'*

6.

另外,您可以将 *PostgreSQL 10* 服务器配置为在引导时自动启动。要禁用旧的 **PostgreSQL 9.6 服务器, 请以 root 用户身份输入以下命令:** 

*chkconfig rh-postgresql96-postgreqsql off*

要启用 *PostgreSQL 10* 服务器,以 *root* 用户身份键入:

*chkconfig rh-postgresql10-postgresql on*

7.

如果您的配置与默认文件不同,请确保更新配置文件,特别是 */var/opt/rh/rhpostgresql10/lib/pgsql/data/pg\_hba.conf* 配置文件。否则,只有 *postgres* 用户才能访问数据 库。

# 过程 *5.4.* 执行转储和恢复升级

要执行 *PostgreSQL* 服务器的转储和恢复升级,请完成以下步骤:

- 1. 以 *root* 用户身份在 *shell* 提示符后输入以下内容来确保旧的 *PostgreSQL* 服务器正在运行: *systemctl start rh-postgresql96-postgresql.service* 2. 将 *PostgreSQL* 数据库中的所有数据转储到脚本文件中。以 *root* 用户身份,输入: *su - postgres -c 'scl enable rh-postgresql96 "pg\_dumpall > ~/pgdump\_file.sql"'* 3. 以 *root* 用户身份运行以下命令来停止旧服务器: *systemctl stop rh-postgresql96-postgresql.service* 4. 以 *root* 用户身份初始化新服务器的数据目录: *scl enable rh-postgresql10-postgresql -- postgresql-setup --initdb* 5. 以 *root* 用户身份启动新服务器:
- 6.

从之前创建的 *SQL* 文件中导入数据:

*systemctl start rh-postgresql10-postgresql.service*

*su - postgres -c 'scl enable rh-postgresql10 "psql -f ~/pgdump\_file.sql postgres"'*

7.

另外,您可以将 *PostgreSQL 10* 服务器配置为在引导时自动启动。要禁用旧的 *PostgreSQL 9.6* 服务器,请以 *root* 用户身份输入以下命令:

*chkconfig rh-postgresql96-postgresql off*

要启用 *PostgreSQL 10* 服务器,以 *root* 用户身份键入:

*chkconfig rh-postgresql10-postgresql on*

8.

如果您的配置与默认文件不同,请确保更新配置文件,特别是 */var/opt/rh/rhpostgresql10/lib/pgsql/data/pg\_hba.conf* 配置文件。否则,只有 *postgres* 用户才能访问数据 库。

#### *5.8.* 迁移到 *POSTGRESQL 9.6*

*PostgreSQL 9.6* 可用于 *Red Hat Enterprise Linux 6* 和 *Red Hat Enterprise Linux 7*,它可以与 *Red Hat Enterprise Linux 6* 中的 *PostgreSQL 8.4* 并行安装同一机器上,或者 *Red Hat Enterprise Linux 7* 中的 *PostgreSQL 9.2* 或之前版本的 *Red Hat Software Collections* 中发布的任何 *PostgreSQL* 版本。 也可以同时在一台机器上运行多个 *PostgreSQL* 版本,但您需要使用不同的端口或 *IP* 地址并调整 *SELinux* 策略。

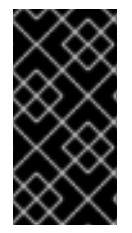

重要

如果在容器中升级 *PostgreSQL* 数据库,请参阅 [特定于容器的](https://access.redhat.com/documentation/zh-cn/red_hat_software_collections/3/html-single/using_red_hat_software_collections_container_images/index#upgrading-15)说明。请注意,目前无 法在 *OpenShift* 环境中通过 *Gluster* 文件卷将 *PostgreSQL* 从 *9.5* 升级到 *9.6*。

*5.8.1. PostgreSQL 9.5* 和 *PostgreSQL 9.6* 之间的显著差异

[上游](http://www.postgresql.org/docs/9.6/static/release-9-6.html)发行注记 中描述了 *PostgreSQL 9.5* 和 *PostgreSQL 9.6* 之间的显著变化。

*rh-postgresql96 Software Collection* 包括 *rh-postgresql96-syspaths* 软件包,它安装为二进制文 件、脚本、手册页和其他提供系统范围打包程序的软件包。安装 *rh-postgreqsl96\*-syspaths* 软件包后, 用户不需要使用 *scl enable* 命令对 *rh-postgreqsl96\** 软件包提供的二进制文件和脚本正常工作。请注 意,*\*-syspaths* 软件包与基本 *Red Hat Enterprise Linux* 系统中的对应软件包冲突。要了解更多有关 *syspaths* 的信息,请参阅 *Red Hat Software [Collections](https://access.redhat.com/documentation/zh-cn/red_hat_software_collections/3/html/packaging_guide/sect-providing_syspaths_subpackages) Packaging Guide*。

下表提供了 *Red Hat Enterprise Linux* 系统版本 *PostgreSQL (postgresql)*和 *postgresql92*、*rhpostgresql95* 和 *rh-postgresql96 Software Collections* 中的不同路径的概述。请注意,*Red Hat Enterprise Linux 6* 发布的 *PostgreSQL 8.4* 的路径以及 *Red Hat Enterprise Linux 7* 提供的 *PostgreSQL 9.2* 系统版本相同; *rh-postgresql94 Software Collection* 的路径与 *rh-postgresql95* 类 似。

表 *5.2. PostgreSQL* 路径中的 *Diferences*

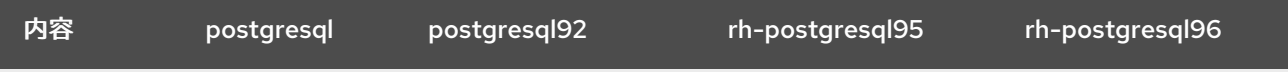

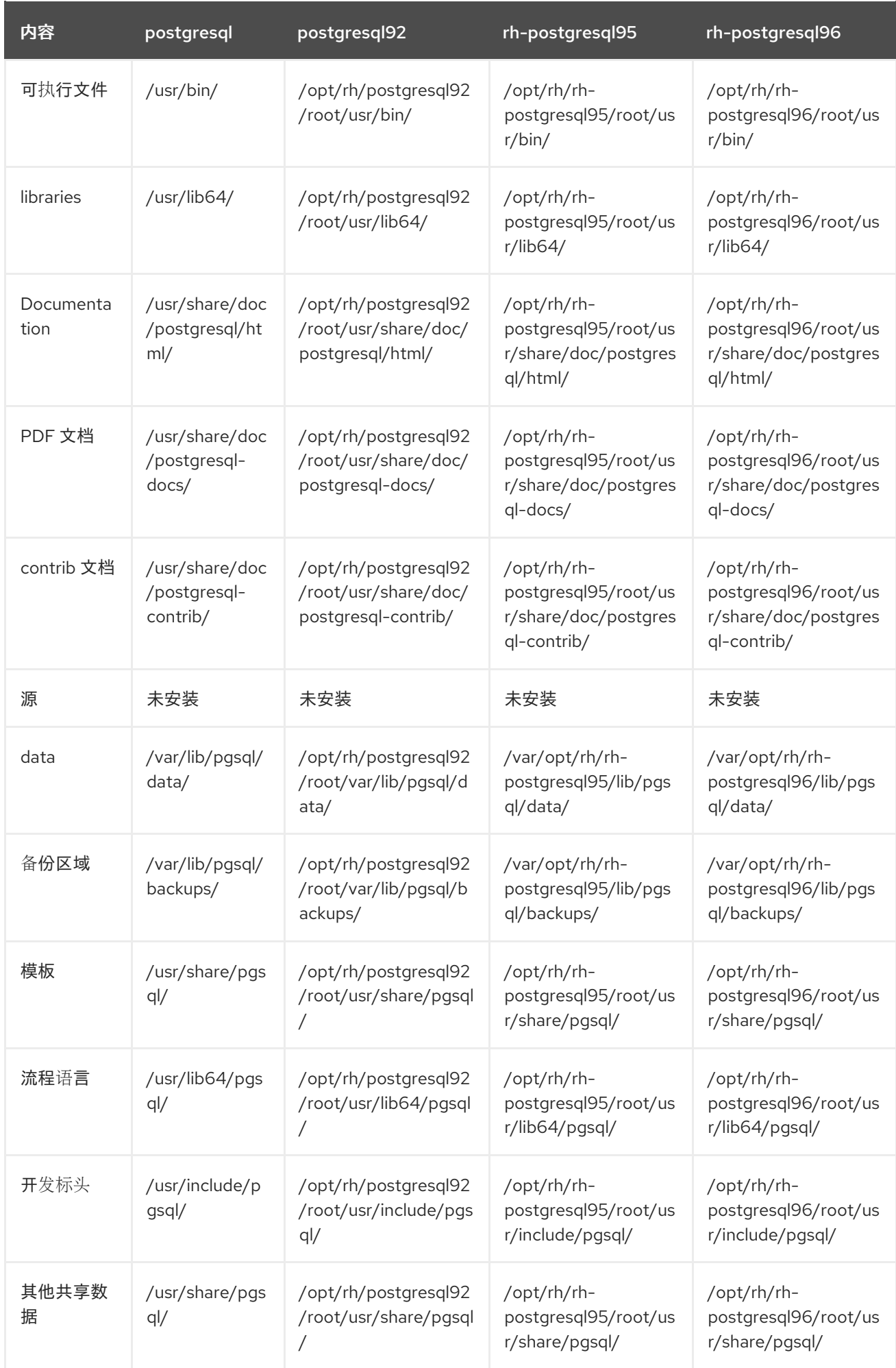

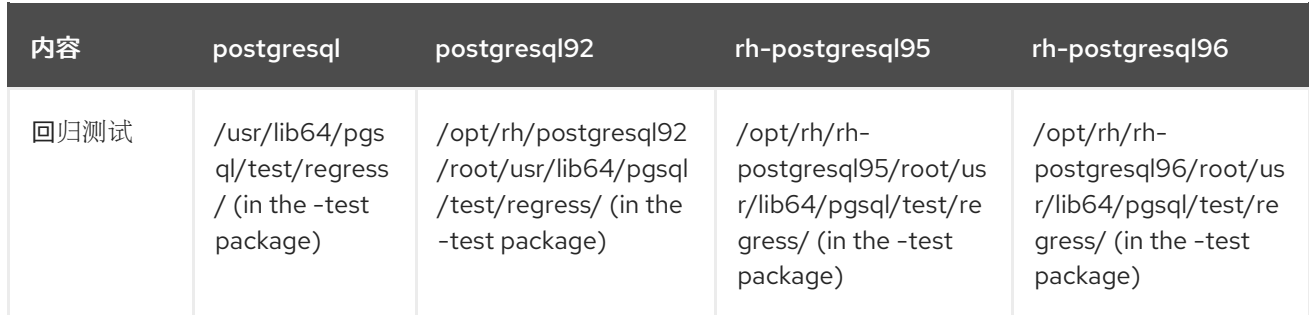

有关 *PostgreSQL 8.4* 和 *PostgreSQL 9.2* 之间的更改,请参阅 *Red Hat Software Collections 1.2* 发行注记。*Red Hat Software [Collections](https://access.redhat.com/documentation/zh-CN/Red_Hat_Software_Collections/2/html/2.0_Release_Notes/chap-Migration.html#sect-Migration-PostgreSQL-Changes-9_4) 2.0* 发行注记 中描述了 *PostgreSQL 9.2* 和 *[PostgreSQL](https://access.redhat.com/documentation/zh-CN/Red_Hat_Software_Collections/1/html/1.2_Release_Notes/chap-Migration.html#sect-Migration-Migrate_PostgreSQL-Notable_Changes) 9.4* 之间的显著变化。有关 *PostgreSQL 9.4* 和 *[PostgreSQL](https://access.redhat.com/documentation/zh-CN/Red_Hat_Software_Collections/2/html/2.2_Release_Notes/chap-Migration.html#sect-Migration-PostgreSQL-Changes-9_5) 9.5* 之间的区别,请参阅 *Red Hat Software Collections 2.2* 发行注记。

*5.8.2.* 从 *Red Hat Enterprise Linux System* 版本的 *PostgreSQL* 迁移到 *PostgreSQL 9.6 Software Collection*

*Red Hat Enterprise Linux 6* 包括 *PostgreSQL 8.4*,*Red Hat Enterprise Linux 7* 带有 *PostgreSQL 9.2*。要将数据从 *PostgreSQL* 的 *Red Hat Enterprise Linux* 系统版本迁移到 *rh-postgresql96 Software Collection*,您可以使用 *pg\_upgrade* 工具(推荐)执行快速升级,或使用 *SQL* 命令将数据库 数据转储到文本文件中,并在新数据库中导入它。请注意,第二个方法通常非常慢,可能需要手动修复; 有关此升级方法的更多信息,请参阅 *[PostgreSQL](http://www.postgresql.org/docs/9.6/static/backup-dump.html#BACKUP-DUMP-ALL)* 文档。以下流程适用于 *Red Hat Enterprise Linux 6* 和 *Red Hat Enterprise Linux 7* 系统版本。

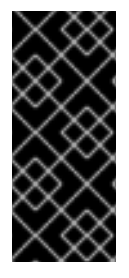

重要

在将数据从 *PostgreSQL* 的 *Red Hat Enterprise Linux* 系统版本迁移到 *PostgreSQL 9.6* 之前,请确保备份所有数据,包括 *PostgreSQL* 数据库文件,这些文件默认位于 */var/lib/pgsql/data/* 目录中。

过程 *5.5.* 使用 *pg\_upgrade* 工具快速升级

要执行 *PostgreSQL* 服务器的快速升级,请完成以下步骤:

1.

停止旧的 *PostgreSQL* 服务器,以确保数据不处于不一致的状态。要做到这一点,以 *root* 用户身份在 *shell* 提示符后输入以下内容:

*service postgresql stop*

要验证服务器是否正在运行,请键入:

## *service postgresql status*

2.

验证旧目录 */var/lib/pgsql/data/* 是否存在:

*file /var/lib/pgsql/data/*

并备份您的数据。

3.

验证新数据目录 */var/opt/rh/rh-postgresql96/lib/pgsql/data/* 不存在:

*file /var/opt/rh/rh-postgresql96/lib/pgsql/data/*

如果您正在运行一个全新的 PostgreSQL 9.6 安装, 则系统中不存在此目录。如果是, 请以 *root* 用户身份运行以下命令备份它:

*mv /var/opt/rh/rh-postgresql96/lib/pgsql/data{,-scl-backup}*

4.

以 *root* 用户身份运行以下命令来升级新服务器的数据库数据:

*scl enable rh-postgresql96 -- postgresql-setup --upgrade*

或者,您可以使用 */opt/rh/rh-postgresql96/root/usr/bin/postgresql-setup --upgrade* 命令。

请注意,您可以使用 *--upgrade-from* 选项从不同的 *PostgreSQL* 版本升级。可以使用 *- upgrade-ids* 选项获得可能的升级场景列表。

建议您读取生成的 */var/lib/pgsql/upgrade\_rh-postgresql96-postgresql.log* 日志文件,以 了解升级过程中是否存在任何问题。

5.

以 *root* 用户身份启动新服务器:

*service rh-postgresql96-postgresql start*

另外,建议您运行 *analyze\_new\_cluster.sh* 脚本,如下所示:

*su - postgres -c 'scl enable rh-postgresql96 ~/analyze\_new\_cluster.sh'*

6.

另外,您可以将 *PostgreSQL 9.6* 服务器配置为在引导时自动启动。要禁用旧的系统 *PostgreSQL* 服务器,以 *root* 用户身份运行以下命令:

*chkconfig postgresql off*

要启用 *PostgreSQL 9.6* 服务器,以 *root* 用户身份输入:

*chkconfig rh-postgresql96-postgresql on*

7.

如果您的配置与默认文件不同,请确保更新配置文件,特别是 */var/opt/rh/rhpostgresql96/lib/pgsql/data/pg\_hba.conf* 配置文件。否则,只有 *postgres* 用户才能访问数据 库。

#### 过程 *5.6.* 执行转储和恢复升级

要执行 *PostgreSQL* 服务器的转储和恢复升级,请完成以下步骤:

1.

以 *root* 用户身份在 *shell* 提示符后输入以下内容来确保旧的 *PostgreSQL* 服务器正在运行:

*service postgresql start*

2.

将 *PostgreSQL* 数据库中的所有数据转储到脚本文件中。以 *root* 用户身份,输入:

*su - postgres -c 'pg\_dumpall > ~/pgdump\_file.sql'*

3.

以 *root* 用户身份运行以下命令来停止旧服务器:

*service postgresql stop*

4.

以 *root* 用户身份初始化新服务器的数据目录:

*scl enable rh-postgresql96-postgresql -- postgresql-setup --initdb*

5.

以 *root* 用户身份启动新服务器:

*service rh-postgresql96-postgresql start*

6.

从之前创建的 *SQL* 文件中导入数据:

*su - postgres -c 'scl enable rh-postgresql96 "psql -f ~/pgdump\_file.sql postgres"'*

7.

另外,您可以将 *PostgreSQL 9.6* 服务器配置为在引导时自动启动。要禁用旧的系统 *PostgreSQL* 服务器,以 *root* 用户身份运行以下命令:

*chkconfig postgresql off*

要启用 *PostgreSQL 9.6* 服务器,以 *root* 用户身份输入:

*chkconfig rh-postgresql96-postgresql on*

8.

如果您的配置与默认文件不同,请确保更新配置文件,特别是 */var/opt/rh/rhpostgresql96/lib/pgsql/data/pg\_hba.conf* 配置文件。否则,只有 *postgres* 用户才能访问数据 库。

*5.8.3.* 从 *PostgreSQL 9.5 Software Collection* 迁移到 *PostgreSQL 9.6 Software Collection*

要将数据从 *rh-postgresql95 Software Collection* 迁移到 *rh-postgresql96 Collection*,您可以使用 pg\_upgrade 工具(推荐)执行快速升级,或使用 SQL 命令将数据库数据转储到文本文件中, 并在新数 据库中导入它。请注意,第二个方法通常非常慢,可能需要手动修复;有关此升级方法的更多信息,请参 阅 *[PostgreSQL](http://www.postgresql.org/docs/9.6/static/backup-dump.html#BACKUP-DUMP-ALL)* 文档。

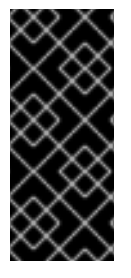

重要

在将数据从 *PostgreSQL 9.5* 迁移到 *PostgreSQL 9.6* 之前,请确保备份所有数据,包 括 *PostgreSQL* 数据库文件,这些文件默认位于 */var/opt/rh/rhpostgresql95/lib/pgsql/data/* 目录中。

过程 *5.7.* 使用 *pg\_upgrade* 工具快速升级

要执行 *PostgreSQL* 服务器的快速升级,请完成以下步骤:

1.

停止旧的 *PostgreSQL* 服务器,以确保数据不处于不一致的状态。要做到这一点,以 *root* 用户身份在 *shell* 提示符后输入以下内容:

*service rh-postgresql95-postgresql stop*

要验证服务器是否正在运行,请键入:

*service rh-postgresql95-postgresql status*

2.

验证旧目录 */var/opt/rh/rh-postgresql95/lib/pgsql/data/* 是否存在:

*file /var/opt/rh/rh-postgresql95/lib/pgsql/data/*

并备份您的数据。

3.

验证新数据目录 */var/opt/rh/rh-postgresql96/lib/pgsql/data/* 不存在:

*file /var/opt/rh/rh-postgresql96/lib/pgsql/data/*

如果您正在运行一个全新的 PostgreSQL 9.6 安装, 则系统中不存在此目录。如果是, 请以 *root* 用户身份运行以下命令备份它:

*mv /var/opt/rh/rh-postgresql96/lib/pgsql/data{,-scl-backup}*

4.

以 *root* 用户身份运行以下命令来升级新服务器的数据库数据:

*scl enable rh-postgresql96 -- postgresql-setup --upgrade --upgrade-from=rhpostgresql95-postgresql*

或者,您可以使用

*/opt/rh/rh-postgresql96/root/usr/bin/postgresql-setup --upgrade --upgrade-from=rhpostgresql95-postgresql* 命令。

请注意,您可以使用 *--upgrade-from* 选项来从不同版本的 *PostgreSQL* 升级。可以使用 *- upgrade-ids* 选项获得可能的升级场景列表。

建议您读取生成的 */var/lib/pgsql/upgrade\_rh-postgresql96-postgresql.log* 日志文件,以 了解升级过程中是否存在任何问题。

5.

以 *root* 用户身份启动新服务器:

*service rh-postgresql96-postgresql start*

*另外,建议您运行 analyze\_new\_cluster.sh 脚本,如下所示:* 

*su - postgres -c 'scl enable rh-postgresql96 ~/analyze\_new\_cluster.sh'*

6.

另外,您可以将 *PostgreSQL 9.6* 服务器配置为在引导时自动启动。要禁用旧的 *PostgreSQL 9.5* 服务器,请以 *root* 用户身份输入以下命令:

*chkconfig rh-postgresql95-postgreqsql off*

要启用 *PostgreSQL 9.6* 服务器,以 *root* 用户身份输入:

*chkconfig rh-postgresql96-postgresql on*

7.

如果您的配置与默认文件不同,请确保更新配置文件,特别是 */var/opt/rh/rhpostgresql96/lib/pgsql/data/pg\_hba.conf* 配置文件。否则,只有 *postgres* 用户才能访问数据 库。

过程 *5.8.* 执行转储和恢复升级

要执行 *PostgreSQL* 服务器的转储和恢复升级,请完成以下步骤:

1.

2.

以 *root* 用户身份在 *shell* 提示符后输入以下内容来确保旧的 *PostgreSQL* 服务器正在运行:

*service rh-postgresql95-postgresql start*

将 *PostgreSQL* 数据库中的所有数据转储到脚本文件中。以 *root* 用户身份,输入:

*su - postgres -c 'scl enable rh-postgresql95 "pg\_dumpall > ~/pgdump\_file.sql"'*

3.

2.

以 *root* 用户身份运行以下命令来停止旧服务器:

*service rh-postgresql95-postgresql stop*

4.

以 *root* 用户身份初始化新服务器的数据目录:

*scl enable rh-postgresql96-postgresql -- postgresql-setup --initdb*

5.

以 *root* 用户身份启动新服务器:

*service rh-postgresql96-postgresql start*

6.

从之前创建的 *SQL* 文件中导入数据:

*su - postgres -c 'scl enable rh-postgresql96 "psql -f ~/pgdump\_file.sql postgres"'*

7.

另外,您可以将 *PostgreSQL 9.6* 服务器配置为在引导时自动启动。要禁用旧的 **PostgreSQL 9.5 服务器, 请以 root 用户身份输入以下命令:** 

*chkconfig rh-postgresql95-postgresql off*

要启用 *PostgreSQL 9.6* 服务器,以 *root* 用户身份输入:

*chkconfig rh-postgresql96-postgresql on*

8.

如果您的配置与默认文件不同,请确保更新配置文件,特别是 */var/opt/rh/rhpostgresql96/lib/pgsql/data/pg\_hba.conf* 配置文件。否则,只有 *postgres* 用户才能访问数据 库。

如果您需要从 *postgresql92 Software Collection* 迁移,请参阅 *Red Hat Software Collections 2.0* 发行注记。该[流程是相同的,您只需要](https://access.redhat.com/documentation/zh-CN/Red_Hat_Software_Collections/2/html/2.0_Release_Notes/chap-Migration.html#sect-Migration-PostgreSQL-9_2-9_4)调整新集合的版本。同样适用于从 *rh-postgresql94 Software*

*Collection* 迁移,这在 *Red Hat Software [Collections](https://access.redhat.com/documentation/zh-CN/Red_Hat_Software_Collections/2/html/2.2_Release_Notes/chap-Migration.html#sect-Migration-PostgreSQL-9_4-9_5) 2.2* 发行注记 中进行了描述。

*5.9.* 迁移到 *NGINX 1.14*

*rh-nginx114 Software Collection* 的根目录位于 */opt/rh/rh-nginx114/root/* 中。默认情况下,错误日 志存储在 */var/opt/rh/rh-nginx114/log/nginx* 中。

配置文件存储在 */etc/opt/rh/rh-nginx114/nginx/* 目录中。*nginx 1.14* 中的配置文件的语法相同,其格 式与之前的 *nginx Software Collections* 相同。

*/etc/opt/rh/rh-nginx114/nginx/default.d/* 目录中的配置文件(带有 *.conf* 扩展名)包含在端口 *80* 的 默认服务器块配置中。

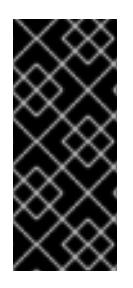

重要

在从 *nginx 1.12* 升级到 *nginx 1.14* 之前,请备份您的所有数据,包括位于 */opt/rh/nginx112/root/ tree* 和配置文件(位于 */etc/opt/rh/nginx112/nginx/* 树)中的 *web* 页面。

如果您进行了任何特定的更改,如更改配置文件或设置 *web* 应用程序,在 */opt/rh/nginx112/root/* 树 中,在新的 */opt/rh/rh-nginx114/root/* 和 */ etc/opt/rh-nginx114/nginx/* 目录中复制这些更改。

您可以使用此流程直接从 *nginx 1.8*、*nginx 1.10* 或 *nginx 1.12* 升级到 *nginx 1.14*。在这种情况下使用 适当的路径。

有关官方 *nginx* 文档,请参阅 *<http://nginx.org/en/docs/>*。

*5.10.* 迁移到 *REDIS 5*

*Redis 3.2* 由 *rh-redis32 Software Collection* 提供,主要是 *Redis 4.0* 的严格子集,这主要是 *Redis 5.0* 的一个严格子集。因此,从 *3.2* 升级到 *5.0* 时不应发生重大问题。

要将 *Redis Cluster* 升级到 *5.0* 版本,需要重启所有实例。

#### 兼容性备注

*RDB* 文件格式已改变。*Redis 5* 能够读取所有早期版本的格式,但较早的版本能够读取 *Redis 5* 格式。

- 自版本 *4.0* 起,*Red Hat Redis Cluster* 总线协议不再与 *Redis 3.2* 兼容。
	- 有关次版本的非后向性更改,请参阅 上游版本 *4.0* [和版本](https://raw.githubusercontent.com/antirez/redis/4.0/00-RELEASENOTES) *5.0*。

 $\bullet$ 

#### 第 *6* 章 其它资源

本章提供了关于 *Red Hat Software Collections 3.3* 和 *Red Hat Enterprise Linux* 的其他相关信息参 考。

*6.1.* 红帽产品文档

*以下文档与本书直接或间接相关:* 

*Red Hat Software [Collections](https://access.redhat.com/documentation/zh-CN/Red_Hat_Software_Collections/3/html/Packaging_Guide/index.html) 3.3* 打包指南 *- Red Hat Software Collections* 的打包指南 解释了 *Software Collections* 的概念,记录 *scl* 实用程序,并提供了有关如何创建自定义 *Software Collection* 或扩展现有软件集合的详细说明。

*Red Hat [Developer](https://access.redhat.com/documentation/zh-CN/Red_Hat_Developer_Toolset/8/html/8.1_Release_Notes/index.html) Toolset 8.1* 发行注记 *- Red Hat Developer Toolset* 文档已知问题、可 能的问题、更改以及有关这个 *Software Collection* 的其他重要信息。

*Red Hat [Developer](https://access.redhat.com/documentation/zh-CN/Red_Hat_Developer_Toolset/8/html/User_Guide/index.html) Toolset 8.1* 用户指南 *- Red Hat Developer Toolset* 用户指南 包含有关 安装和使用此 *Software Collection* 的更多信息。

使用 *Red Hat Software [Collections](https://access.redhat.com/documentation/zh-cn/red_hat_software_collections/3/html/using_red_hat_software_collections_container_images/)* 容器镜像 *-* 本书提供了有关如何使用基于 *Red Hat Software Collections* 的容器镜像的信息。可用的容器镜像包括应用程序、守护进程、数据库和 *Red Hat Developer Toolset* 容器镜像。镜像可以在 *Red Hat Enterprise Linux 7* 服务器和 *Red Hat Enterprise Linux Atomic Host* 上运行。

[容器入](https://access.redhat.com/documentation/zh-cn/red_hat_enterprise_linux_atomic_host/7/html/getting_started_with_containers/index)门 *-* 本指南包含有关在 *Red Hat Enterprise Linux 7* 和 *Red Hat Enterprise Linux Atomic Host* 上构建和使用容器镜像的全面概述。

使用和配置红帽订阅管理器 *-* 使用和配置 红帽订阅管理器 书[提供了有关如何注册](https://access.redhat.com/documentation/zh-CN/Red_Hat_Subscription_Management/1/html/RHSM/index.html) *Red Hat Enterprise Linux* 系统、管理订阅和查看已注册系统通知的详细信息。

*Red Hat [Enterprise](https://access.redhat.com/documentation/zh-CN/Red_Hat_Enterprise_Linux/6/html/Deployment_Guide/index.html) Linux 6* 部署指南 *- Red Hat Enterprise Linux 6* 的部署指南提供了有 关该系统的部署、配置和管理的信息。

*Red Hat [Enterprise](https://access.redhat.com/documentation/zh-CN/Red_Hat_Enterprise_Linux/7/html/System_Administrators_Guide/index.html) Linux 7* 系统管理员指南 *- Red Hat Enterprise Linux 7* 的 系统管理员 指南 提供了有关该系统的部署、配置和管理的信息。

#### *6.2. RED HAT DEVELOPERS*

- *Red Hat [Developer](https://developers.redhat.com/) Program -* 红帽开发人员社区 门户。
- 

 $\bullet$ 

*Red Hat [Developers](https://developers.redhat.com/products/softwarecollections/overview/)* 上的 *Red Hat Software Collections* 概述 *- Red Hat Developers Portal* 提供了多个教程来帮助您使用不同的开发技术开发代码。这包括 *Node.js*、*Perl*、*PHP*、 *Python* 和 *Ruby Software Collections*。

*Red Hat [Developer](https://developers.redhat.com/blog/) Blog - Red Hat Developer Blog* 包含最新的信息、最佳实践、建议、产 品和程序公告,以及基于红帽技术设计和开发应用程序的指针。

# 附录 *A.* 修订历史记录

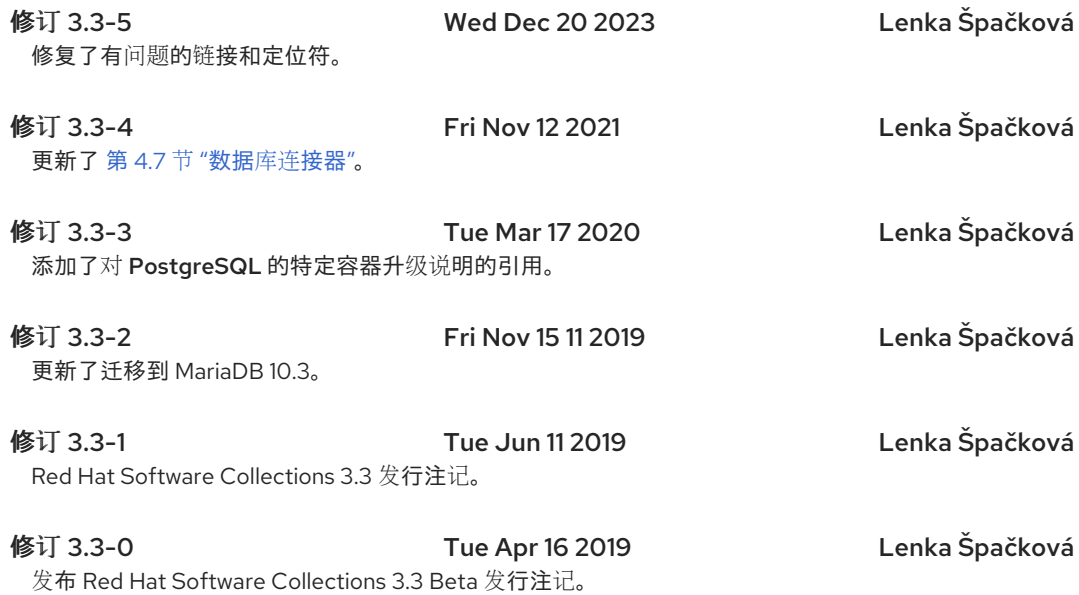